**UNIVERSIDAD NACIONAL HERMILIO VALDIZÁN FACULTAD DE INGENIERÍA INDUSTRIAL Y DE SISTEMAS ESCUELA PROFESIONAL DE INGENIERÍA DE SISTEMAS PROGRAMA DE CAPACITACIÓN Y TITULACIÓN PROFESIONAL**

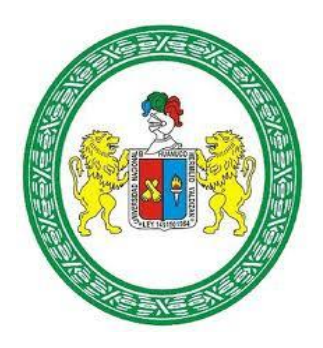

# **IMPLEMENTACIÓN DE UN APLICATIVO MÓVIL PARA MEJORAR EL ACCESO A LA INFORMACIÓN DE OBRAS DEL GOBIERNO REGIONAL HUÁNUCO**

TESISTAS:

JULIO CESAR ALEJANDRO RAYO JUAN DIEGO RODRIGUEZ ORTEGA

ASESOR:

Dr. ALCIDES BERNARDO TELLO

HUÁNUCO, PERÚ 2017

### **DEDICATORIA**

A Dios que nos da la vida, a nuestros padres que nos apoyaron en este largo camino, a nuestros docentes y amigos.

### **AGRADECIMIENTO**

Le agradecemos a Dios por haberme acompañado y guiado a lo largo de mi carrera, por ser mi fortaleza en los momentos de debilidad y por brindarme una vida llena de aprendizajes y experiencias. Agradecemos a nuestros padres por apoyarnos en todo momento, por los valores que me han inculcado, y por haberme dado la oportunidad de tener una excelente educación en el transcurso de mi vida.

### **RESUMEN**

Los aplicativos móviles han tomado gran auge en la última década, desde que se hizo patente los Open Source, millones de personas en el mundo entero han desarrollado aplicaciones fiables para empresas, industrias e instituciones públicas. Es la razón por la que proponemos la IMPLEMENTACIÓN DE UN APLICATIVO MÓVIL PARA MEJORAR EL ACCESO A LA INFORMACIÓN DE OBRAS DEL GOBIERNO REGIONAL HUÁNUCO. Con el objetivo de mejorar el acceso a la información de obras del Gobierno Regional Huánuco. Para esto usamos la metodología Scrum, una metodología ágil estructurada por Sprints. Se llegó a la conclusión de que el aplicativo móvil cumple con todos los requerimientos necesarios.

### **ABSTRACT**

Mobile applications have taken a big boom in the last decade, since the Open Source became apparent, millions of people around the world have developed reliable applications for companies, industries and public institutions. It is the reason why we propose the IMPLEMENTATION OF A MOBILE APPLICATION TO IMPROVE ACCESS TO THE INFORMATION OF WORKS OF THE HUÁNUCO REGIONAL GOVERNMENT. With the objective of improving access to information on works of the Huánuco Regional Government. For this we use the Scrum methodology, an agile methodology structured by Sprints. It was concluded that the mobile application meets all the necessary requirements.

### **INTRODUCCIÓN**

Con el auge de los aplicativos móviles en los últimos años y su utilidad en los distintos ámbitos, como las instituciones públicas y privadas, por su facilidad de acceso y versatilidad, las aplicaciones fueron la mejor opción para los negocios en el mundo entero, pero no solo en negocios sino en la información que se puede obtener en tiempo real, en esto las aplicaciones son una de las herramientas más eficientes, esta factibilidad se puso a prueba con la aplicación realizada para el gobierno regional. Es la razón por la que proponemos la IMPLEMENTACIÓN DE UN APLICATIVO MÓVIL PARA MEJORAR EL ACCESO A LA INFORMACIÓN DE OBRAS DEL GOBIERNO REGIONAL HUÁNUCO. Con el objetivo deseamos con esta aplicación que el impacto en el proceso de obtener la información y controlar el avance de una obra atreves del acceso a la información se haga de manera eficiente, para así con la información obtenida poder tomar acciones pertinentes, esto también traerá un impacto social pues ayudara a las empresas constructoras a disminuir el tiempo de realización de una obra. En esta aplicación usaremos la metodología Scrum, una metodología ágil por la forma en cómo se presenta, esta trabaja de forma interactiva y dinámica permitiéndonos desarrollar la aplicación sin mayores problemas.

Puesto a prueba el funcionamiento de la aplicación, concluimos que el tiempo de obtención de datos es óptimo en comparación con los registros manuales y digitales.

## **INDICE**

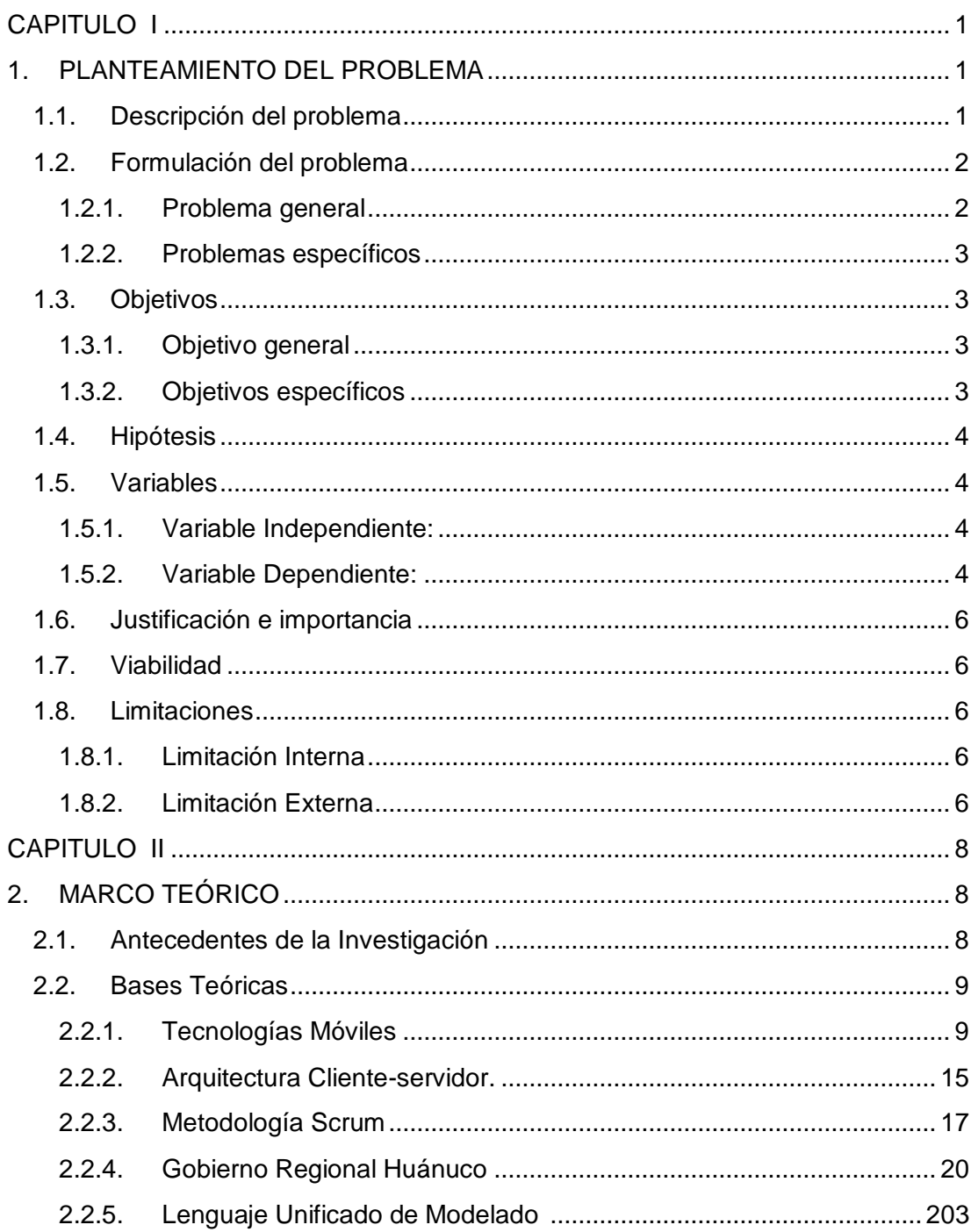

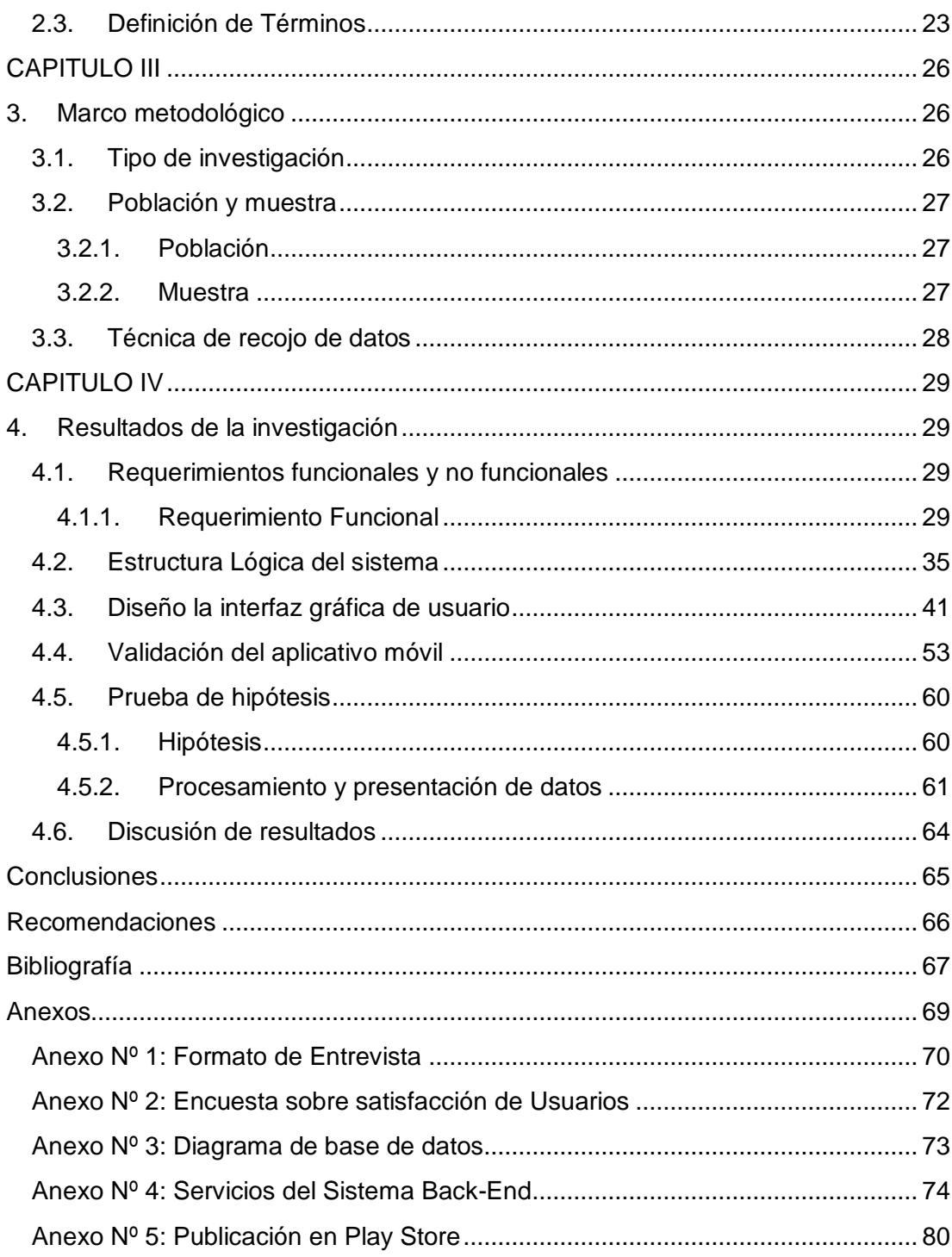

### **Lista de Cuadros**

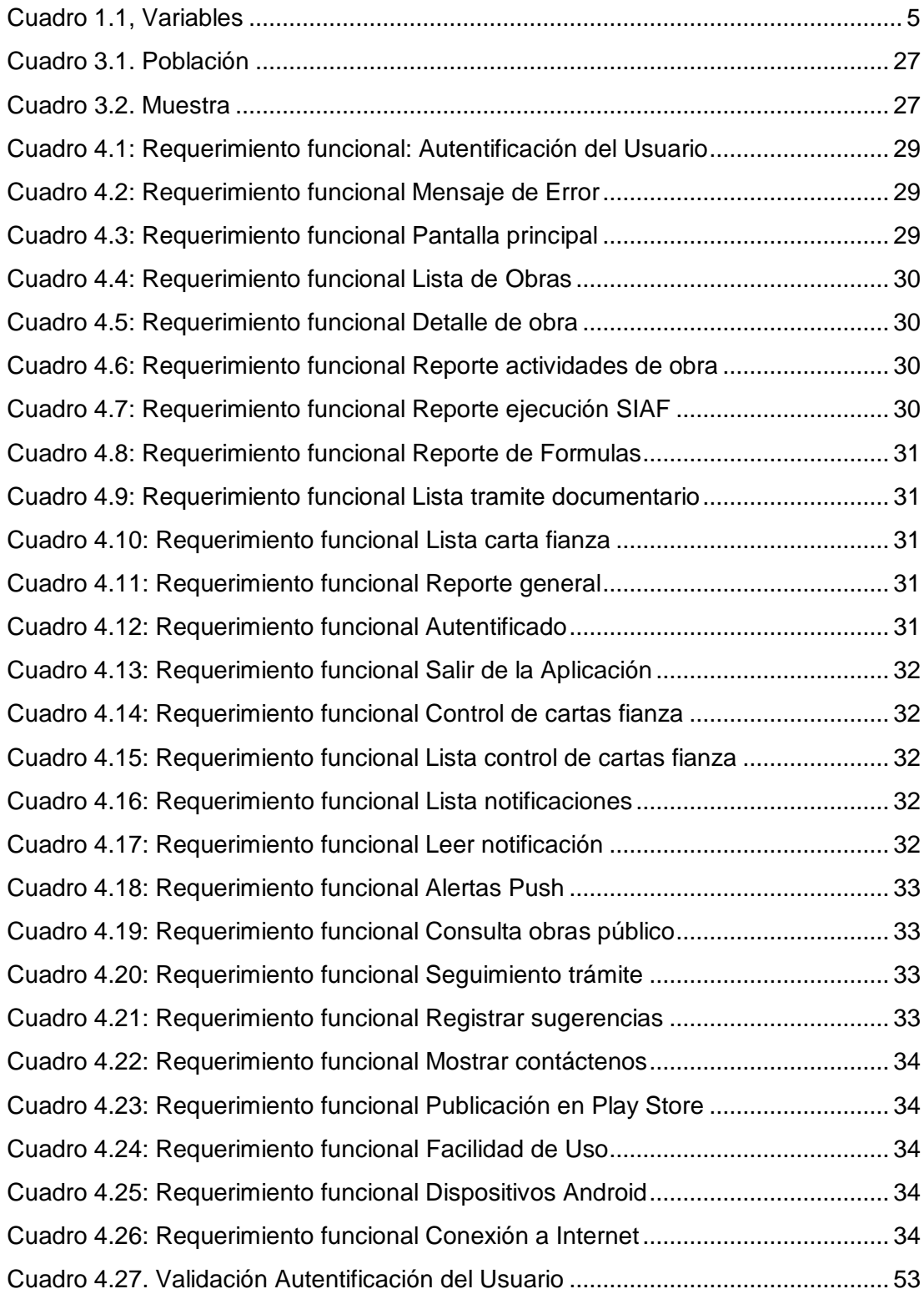

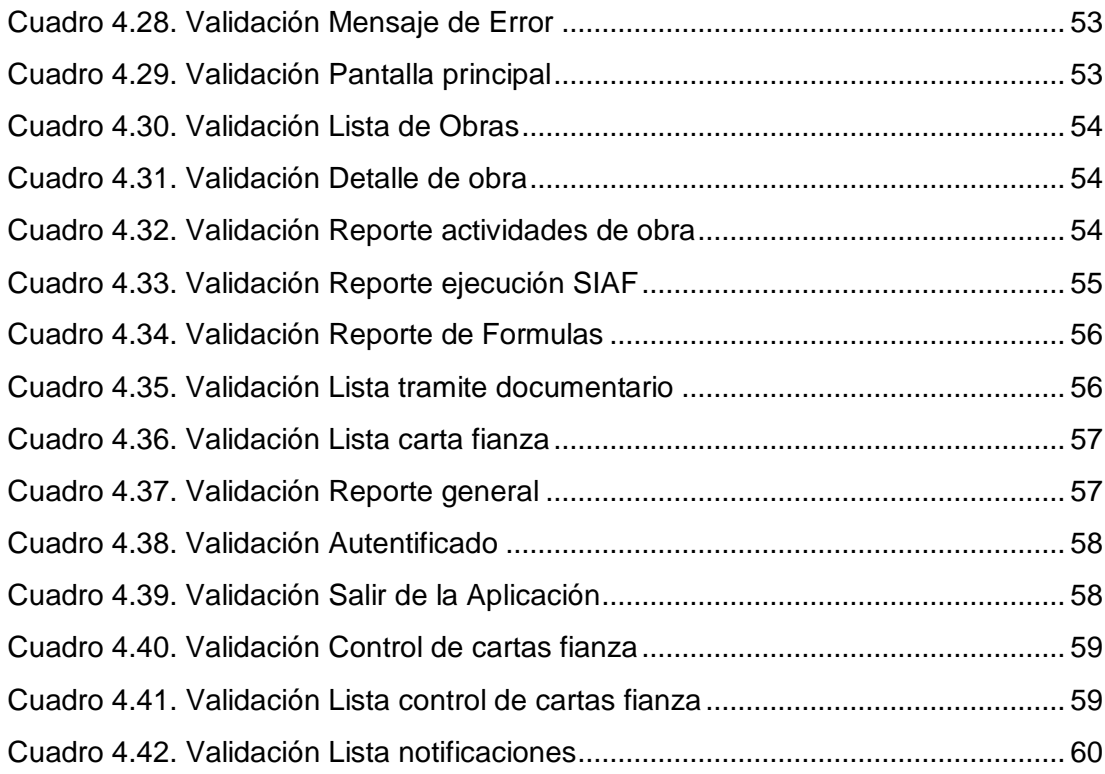

### **Lista de Figuras**

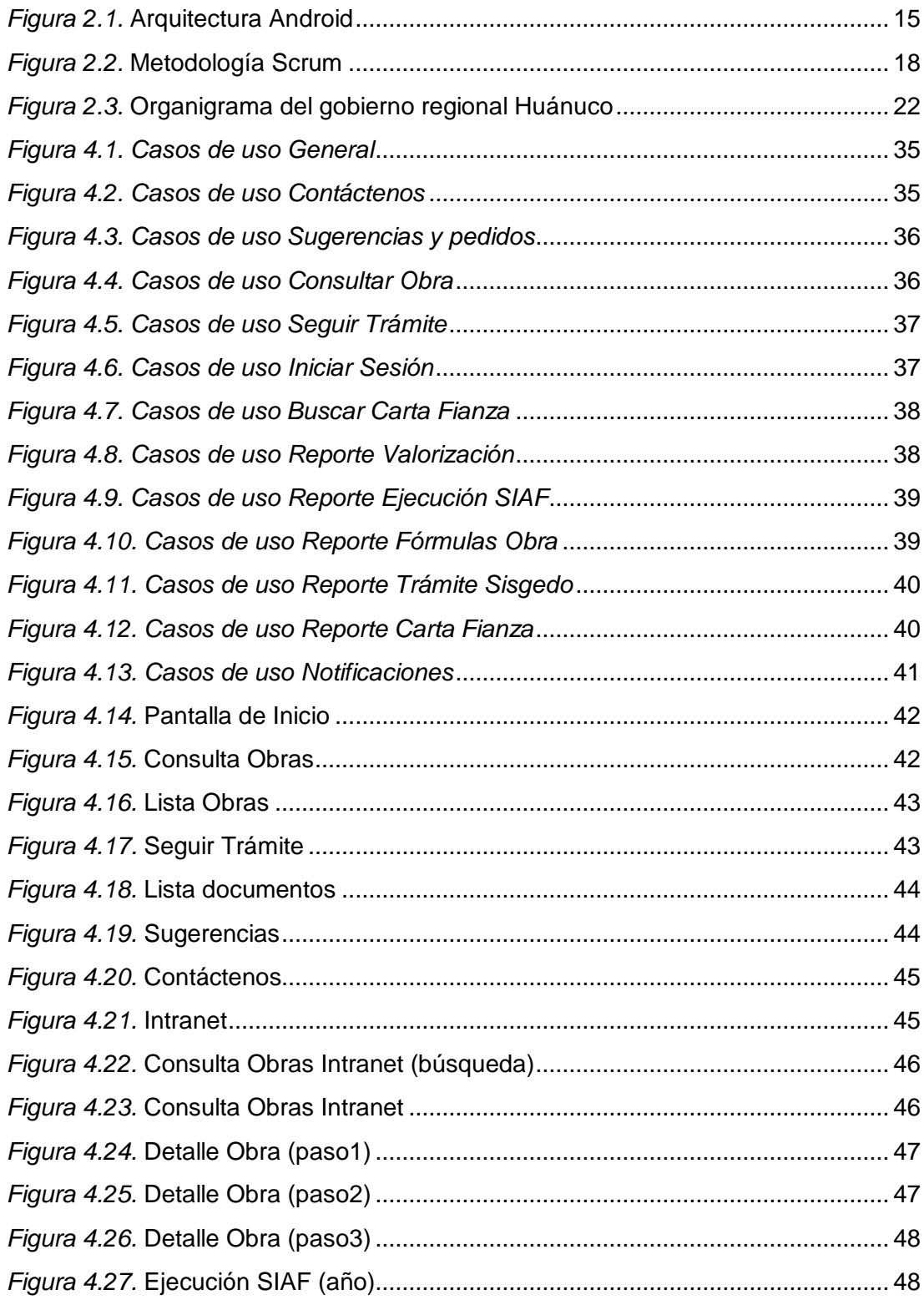

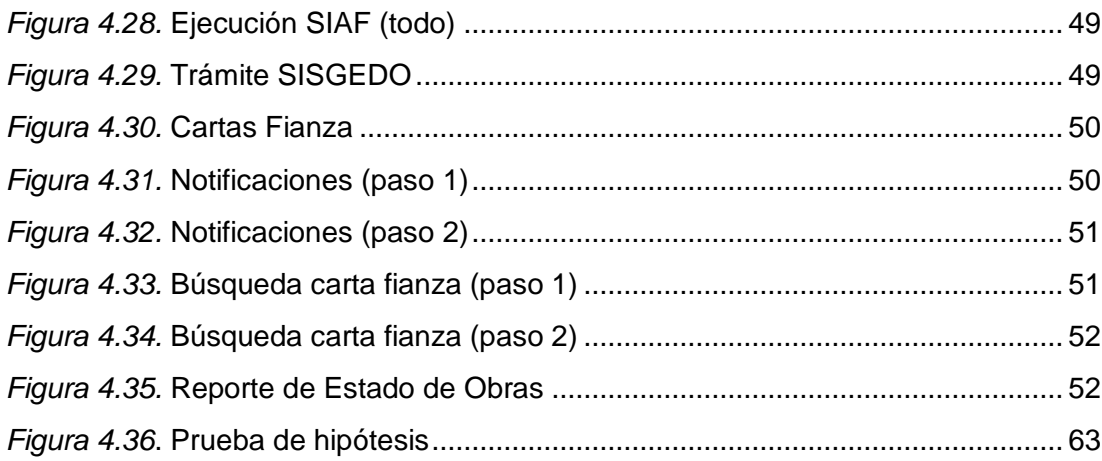

### **Lista de Tablas**

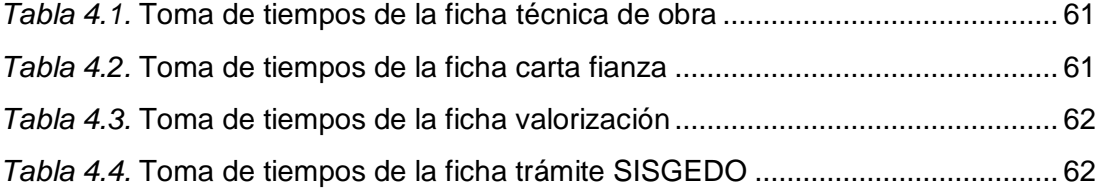

### <span id="page-14-0"></span>**CAPITULO I**

### <span id="page-14-1"></span>**1. PLANTEAMIENTO DEL PROBLEMA**

#### <span id="page-14-2"></span>**1.1. Descripción del problema**

En los últimos años la forma en que el mundo se conecta ha cambiado mucho, si antes las computadoras de escritorio o portátiles representaban la plataforma por excelencia, hoy los teléfonos inteligentes se han convertido en una gran alternativa para el ciberespacio y sus infinitos contenidos, estos teléfonos son parte imprescindible en la vida de millones de personas en el mundo. Cada vez la vida es más "móvil", ya que mediante los aplicativos móviles (apps) se puede acceder a noticias, datos del tiempo, resúmenes de libros, información de restaurantes, cines, discotecas, redes sociales, mapas, música, conocer el movimiento de la bolsa y muchísimo más, en tiempo real.

Segùn Flurry, empresa de análisis de uso de teléfonos móviles, el uso de aplicaciones aumentó un 58% con respecto al año anterior en todo el mundo, y de acuerdo con un estudio sobre el uso del moviles en América Latina, realizado por ComScore para la firma Internet Media Services (IMS), nueve de cada diez usuarios en América Latina poseen un dispositivo móvil y cuentan con 18 aplicaciones en promedio.

Las organizaciones no son ajenas a esta realidad ya que cada vez son más, las que han incorporado a su institución las tecnologías móviles. Sin quedarse atrás el gobierno regional Huánuco hizo lo mismo, con la finalidad de facilitar e innovar en tecnología, optó por invertir en aplicaciones móviles para el área de obras.

Actualmente el acceso a la información de obras del gobierno regional Huánuco es deficiente, ya que obtener algún un informe sobre algún aspecto de la obra como el estado, carta fianza, ejecución o valorización toma mucho tiempo, debido a esto no se puede llevar a cabo un control eficiente de las obras, es decir se desconoce la información de las obras en un momento determinado, permitiendo que existan muchas obras paralizadas. Esto se debe a que la información solo se encuentra en documentos físicos y archivos digitales word y excel, no cuentan con un sistema eficiente de control de obras, debido a que no utilizan las nuevas tecnologías que existen actualmente en el mercado. Si no se hace nada para mejorar esta situación, el acceso a la información de obras continuará siendo deficiente, permitiendo que continúen existiendo muchas obras paralizadas, deficiencia en la gestión, perdidas de dinero, de oportunidades para mejorar el impacto de las obras que ejecutan el gobierno regional, mejorar las condiciones de vida de los pobladores, por ello se propone realizar la implementación de un aplicativo móvil para mejorar el acceso a la información de obras, tener un mejor control de estas, mejorar la toma de decisiones, para hacer mucho más transparente el gasto en las obras y mejorar la imagen de la institución.

#### <span id="page-15-1"></span><span id="page-15-0"></span>**1.2. Formulación del problema**

#### **1.2.1. Problema general**

¿La implementación de un aplicativo móvil mejorará el acceso a la información de obras del gobierno regional Huánuco?

### <span id="page-16-0"></span>**1.2.2. Problemas específicos**

- *i*. Cuáles son los requerimientos funcionales y no funcionales para la implementación de un aplicativo móvil que mejorará el acceso a la información de obras del gobierno regional Huánuco?
- ¿Cómo elaborar la estructura lógica del sistema para la implementación de un aplicativo móvil que mejorará el acceso a la información de obras del gobierno regional Huánuco?
- ¿Cómo diseñar la interfaz gráfica de usuario para la implementación de un aplicativo móvil que mejorará el acceso a la información de obras del gobierno regional Huánuco?
- ¿De qué manera se debe validar el aplicativo móvil para que su implementación mejore el acceso a la información de obras del gobierno regional Huánuco?

### <span id="page-16-2"></span><span id="page-16-1"></span>**1.3. Objetivos**

### **1.3.1. Objetivo general**

Implementar un aplicativo móvil para mejorar el acceso a la información de obras del Gobierno Regional Huánuco.

### <span id="page-16-3"></span>**1.3.2. Objetivos específicos**

- Identificar los requerimientos funcionales y no funcionales para la implementación de un aplicativo móvil que mejorará el acceso a la información de obras del gobierno regional Huánuco.
- Elaborar la estructura lógica del sistema para la implementación de un aplicativo móvil que mejorará el acceso a la información de obras del gobierno regional Huánuco.
- Diseñar la interfaz gráfica de usuario de fácil manejo para la implementación de un aplicativo móvil que mejorará el acceso a la información de obras del gobierno regional Huánuco.
- Validar el aplicativo móvil para que su implementación mejore el acceso a la información de obras del gobierno regional Huánuco.

### <span id="page-17-0"></span>**1.4. Hipótesis**

### **Hipótesis Nula**

H<sub>o</sub>: La implementación de un aplicativo móvil no mejorará el acceso a la información de obras del gobierno regional Huánuco.

### **Hipótesis Alternativa**

H<sub>1</sub>: La implementación de un aplicativo móvil mejora el acceso a la información de obras del gobierno regional Huánuco.

### <span id="page-17-2"></span><span id="page-17-1"></span>**1.5. Variables**

### **1.5.1. Variable Independiente:**

Implementación de un aplicativo móvil

### a) PERFORMANCE

- 1. Funcionalidad
- 2. Confiabilidad
- 3. Usabilidad de la aplicación (interface intuitiva).
- 4. Capacidad de mantenimiento

### <span id="page-17-3"></span>**1.5.2. Variable Dependiente:**

Acceso a la información de obras.

- a) INFORMACIÓN
	- 1. Eficiencia en el proceso de obtención de la información

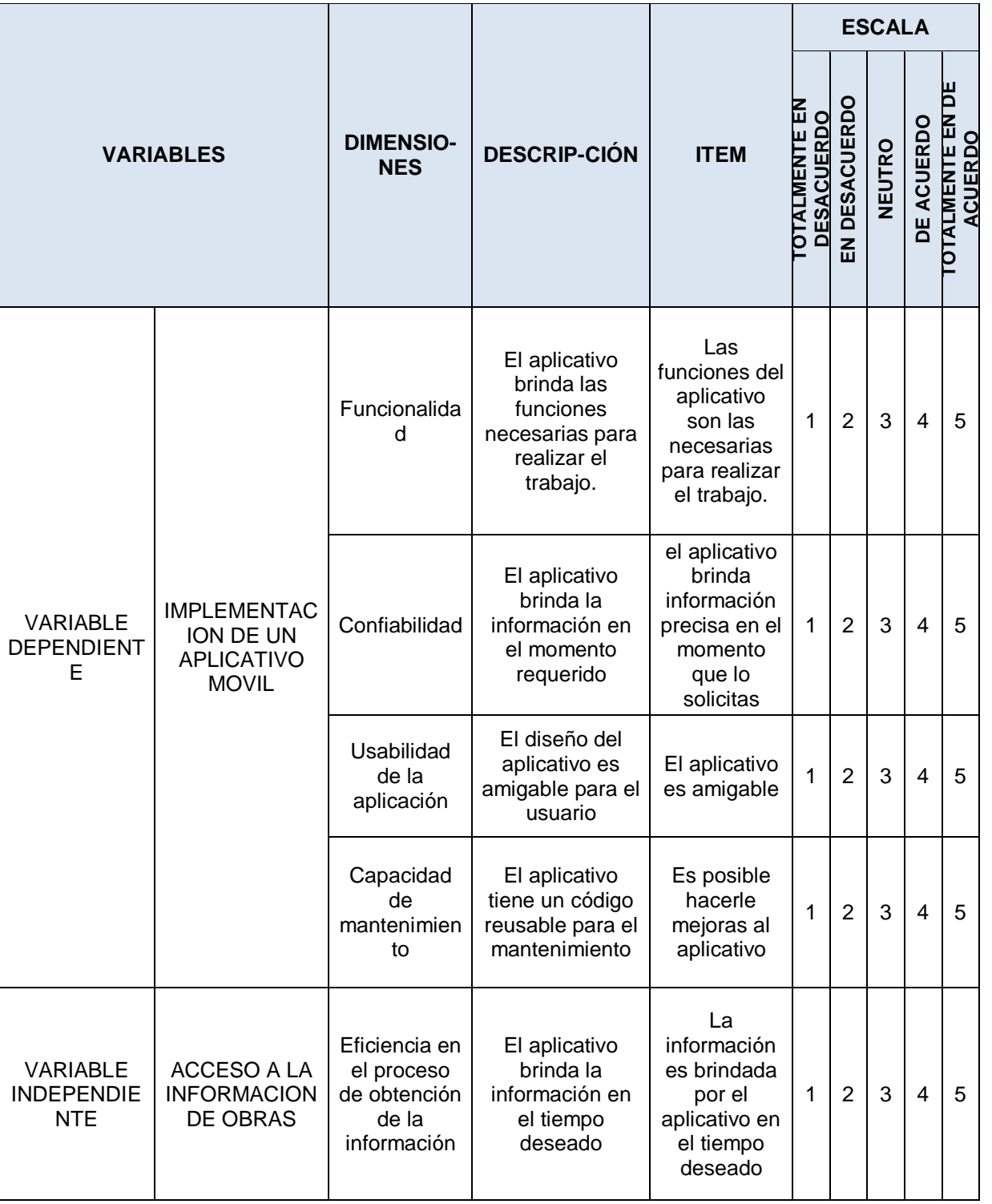

<span id="page-18-0"></span>Cuadro 1.1, Variables

#### <span id="page-19-0"></span>**1.6. Justificación e importancia**

El presente trabajo es desarrollado debido a la necesidad, del Gobierno Regional Huánuco, de mejorar el acceso a la información de las obras, ya que actualmente esta información es almacenada en documentos físicos y archivos digitales. La implementación de un aplicativo contribuirá a la mejora en la gestión del Gobierno Regional y esto a su vez al impacto social por las obras realizadas de manera oportuna y eficiente.

La implementación del aplicativo móvil ofrecerá a los trabajadores del Gobierno Regional Huánuco una nueva alternativa de poder obtener información de las obras, más rápida y simple.

### <span id="page-19-1"></span>**1.7. Viabilidad**

El estudio resulto viable ya que se contó con los recursos necesarios para su realización.

### <span id="page-19-3"></span><span id="page-19-2"></span>**1.8. Limitaciones**

### 1.8.1. Limitación Interna

En este proyecto una de las limitaciones fue la recolección de datos, ya que los involucrados no mostraban interés en el proyecto y hubo resistencia en las capacitaciones realizadas para el manejo del aplicativo.

### <span id="page-19-4"></span>1.8.2. Limitación Externa

En este proyecto tenemos al tiempo como la limitación más importante, ya que se tiene que realizar el desarrollo de la tesis y el desarrollo del aplicativo móvil.

Otra de las limitaciones que tenemos es el ancho de banda, que por las afueras de Huánuco, generalmente donde se realizan las obras no es muy buena, esto haría que el acceso a los datos sería más lento que dentro de la ciudad.

Otra de las limitaciones es que en algunas zonas el acceso a internet es limitado, esto es debido a que las empresas de telefonía aún no han instalado antenas en estas zonas.

La aplicación desarrollada solo para dispositivos con sistema operativo android, teniendo en cuenta que es el sistema operativo más usado en el mundo.

### <span id="page-21-0"></span>**CAPITULO II**

### <span id="page-21-1"></span>**2. MARCO TEÓRICO**

Para el presente estudio se tomaron los siguientes antecedentes de la investigación, bases teóricas y definición de términos.

### <span id="page-21-2"></span>**2.1. Antecedentes de la Investigación**

- A. Según Aguirre y Sinche (2013), en la tesis titulada "Diseño de una aplicación móvil para la consulta académica de la FIIS-UTP", se plantearon como objetivo principal "Diseñar una aplicación móvil para la consulta académica de la Facultad de Ingeniería Industrial y de Sistemas de la Universidad Tecnológica del Perú", llegando a las siguientes conclusiones, el aplicativo móvil es capaz de realizar las mismas funciones del portal web con la diferencia de que la información pueda ser revisada mucho más rápida, en cualquier lugar y tiempo que el usuario lo solicite, ya que el principal propósito es de satisfacer los requerimientos de los usuarios de manera más rápida gracias al diseño de la aplicación, el aplicativo móvil permite a los alumnos tendrán acceso a revisar sus calificaciones, control de pago de pensiones, la asistencia, el horario de clases, sus aulas.
- B. Según Cornejo y Aramayo (2013), en la tesis titulada "Análisis, Diseño E Implementación De Una Aplicación Para Administrar Y Consultar Avisos Clasificados Para Tabletas Android", se plantearon como objetivo principal "Realizar el análisis, diseño e implementación de una aplicación para administrar la publicación y las consultas de avisos clasificados estructurados para tabletas con Sistema Operativo Android", llegando a las siguientes conclusiones, el aplicativo está alineado y cumple con los

requisitos definidos, al haber realizado una lista de chequeo luego de finalizado el trabajo y haber contrastado cada requisito con i-Avisos desarrollado, además se corrobora que la aplicación es una mejor alternativa que las herramientas de comercio electrónico y clasificados web, así mismo el mecanismo de sincronización entre la base de datos externa (MySql) y la base de datos del dispositivo (SqLite), consiguió un grado de satisfacción muy alto en los usuarios. Debido a que tal mecanismo genera la ventaja de ver información en el aplicativo sin conexión a internet.

C. Según Vara y Ponciano (2015), en la tesis titulada "Diseño e Implementación de una Aplicación Móvil de Consultas Académicas para Estudiantes de la Unheval", se plantearon como objetivo principal "Optimización del servicio de consulta académica para estudiantes de la Universidad Nacional Hermilio Valdizan mediante una aplicación móvil en plataforma Android", llegando a las siguientes conclusiones, se realizó el análisis de los requerimientos mínimos de hardware y software para el desarrollo e implementación del aplicativo móvil nativa Android, y ofrecer un óptimo servicio a la comunidad valdizana, el aplicativo móvil, brinda a los estudiantes de la UNHEVAL una novedosa e innovadora alternativa para realizar sus consultas académicas.

### <span id="page-22-1"></span><span id="page-22-0"></span>**2.2. Bases Teóricas**

#### 2.2.1. Tecnologías Móviles

Según Nolasco (2010), durante los últimos años, la tecnología celular ha alcanzado niveles altos en desarrollo de equipos y su evolución continúa siendo extremadamente acelerada. En efecto, la

evolución de la tecnología móvil ha permitido llevar al mercado soluciones que brindan rentabilidad y ofrecen una mejor calidad de vida, ya que ponen al servicio del cliente la integración de las comunicaciones con la información. Hoy en día, se pueden observar como el desarrollo de aplicaciones para dispositivos móviles va creciendo en el mercado comercial y se pude apreciar como aplicaciones que antes solo se podían manejar en un computador, funcionan en forma similar en un dispositivo móvil.

#### 2.2.1.1. Dispositivos Móviles

Según Aranaz (2009), los dispositivos móviles constituyen cada vez más una realidad que ofrece al usuario, en un mismo y reducido aparato, funciones de comunicación y procesamiento de datos que van mucho más allá de las simples llamadas telefónicas o la ejecución de aplicaciones básicas. El gigante de Internet Google ha presentado un nuevo sistema operativo para este tipo de dispositivos, Android, que busca ser una firme alternativa a otros sistemas ya ampliamente extendidos como iPHONE o Windows phone.

#### 2.2.1.2. Teléfonos Inteligentes

Según Organista y Henríquez (2012), es un hecho innegable que la sociedad occidental actual vive un fenómeno de exposición y uso creciente de tecnología celular en prácticamente todas las áreas del quehacer humano. En gran medida, esto se debe a la disminución del costo de los equipos de telefonía celular y al incremento de sus capacidades tecnológicas. De manera especial, la confluencia de dos tecnologías: la telefonía móvil y el cómputo ubicuo, ha propiciado el desarrollo de un dispositivo portátil que cabe en la palma de la mano, y cuya aceptación se debe a su gran capacidad de comunicación, procesamiento y almacenamiento, al manejo de contenidos multimedia y a la facilidad para integrarse a redes inalámbricas (Cruz y López-Morteo, 2007).

Tal dispositivo portátil –conocido como smartphone o teléfono inteligente– posee capacidades técnicas interesantes que han propiciado su aceptación, entre las que se pueden mencionar lo reducido de su tamaño, su carácter personal y, en especial, una gran conectividad que le permite acceder en todo momento y lugar a sitios de información y a redes sociales. Según la información mostrada por Canalys Research(Cooper, 2012), por primera vez a nivel mundial, en 2011, se vendieron más dispositivos smartphones que computadoras. Este dato da cuenta de la magnitud del fenómeno tecnológico de la telefonía celular.

En el contexto de las universidades mexicanas, en particular de sus comunidades académicas, se anticipa que la mayoría de sus docentes y estudiantes se exponen a menudo hacia algún tipo de tecnología digital, lo que sin duda tendrá un impacto cultural sobre ellos. Resultados preliminares apuntan que la mayoría de los estudiantes y docentes universitarios llegan a sus centros de estudios con algún tipo de teléfono celular en su bolsa y con ciertas habilidades para el manejo de tecnologías de la información y comunicación. Esta condición abre un abanico de oportunidades para visualizar al teléfono celular como una herramienta pedagógica importante para cualquier modalidad educativa. Para ello, es necesario contar con información confiable que dé cuenta del tipo de dispositivo de telefonía celular que poseen los académicos, los principales usos educativos que realizan y las bondades y limitaciones de dicha tecnología cuando se incorpora al proceso educativo.

#### 2.2.1.3. Aplicaciones para dispositivos Móviles

Según Fombona y Pascual (2012), la evolución de los dispositivos móviles ha sido veloz y universal, pero apenas ha permitido reflexionar sobre las posibilidades en el ámbito educativo. Actualmente estos recursos multiplican sus aplicaciones y uno de los ámbitos de desarrollo es el uso en propuestas innovadoras bajo la tecnología de la Realidad Aumentada, que posibilita relacionar las imágenes en tiempo real y la posición geográfica del usuario, con metadatos asociados y almacenados en un equipo informático. El desarrollo de esta tecnología abre múltiples posibilidades en el ámbito educativo, también favorece acciones socializantes e inclusivas en personas con necesidades especiales. Este artículo hace una clasificación e intenta describir algunas propuestas para su aplicación educativa.

#### 2.2.1.4. Creación de Aplicaciones Móviles

Según Manuel (2016), cuando una compañía desea lanzar su aplicativo, primero es en Android. Debido a diversos factores: Uno que la mayoría de personas utiliza Android y dos porque es más sencillo encontrar un desarrollador de Android,

El especialista destacó que las aplicaciones que hoy son tendencia en el Perú son aquellas que brindan un servicio y facilitan la vida de los usuarios.

#### 2.2.1.5. Sistema Operativo Android

Según Burnette (2009), Android es un conjunto de herramientas de software para teléfonos móviles, creado por Google y la Open Handset Alliance. Está dentro de millones de teléfonos celulares y otros dispositivos móviles, lo que hace Android una plataforma importante para los desarrolladores de aplicaciones. Los primeros pasos con el desarrollo de aplicaciones Android es fácil. No se necesita tener acceso a un teléfono con Android, sólo un equipo en el que se puede instalar el SDK (Software Development Kit) de Android y el emulador de teléfono que viene con él. En cuestión de minutos, "Hello, Android" llevará a la creación de la primera aplicación de trabajo: la versión de Android de "Hello, World".A partir de ahí, se construirá un ejemplo más sustancial: un juego para Android Sudoku. Al añadir gradualmente características para el juego se aprenderá más acerca de muchos aspectos de la programación de Android, incluyendo interfaces de usuario, multimedia, y el ciclo de vida de Android.

Según Amaro (2011), aunque el sistema operativo Android tiene apenas unos años de vida, la librería Java de Android consiste en más de 150 paquetes (APIs(Application Programming Interface)), que contienen miles de clases, métodos, interfaces y constantes. Todas estas clases están documentadas en la página web de Android Developers. La vasta extensión del software de desarrollo de Android (SDK) puede resultar extremadamente abrumadora para el que se acerca por primera vez a este sistema, especialmente si también es nuevo en el lenguaje de programación JAVA.

#### 2.2.1.6. Arquitectura Android

Según Girones (2012), el siguiente grafico muestra la arquitectura de Android. Como se puede ver está formada por cuatro capas. Una de las características más importantes es de que todas las capas están basadas en software libre.

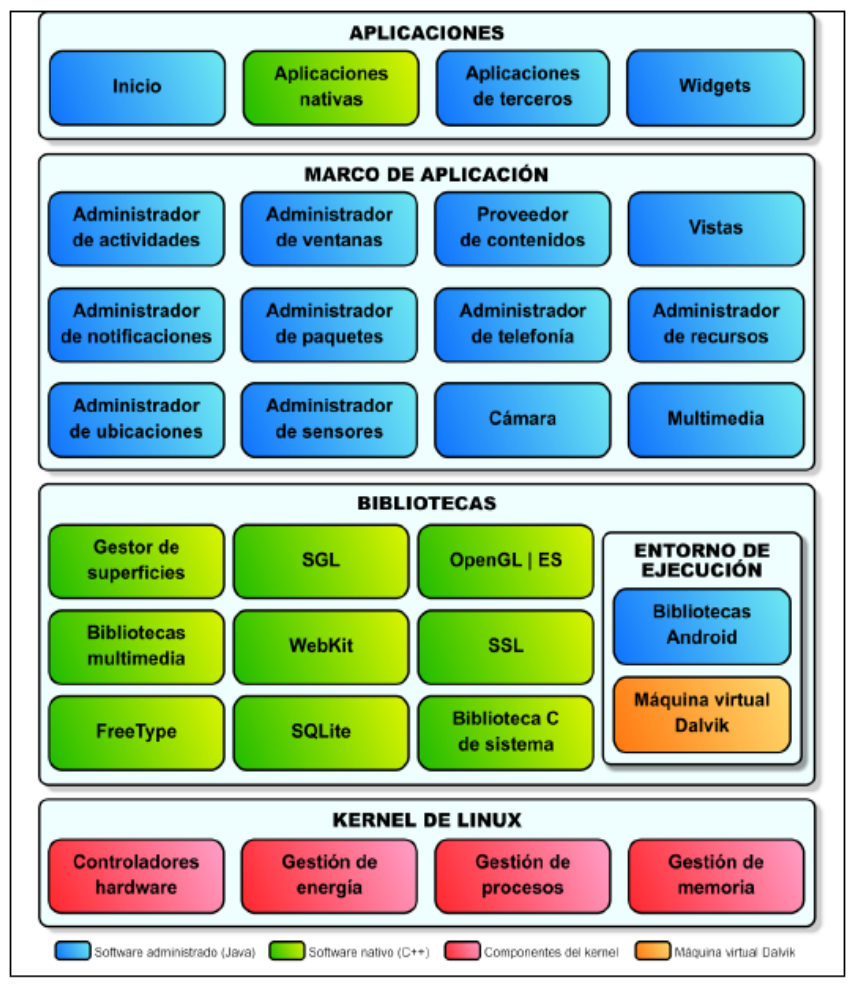

*Figura 2.1.* Arquitectura Android *Fuente:* Tomas Girones, Jesús. (2012)

### <span id="page-28-1"></span><span id="page-28-0"></span>**2.2.2. Arquitectura Cliente-servidor.**

Según Girones (2012), desde el punto de vista funcional, se puede definir la computación Cliente/Servidor como una arquitectura distribuida que permite a los usuarios finales obtener acceso a la información en forma transparente aún en entornos multiplataforma.

En el modelo cliente servidor, el cliente envía un mensaje solicitando un determinado servicio a un servidor (hace una petición), y este envía uno o varios mensajes con la respuesta (provee el servicio). En un sistema distribuido cada máquina puede cumplir el rol de servidor para algunas tareas y el rol de cliente para otras.

Servicios Web

Según Cauldwell (2002), la premisa de las tecnologías de los servicios Web (como por ejemplo SOAP y WSDL) forma el siguiente paso lógico en la evolución de la informática distribuida. Estas tecnologías aún se encuentran en una fase inicial y su desarrollo seguirá un ritmo acelerado durante los próximos meses. La mayoría de las compañías de software están invirtiendo cantidades astronómicas en este sector.

Los Servicios Web son aplicaciones modulares autodescriptivas. La arquitectura de los Servicios Web se describe como el envoltorio del código de aplicación. Este envoltorio proporciona medios estandarizados para la descripción de los Servicios Web y su función. El aspecto más interesante de los Servicios Web es que cualquier usuario de XML puede acceder a ellos independientemente de la plataforma, lenguaje o modelo de objetos que utilice.

Este libro proporciona una visión global del estado actual de estas tecnologías en constante cambio, y comienza por detallar los estándares que respaldan los modelos Web Service (SOAP, WSDL y UDDI) para después poner esta teoría en uso en una amplia variedad de conjuntos de herramientas, plataformas y entornos de desarrollo.

Servicios Web XML, está indicado para desarrolladores que quieran saber qué son los servicios Web, cómo se crean, registran y utilizan.

Estos servicios proporcionan mecanismos de comunicación estándares entre diferentes aplicaciones, que interactúan entre sí para presentar información dinámica al usuario. Para proporcionar interoperabilidad y extensibilidad entre estas aplicaciones, y que al mismo tiempo sea posible su combinación para realizar operaciones complejas, es necesaria una arquitectura de referencia estándar.

#### <span id="page-30-0"></span>**2.2.3. Metodología Scrum**

Según Sutherland (2012), Scrum es una metodología ágil y flexible para gestionar el desarrollo de software, se basa en construir primero la funcionalidad de mayor valor para el cliente y en los principios de inspección continua, adaptación, auto-gestión e innovación.

Es un framework de desarrollo ágil de software. El trabajo es estructurado en ciclos de trabajo llamados sprintes, iteraciones de trabajo con una duración típica de dos a cuatro semanas. Durante cada sprint, los equipos eligen de una lista de requerimientos de cliente priorizados, llamados historias de usuarios, para que las características que sean desarrolladas primero sean las de mayor valor para el cliente. Al final de cada sprint, se entrega un producto potencialmente lanzable / distribuible / comerciable.

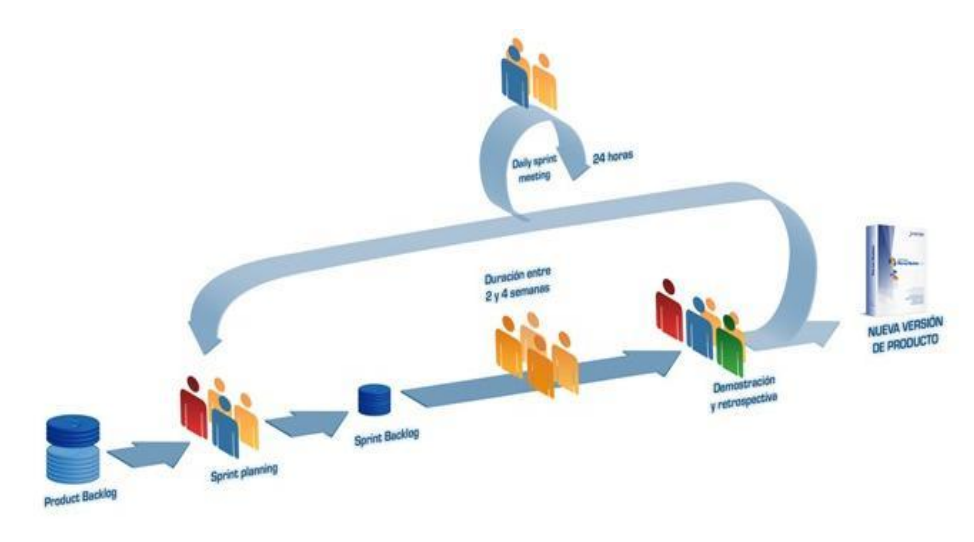

*Figura 2.2.* Metodología Scrum *Fuente:* Sutherland (2012)

<span id="page-31-0"></span>Con la metodología Scrum el cliente se entusiasma y se compromete con el proyecto dado que lo ve crecer iteración a iteración. Asimismo le permite en cualquier momento realinear el software con los objetivos de negocio de su empresa, ya que puede introducir cambios funcionales o de prioridad en el inicio de cada nueva iteración sin ningún problema.

Esta metódica de trabajo promueve la innovación, motivación y compromiso del equipo que forma parte del proyecto, por lo que los profesionales encuentran un ámbito propicio para desarrollar sus capacidades.

Con respecto al cumplimento de expectativas, el cliente establece sus expectativas indicando el valor que le aporta cada requisito / historia del proyecto, el equipo los estima y con esta información el Product Owner establece su prioridad. De manera regular, en las demos de Sprint el Product Owner comprueba que efectivamente los requisitos se han cumplido y transmite se feedback al equipo.

Flexibilidad a cambios: Alta capacidad de reacción ante los cambios de requerimientos generados por necesidades del cliente o evoluciones del mercado. La metodología está diseñada para adaptarse a los cambios de requerimientos que conllevan los proyectos complejos.

Reducción del Time to Market: El cliente puede empezar a utilizar las funcionalidades más importantes del proyecto antes de que esté finalizado por completo. Mayor calidad del software: La metódica de trabajo y la necesidad de obtener una versión funcional después de cada iteración, ayuda a la obtención de un software de calidad superior.

Mayor productividad: Se consigue entre otras razones, gracias a la eliminación de la burocracia y a la motivación del equipo que proporciona el hecho de que sean autónomos para organizarse. Maximiza el retorno de la inversión (ROI): Producción de software únicamente con las prestaciones que aportan mayor valor de negocio gracias a la priorización por retorno de inversión.

Predicciones de tiempos: Mediante esta metodología se conoce la velocidad media del equipo por sprint (los llamados puntos historia), con lo que consecuentemente, es posible estimar fácilmente para cuando se dispondrá de una determinada funcionalidad que todavía está en el Backlog.

19

Reducción de riesgos: El hecho de llevar a cabo las funcionalidades de más valor en primer lugar y de conocer la velocidad con que el equipo avanza en el proyecto, permite despejar riesgos eficazmente de manera anticipada.

#### <span id="page-33-0"></span>**2.2.4. Gobierno Regional Huánuco**

El gobierno regional Huánuco (GOREHCO), dio a conocer el estado situacional de esa región y sus principales demandas así como de la necesidad de contar con más presupuesto para salud, educación e infraestructura, principalmente, entre otros aspectos vinculados a esa realidad social y económica y manifestó lo siguiente:

"Tenemos grandes retos y aspiraciones para desarrollar nuestra región. Tenemos déficit de infraestructura en cobertura de educación, salud, transportes, energía y saneamiento, entre otras preocupaciones presupuestales.

Estamos trabajando un plan regional concertado para el 2014- 2021, que nos permita tener una visión de futuro y cumplir con los objetivos para que Huánuco logre su desarrollo social y económico como tal"

Explicó los objetivos institucionales para el próximo año, así como las estrategias a seguir para su desarrollo regional. De igual forma, el desarrollo de los sectores económico y productivo con ordenamiento territorial, potencialidades y ventajas comparativas en lo social, así como seguridad alimentaria, vivienda y seguridad ciudadana con enfoque de inclusión social y de género.

El presupuesto asignado para esa institución es de 687 millones 955 mil nuevos soles que le permitirían cumplir con sus metas y objetivos. Sin embargo, luego de una amplia explicación sobre las necesidades que requiere esa región solicitó una ampliación presupuestaria de 160 millones, porque para el año 2016 tienen proyectados gastos como la culminación de obras en ejecución, reactivación de obras paralizadas, en proyectos, y obras con buenas pro, entre otros aspectos vinculados a esa región.

Podemos notar que el Gobierno Regional de Huánuco es una institución que administra anualmente un promedio de 600 millones de nuevos soles, una gran parte de todo el dinero se invierte en infraestructura tales como colegios, pavimentación de pistas y veredas, canales de riego, construcción hospitales, agua potable y alcantarillado, etc.

Para todo esto el Gobierno Regional maneja una ingente cantidad de datos de los cuales más del 80% de ellos se ordena, redacta, y se hace el seguimiento de forma manual, es decir, un personal redacta los documentos los imprime y luego se hace el respectivo seguimiento, no resulta fácil hacer esto porque son muchos documentos, en ese proceso muchas veces se ve el extravío, el abandono, la lentitud al procesar los documentos. Este evento acarrea muchos problemas en la eficacia y eficiencia de los procesos en la ejecución de obras, y más que eso en el control y monitoreo de las obras.

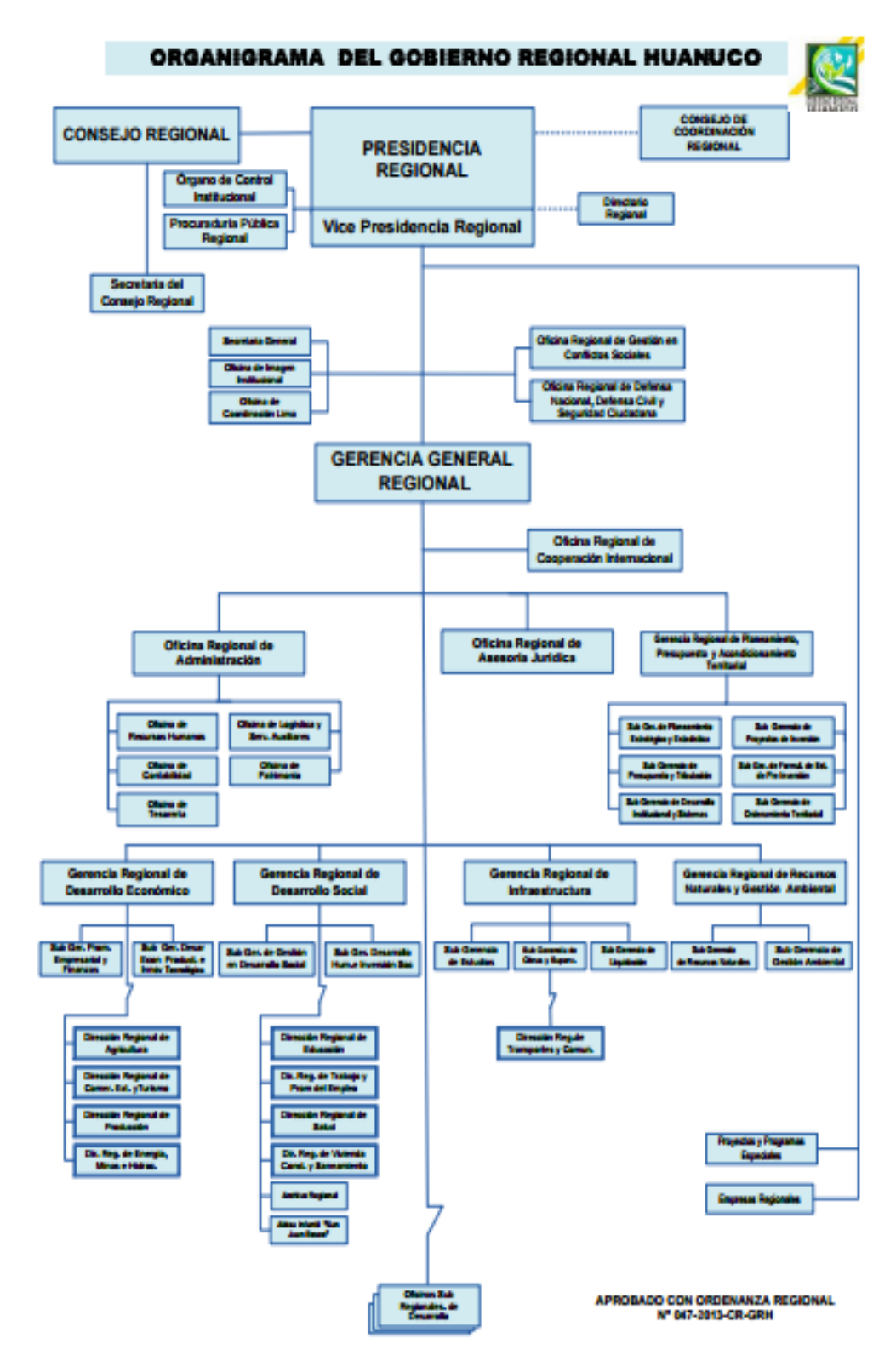

<span id="page-35-0"></span>*Figura 2.3.* Organigrama del gobierno regional Huánuco *Fuente:* Gobierno Regional Huánuco
#### **2.2.5. Lenguaje Unificado de Modelado (UML)**

Según Seidi (2015), Lenguaje Unificado de Modelado (UML), El UML (Lenguaje Unificado de Modelado) es una de las herramientas más usadas en el mundo del desarrollo de sistemas. Esto se debe a que permite a los creadores de sistemas generar diseños que capturen sus ideas en una forma convencional y fácil de comprender para comunicarlas a otras personas.

Diagrama de casos de uso Un caso de uso es una descripción de las acciones de un sistema desde el punto de vista del usuario. Para los desabolladores del sistema, ésta es una herramienta valiosa, ya que es una técnica de aciertos y errores para obtener los requerimientos del sistema desde el punto de vista del usuario. Esto es importante si la finalidad es crear un sistema que pueda ser utilizado por la gente en general (no sólo por expertos en computación).

#### **2.3. Definición de Términos**

- App móvil: es una aplicación de software que se instala en dispositivos móviles o tablets para ayudar al usuario en una labor concreta, ya sea de carácter profesional o de ocio y entretenimiento.
- Teléfono inteligente: (smartphone en inglés) es un tipo de teléfono móvil construido sobre una plataforma informática móvil, con mayor capacidad de almacenar datos y realizar actividades, semejante a la de una minicomputadora, y con una mayor conectividad que un teléfono móvil convencional.
- Android SO: es un [sistema operativo](https://es.wikipedia.org/wiki/Sistema_operativo) para dispositivos móviles, basado en el [núcleo Linux.](https://es.wikipedia.org/wiki/N%C3%BAcleo_Linux)
- Scrum: es una metodología ágil y flexible para gestionar el desarrollo de software
- Sprintes: iteraciones de trabajo con una duración típica de dos a cuatro semanas.
- Sistema Operativo Android: Es un sistema operativo basado en el núcleo Linux diseñado originalmente para dispositivos móviles, tales como teléfonos inteligentes (Smartphones), pero que posteriormente se expandió su desarrollo para soportar otros dispositivos tales como tablet, reproductores MP3, netbook, etc.
- APK: Abreviación de Android Application Package File en inglés, es un archivo comprimido que contiene los archivos de una aplicación que puede ser instalada en un dispositivo con Android. En pocas, palabras, es el archivo de instalación de una aplicación en Android.
- Backup: Copia de seguridad, en cuanto a Android generalmente es de una ROM o de aplicaciones y/o datos de usuario.
- Beta: Se utiliza para denominar una etapa de una ROM mucho mas avanzada a la anterior la cual era Alpha, en esta versión ya se corrigieron mucho más errores.
- Play Store: Antiguamente llamado Android Market y tambien conocido como Google Play, es una tienda de aplicaciones que llevan todos los terminales Android para bajar o comprar aplicaciones que se encuentran almacenadas en ella. En las ROMs, mayormente se nesecitan de unas gaaps para obtener acceso a la tienda sin errores.
- ROM(Android): Abreviación de Read Only Memory o Memoria de Sólo Lectura. Se le conoce como el software que se instala en su interior, que es el sistema operativo. Ésta puede ser oficial, que son lanzadas por Google o por las compañías fabricantes de nuestros teléfonos o cocinadas (o custom), que son aquellas que son realizadas por programadores independientes normalmente sin ánimo de lucro. Las ROMs cocinadas suelen dar características y opciones mejoradas con respecto a las oficiales.Contiene el sistema operativo Android de Google, debidamente adaptado y configurado para funcionar con el hardware específico de cada teléfono móvil (antena, chip gráfico, cámaras, etc).
- VPN: Abreviación de Virtual Private Network o Red Privada Virtual, que permite la interacción con un medio de comunicación confidencial que no puede ser interceptado por usuarios ajenos a la red.
- Widget: Es una pequeña aplicación o programa, usualmente presentado en archivos o ficheros pequeños que son ejecutados por un motor de widgets o Widget Engine. Entre sus objetivos están dar fácil acceso a funciones frecuentemente usadas y proveer de información visual.
- APP, abreviatura de la palabra inglesa application, que quiere decir aplicación.
- SDK, Software Development Kit o Kit de Desarrollo de Software, es un conjunto de herramientas de desarrollo que permite al programador crear aplicaciones para un sistema, en este caso Android.

#### **CAPITULO III**

#### **3. MARCO METODOLÓGICO**

Para el desarrollo de esta investigación de tesis se consideró utilizar una metodología en base a las características del proyecto con el fin de que esta nos ayude a gestionar su desarrollo. Se optó por la metodología Scrum, que es una metodología ágil para el desarrollo de proyectos debido a su flexibilidad con respecto a los requisitos que pueden aumentar o cambiar con el tiempo, y al tamaño pequeño del equipo de desarrollo. Comenzamos definiendo el equipo de trabajo de Scrum que incluye 3 roles: El Dueño del Producto, el Scrum Master, y los miembros del Equipo de Desarrollo que fue el encargado de construir el producto incrementalmente, en una serie de periodos de tiempo pequeños llamados Sprints.

Se creó el Product Backlog, que es la lista ordenada de ideas para el producto, luego el Sprint Backlog, que es un plan detallado para el desarrollo del próximo Sprint. Cada Sprint, se realizó es un periodo de 2 semanas. En cada Sprint, el equipo construyo y entrego un Incremento del Producto, que es una versión integrada del producto, mantenida con una calidad lo suficientemente alta como para ponerse en producción si el Product Owner lo deseara.

#### **3.1. Tipo de investigación**

El presente trabajo es Descriptivo – Explicativo, porque permitirá describir la situación actual y porque buscará determinar la mejora producida al probar la hipótesis.

El presente trabajo es de tipo aplicado, ya que se realiza el estudio y aplicación a problemas prácticos.

El diseño de esta investigación es no Experimental.

#### **3.2. Población y muestra**

Para el presente estudio de investigación debido a que la población es de 30 personas, el tamaño de la muestra que se tomo es igual al tamaño de la población.

#### **3.2.1. Población**

| Área               | Número de<br>trabajadores |  |
|--------------------|---------------------------|--|
| Administración     | 20                        |  |
| <b>Operaciones</b> | 10                        |  |
| <b>TOTAL</b>       | 30                        |  |

Cuadro 3.1. Población

#### **3.2.2. Muestra**

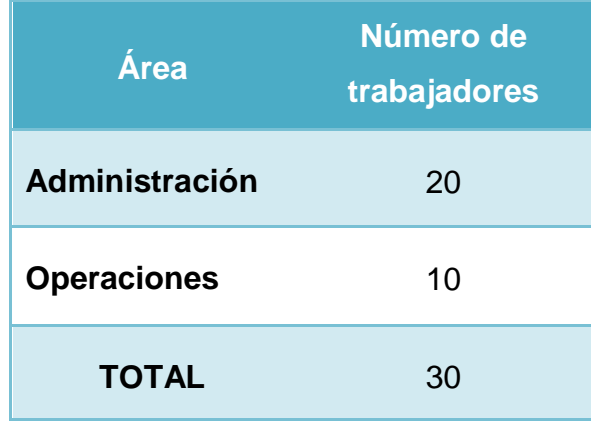

Cuadro 3.2. Muestra

#### **3.3. Técnica de recojo de datos**

En la recolección de datos utilizaron los siguientes instrumentos:

- Entrevista (Anexo 001)
- Cuestionario (Anexo 002)

Las herramientas de recojo de información tales como la guía de entrevista,

encuesta y el cuestionario se encuentran detalladas en el Anexo.

### **CAPITULO IV**

#### **4. Resultados De La Investigación**

Luego del desarrollo del proyecto se obtuvieron los siguientes resultados.

#### **4.1. Requerimientos funcionales y no funcionales**

Se elaboró la lista de requerimientos (Historia de usuarios) para la implementación de un aplicativo móvil que mejorará el acceso a la información de obras del gobierno regional Huánuco.

#### **4.1.1. Requerimiento Funcional**

Cuadro 4.1: Requerimiento funcional: Autentificación del Usuario

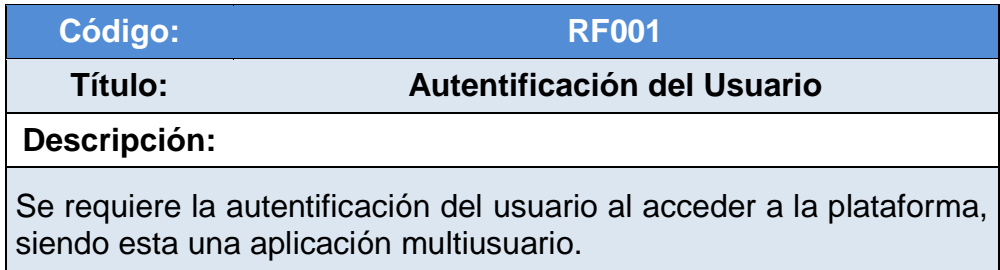

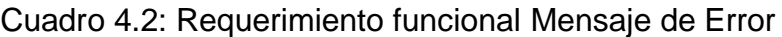

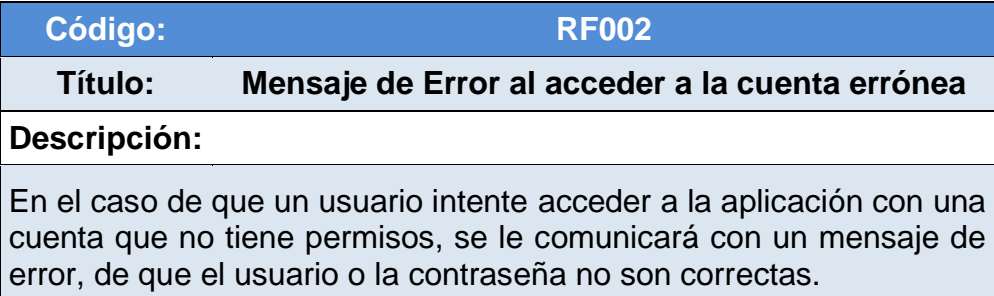

Cuadro 4.3: Requerimiento funcional Pantalla principal

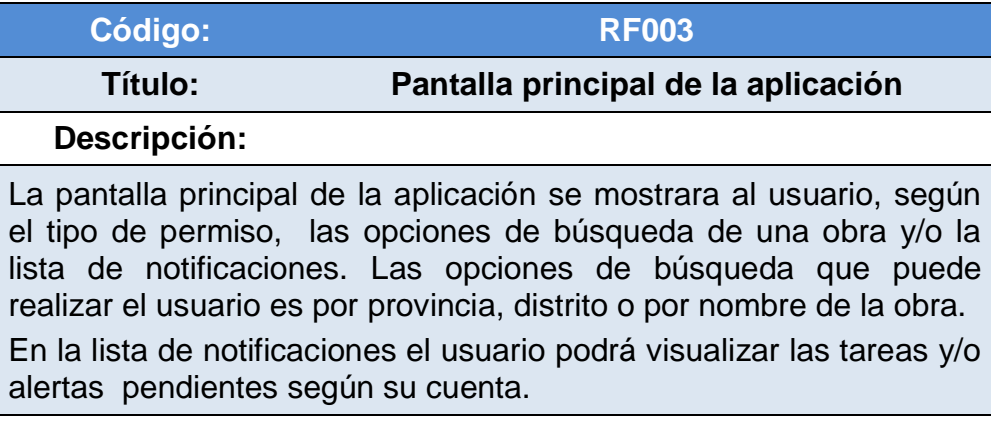

Cuadro 4.4: Requerimiento funcional Lista de Obras

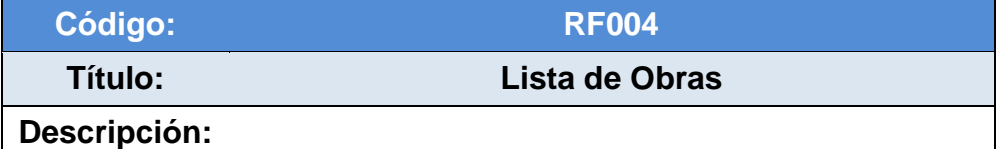

Obtener la lista de obras según el tipo de búsqueda que realizo el usuario, en el listado se podrá visualizar el código SNIP, estado y nombre de la obra.

También se puede hacer un filtro por estado de obra seleccionando un tipo de estado por el Spinner.

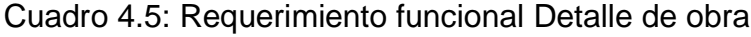

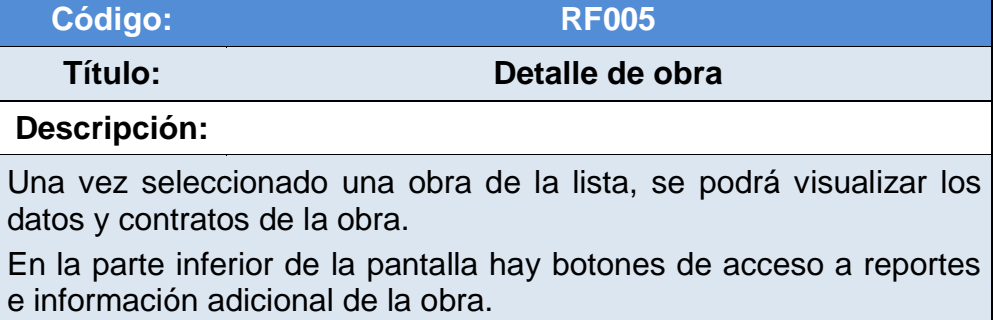

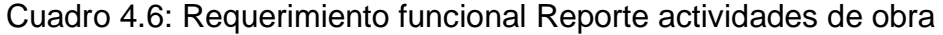

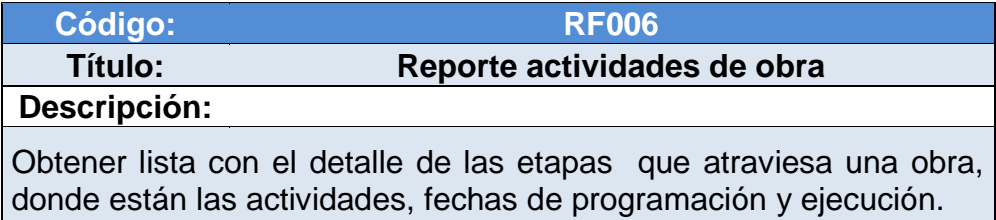

#### Cuadro 4.7: Requerimiento funcional Reporte ejecución SIAF

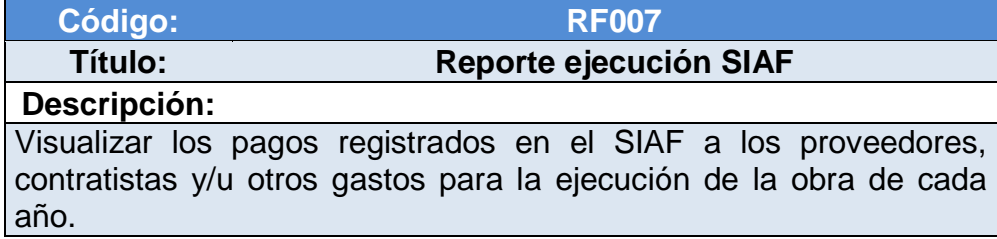

| Código:                                                                                                    | <b>RF008</b>               |  |  |
|----------------------------------------------------------------------------------------------------|----------------------------|--|--|
| Título:                                                                                                    | <b>Reporte de Formulas</b> |  |  |
| Descripción:                                                                                                    |                            |  |  |
| Visualizar la descripción de las partidas y el monto parcial de cada<br>partida que tiene la obra hasta la fecha. |                            |  |  |

Cuadro 4.9: Requerimiento funcional Lista tramite documentario

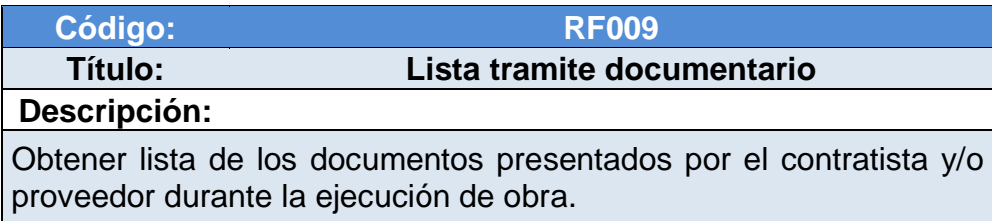

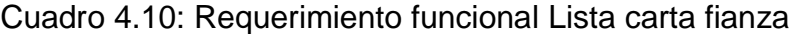

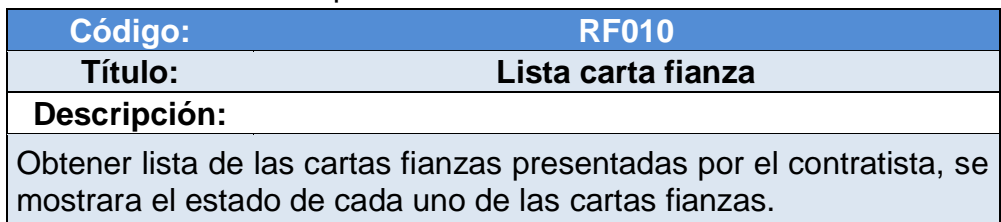

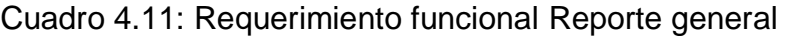

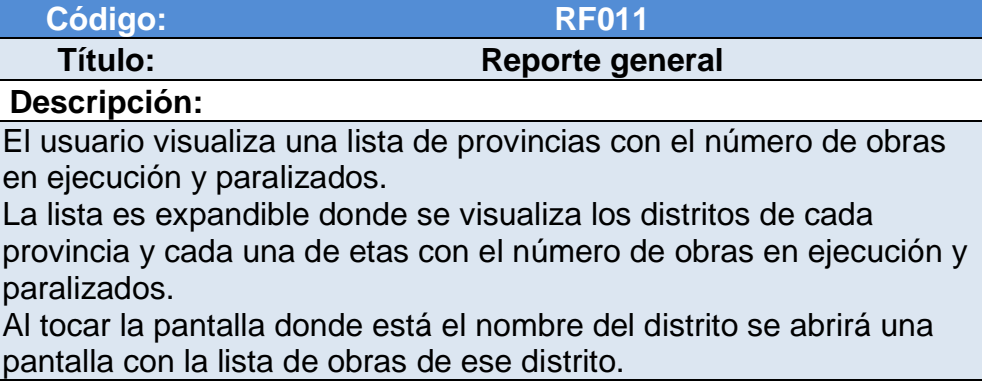

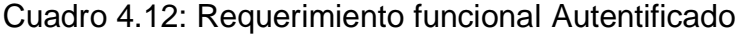

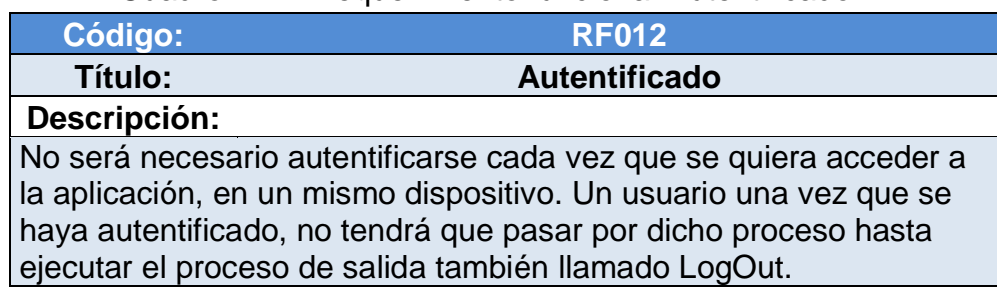

Cuadro 4.13: Requerimiento funcional Salir de la Aplicación

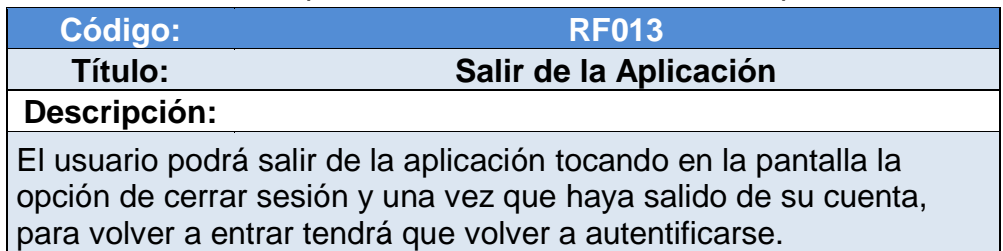

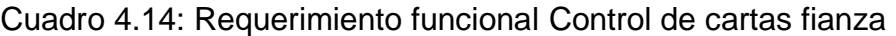

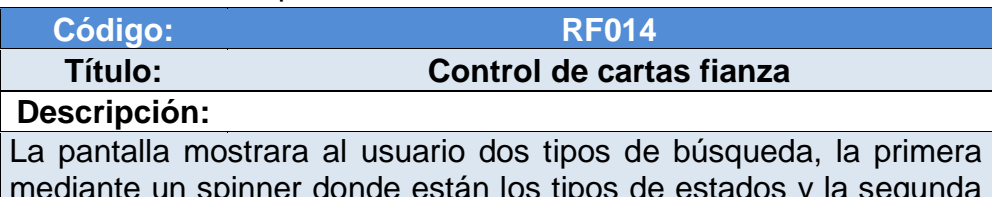

mediante un spinner donde están los tipos de estados y la segunda mediante palabras clave como número de carta fianza, nombre del banco y nombre de la obra.

Cuadro 4.15: Requerimiento funcional Lista control de cartas fianza

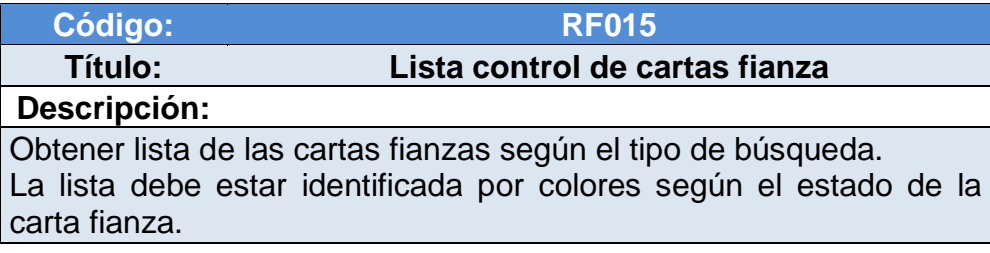

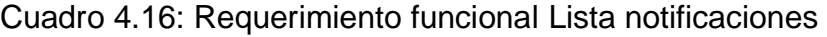

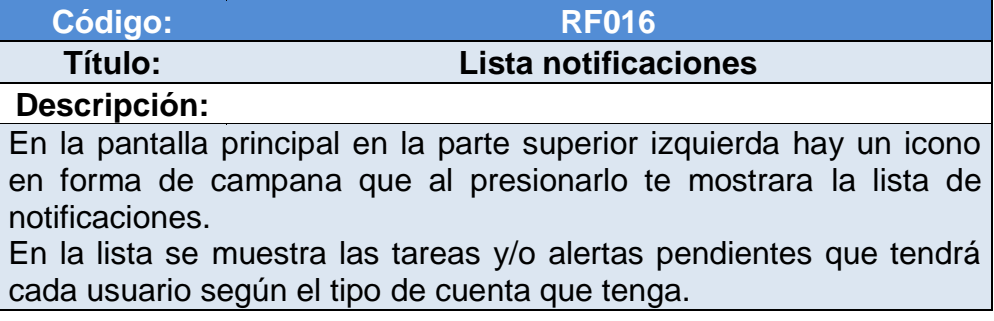

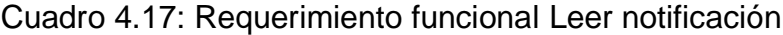

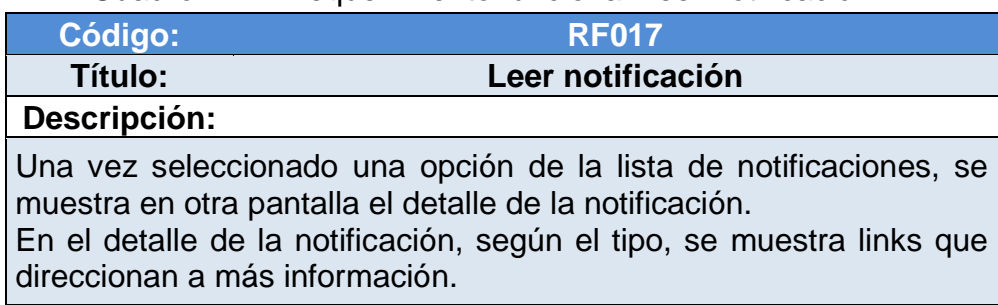

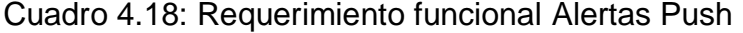

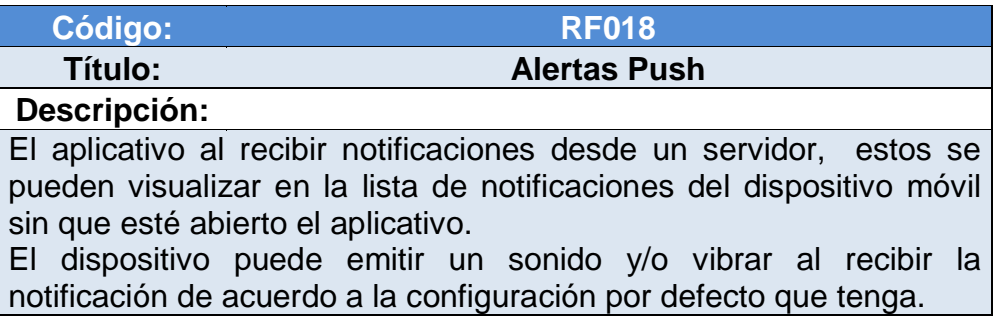

Cuadro 4.19: Requerimiento funcional Consulta obras público

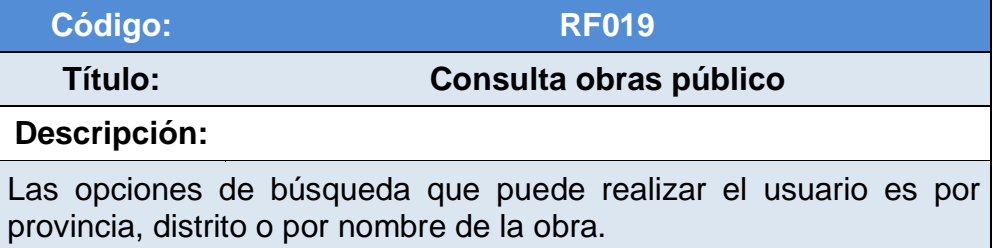

Cuadro 4.20: Requerimiento funcional Seguimiento trámite

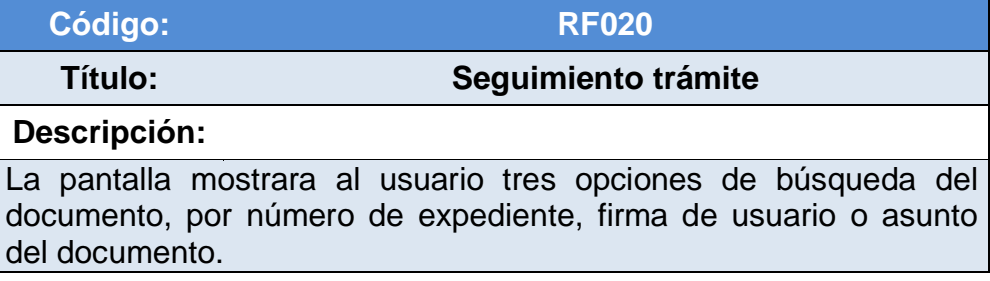

Cuadro 4.21: Requerimiento funcional Registrar sugerencias

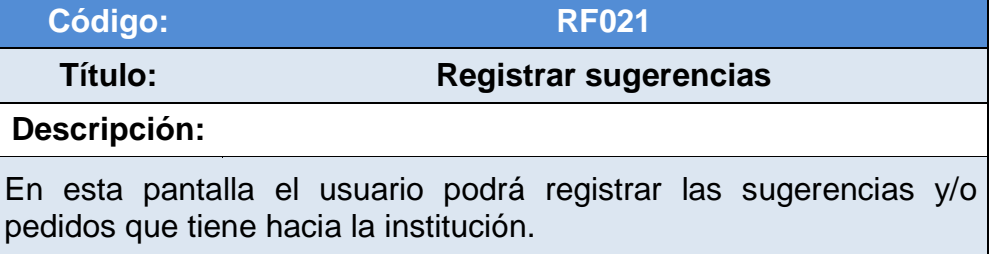

Cuadro 4.22: Requerimiento funcional Mostrar contáctenos

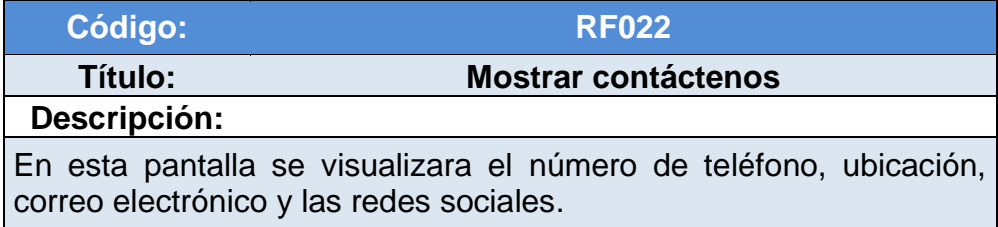

#### **4.1.2. Requisitos no Funcionales**

Cuadro 4.23: Requerimiento funcional Publicación en Play Store

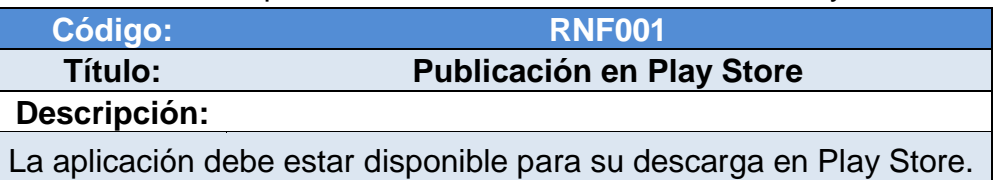

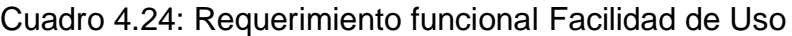

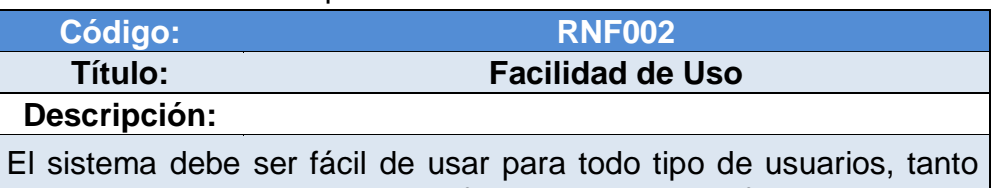

expertos como no expertos, ofreciendo una interfaz que permita acceder a la aplicación y ejecutar las operaciones.

#### Cuadro 4.25: Requerimiento funcional Dispositivos Android

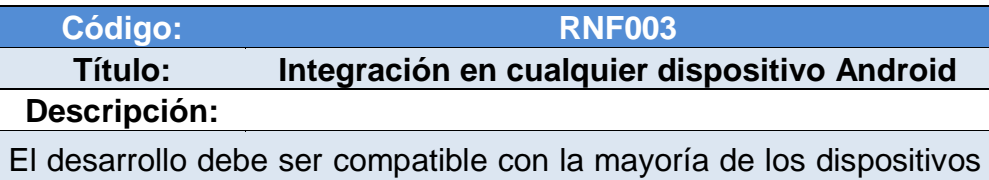

Android 4.0 o posteriores, tanto móviles como tabletas.

#### Cuadro 4.26: Requerimiento funcional Conexión a Internet

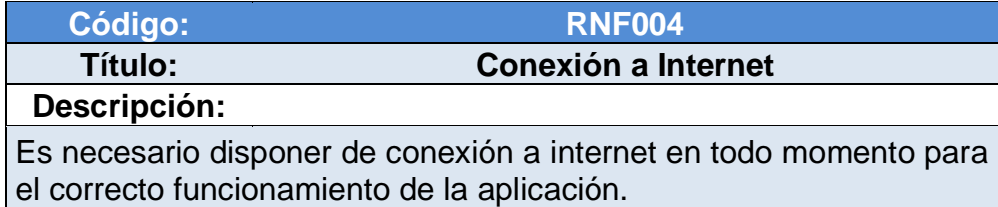

#### **4.2. Estructura Lógica del sistema**

Se elaboraron los casos de uso necesarios para cumplir con todos los requerimientos planteados en el capítulo anterior.

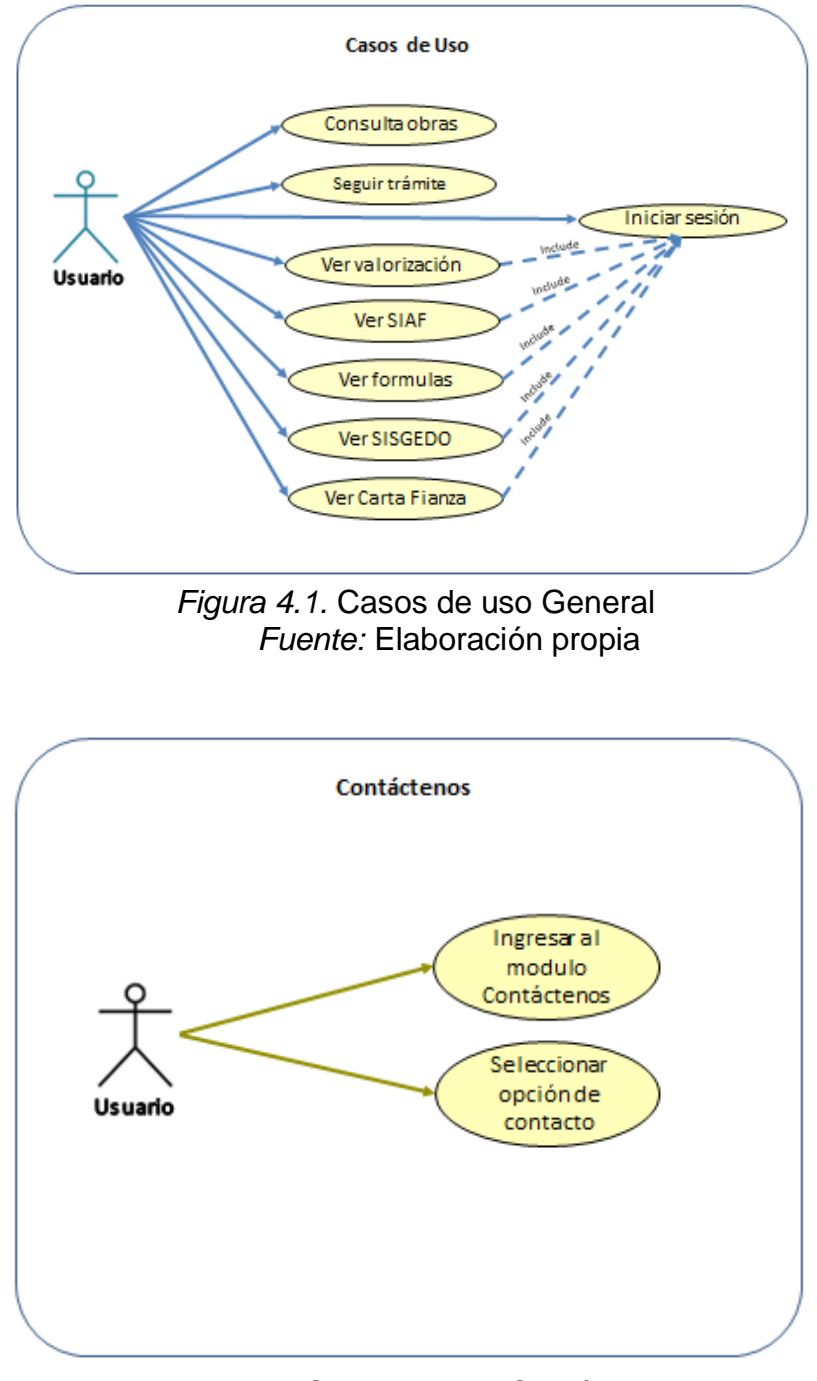

*Figura 4.2.* Casos de uso Contáctenos *Fuente: Elaboración propia*

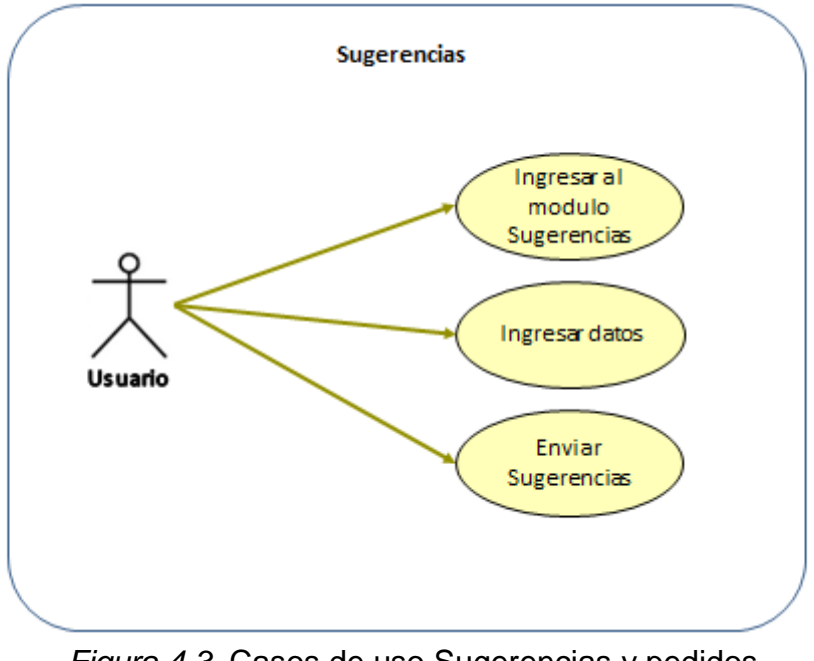

*Figura 4.3.* Casos de uso Sugerencias y pedidos *Fuente: Elaboración propia*

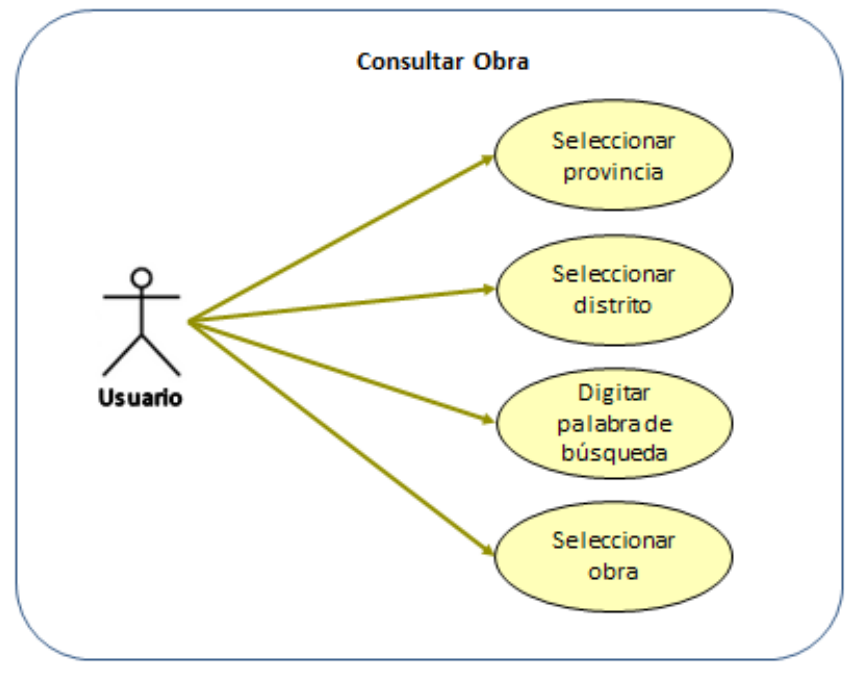

*Figura 4.4.* Casos de uso Consultar Obra *Fuente: Elaboración propia*

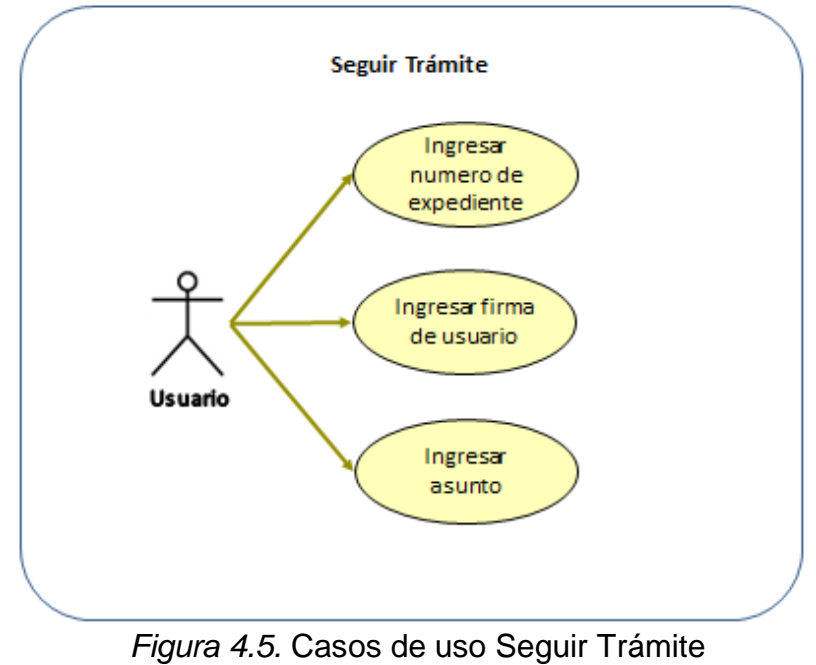

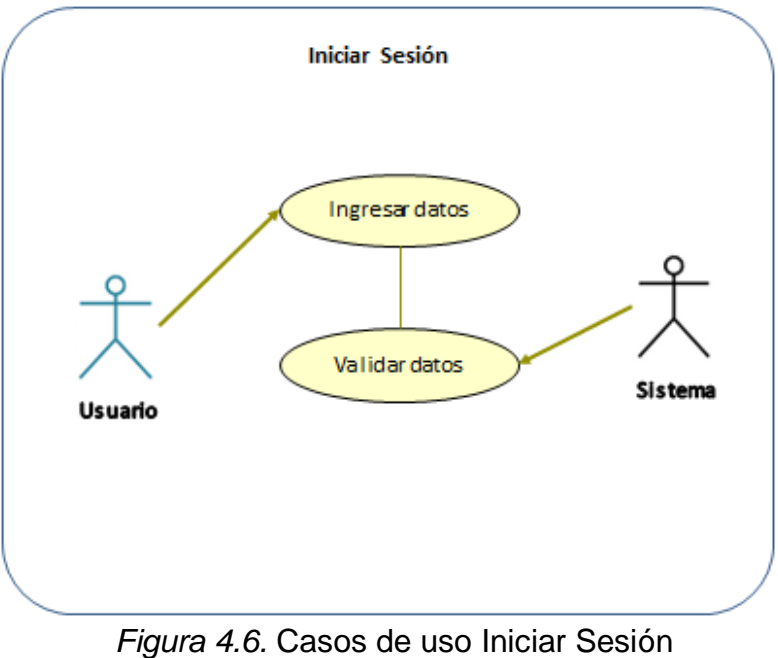

*Fuente: Elaboración propia*

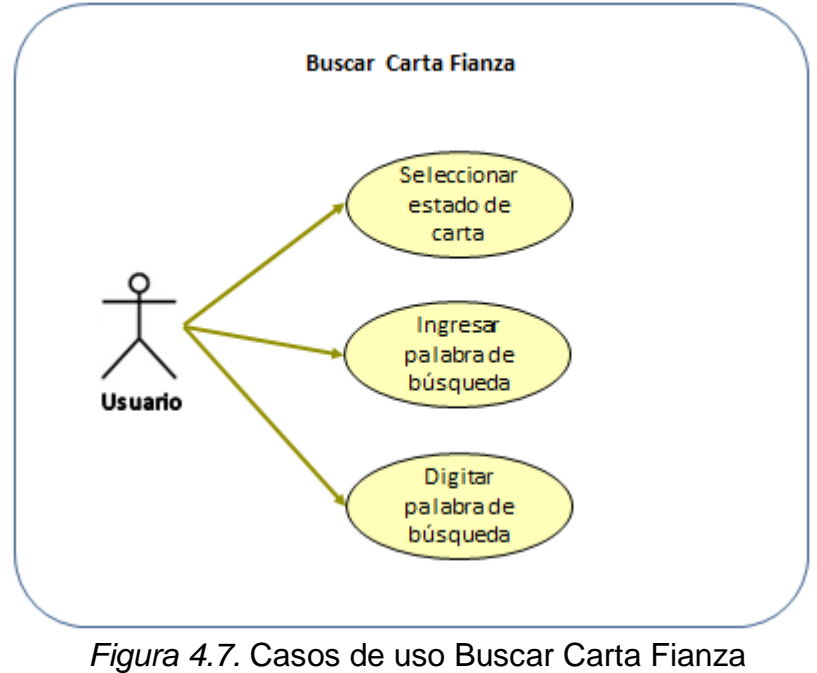

*Fuente: Elaboración propia*

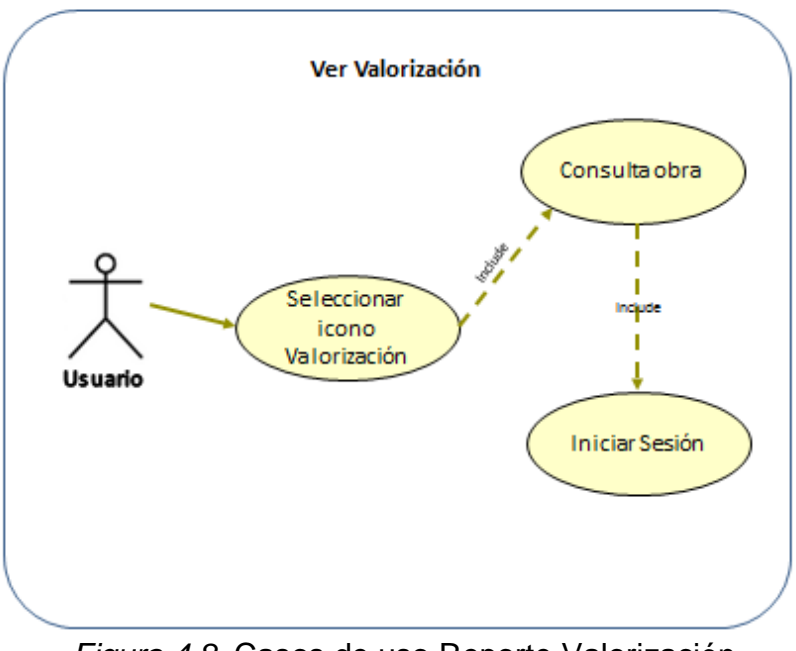

*Figura 4.8.* Casos de uso Reporte Valorización *Fuente: Elaboración propia*

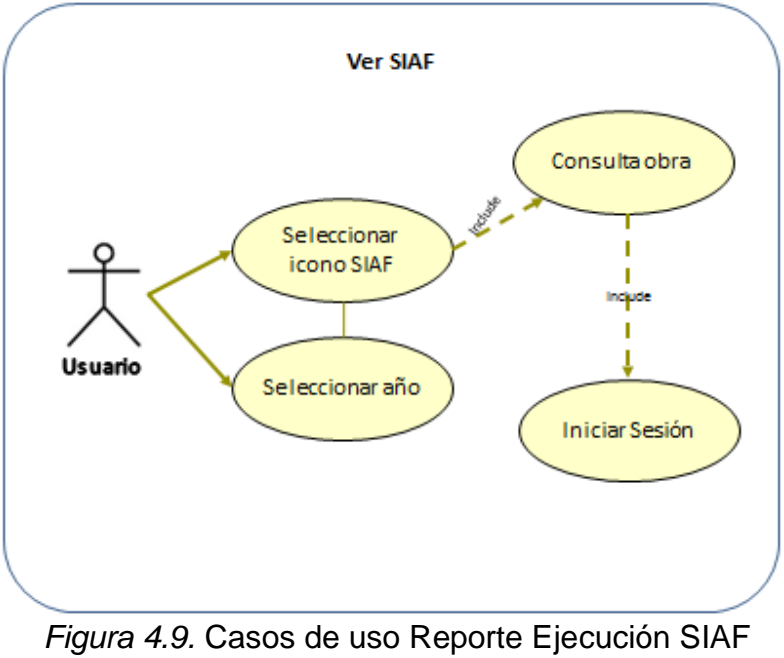

*Fuente:* Elaboración propia

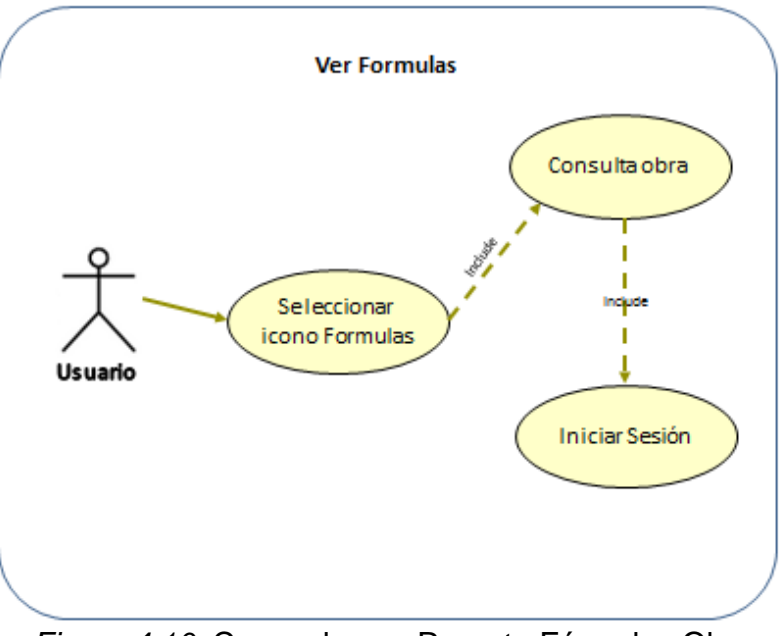

*Figura 4.10.* Casos de uso Reporte Fórmulas Obra *Fuente:* Elaboración propia

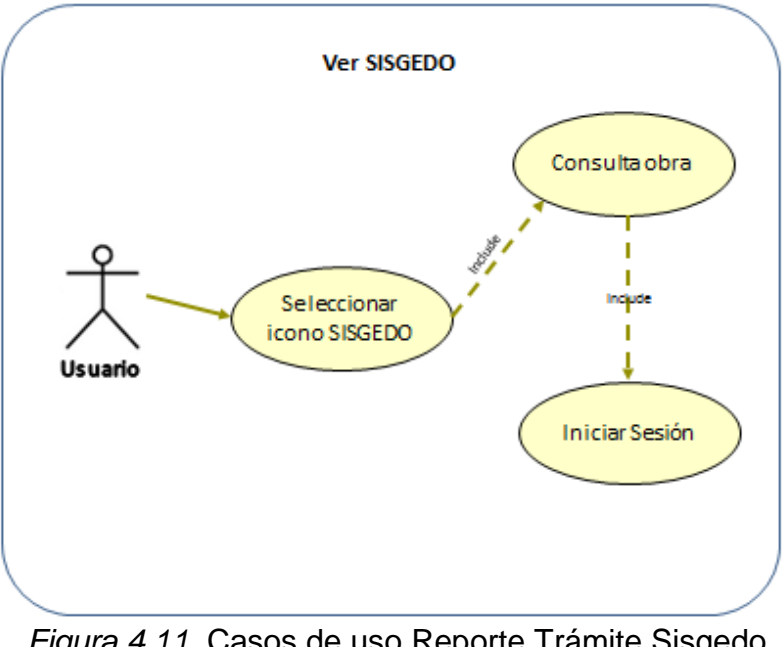

*Figura 4.11.* Casos de uso Reporte Trámite Sisgedo *Fuente:* Elaboración propia

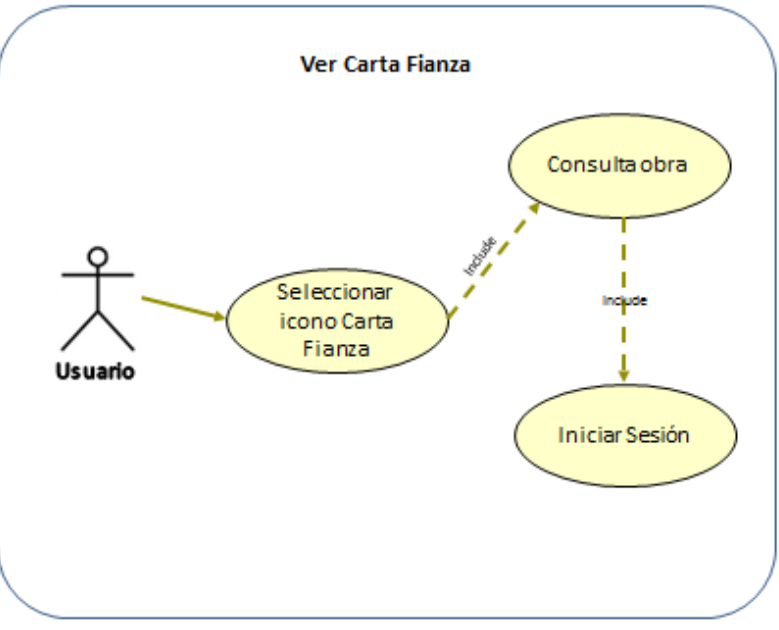

*Figura 4.12.* Casos de uso Reporte Carta Fianza *Fuente:* Elaboración propia

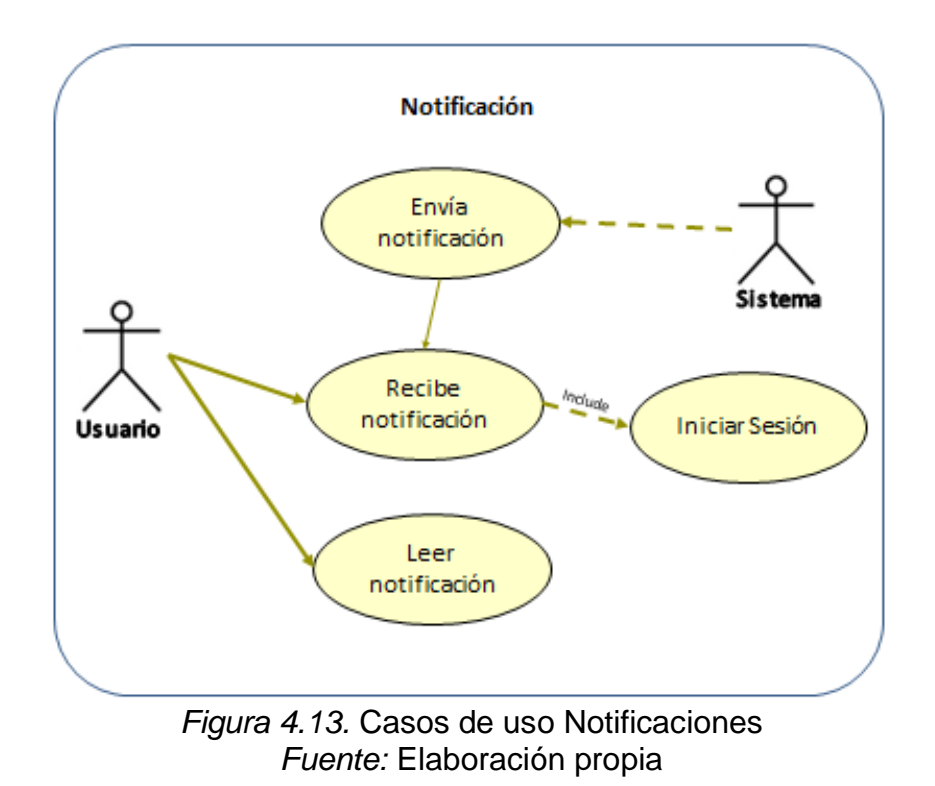

# 4.3. Diseño la interfaz gráfica de usuario

A continuación se presenta el diseño de la interfaz gráfica de la aplicación definiendo los criterios para la selección del diseño y las principales pantallas de la aplicación con sus respectivas características.

Pantalla de Inicio:

Se presenta las opciones generales del sistema que son: Consulta de Obras, Seguir Trámite, Sugerencias, Contáctenos e Intranet. Cada opción tiene un icono con su nombre para un mejor entendimiento del usuario.

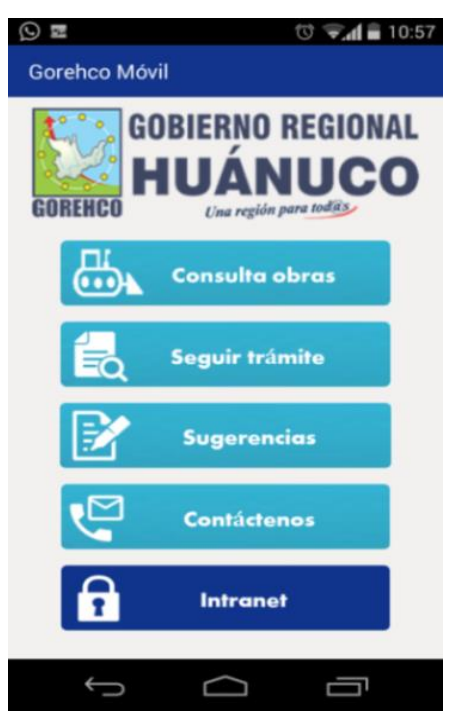

*Figura 4.14.* Pantalla de Inicio *Fuente:* Elaboración propia

Consulta Obras:

Se presenta tres opciones de búsqueda: Por Provincia, Distrito o nombre de

la obra, el usuario puede elegir entre estas opciones.

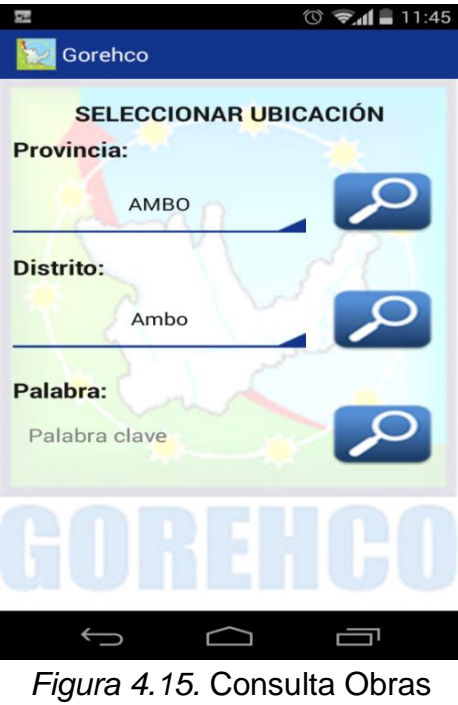

*Fuente:* Elaboración propia

Lista Obras:

Se presenta un listado de obras con la siguiente información: Nombre, Código Siaf, Código Snip y Estado de la obra.

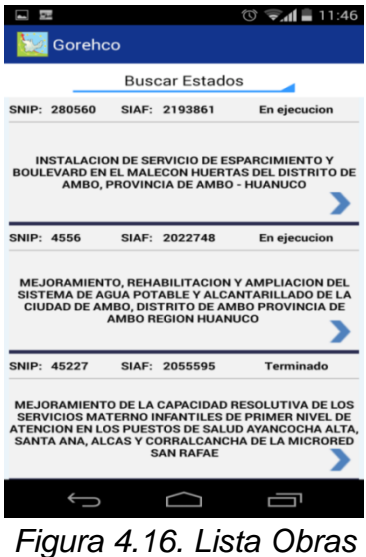

*Fuente:* Elaboración propia

Seguir Trámite:

Se presenta tres opciones de búsqueda: Número de expediente, firma de usuario y asunto. Al elegir una de estas opciones, llevara al usuario a una pantalla donde se visualizara una lista con la información general de los documentos.

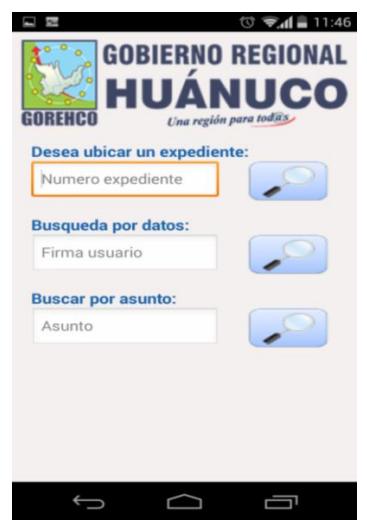

*Figura 4.17. Seguir Trámite Fuente:* Elaboración propia

Lista documentos:

Se presenta la lista de documentos que resultaron de la búsqueda realizado por el usuario. Al seleccionar una opción de la lista llevara al usuario a una pantalla con más detalle del documento.

|         |                |                                                 | <b>BUSCAR DOCUMENTOS :: &gt; [Resultado Búsqueda]</b>                      |                                           |             |
|---------|----------------|-------------------------------------------------|----------------------------------------------------------------------------|-------------------------------------------|-------------|
| Registr | Fecha          | <b>Documento</b>                                | <b>Asunto</b>                                                              | <b>Firma</b>                              | Un_org      |
| 171920  | 12/05/201<br>6 | OFICIO 139GRH/OCI                               | <b>REQUERIMIENTO</b><br><b>INFORMACIÓN</b>                                 | CPC.JOSÉ ANTONIO<br>ARREDONDO CRISTOBAL   | OCI         |
| 101054  | 01/03/201<br>6 | OFICIO 468GRH/GRDS                              | APOYO PARA<br>CONVOCATORIA EN LA<br><b>LOCALIDAD DE LA PUNTA</b>           | DR. LUIS ANGEL COLONIA<br><b>ZEVALLOS</b> | <b>GRDS</b> |
| 90289   | 18/02/201<br>6 | INFORME 3GRH-GRDS-DRE-<br>UGEL AMBO/AA-EDMINAYA | SOLICITO DOCUMENTOS DE<br><b>GESTIÓN Y DIRECTIVA DE</b><br><b>VIATICOS</b> | EDGAR OMAR MINAYA<br><b>DAVILA</b>        | AA          |
| 14193   | 27/11/201<br>5 | SOLICITUD - OTROS<br><b>OSOLICITUD</b>          | PERMISO POR MEDIO DIA<br>27/11/2015                                        | YESICA F. HILARIO ESTRADA                 | PN          |
|         |                |                                                 |                                                                            |                                           |             |
|         |                |                                                 | <i>Finura 4 18</i> Lista documentos                                        |                                           |             |

*Figura 4.18.* Lista documentos *Fuente:* Elaboración propia

Sugerencias:

Se presenta cuadros de textos editables para que el usuario ingrese la información solicitada para hacer una sugerencia, además de un botón "enviar" que enviara la información registrada.

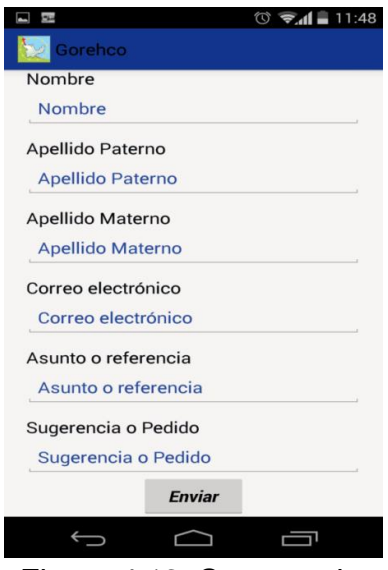

*Figura 4.19. Sugerencias Fuente:* Elaboración propia

Contáctenos:

Se presenta la información de contacto de la organización: Teléfono, Ubicación, Correo Electrónico y Redes sociales.

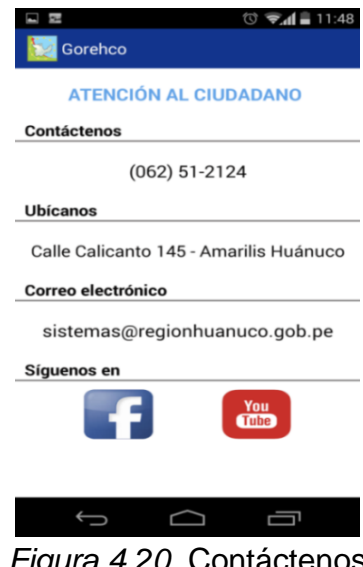

*Figura 4.20.* Contáctenos *Fuente:* Elaboración propia

Intranet:

Se presenta dos cuadros de textos editables para ingresar el Id y la contraseña del usuario para el acceso a la intranet. Según el perfil del usuario se le mostrara el modulo consulta de obras y/o cartas fianzas.

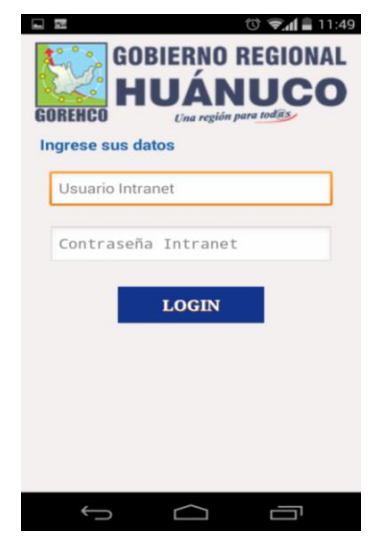

*Figura 4.21.* Intranet *Fuente:* Elaboración propia

Consulta Obras Intranet:

Se presenta una pantalla similar al de Consulta y Lista de obras, con la diferencia que al seleccionar un ítem de la lista nos llevara a otra pantalla con más detalle de la obra.

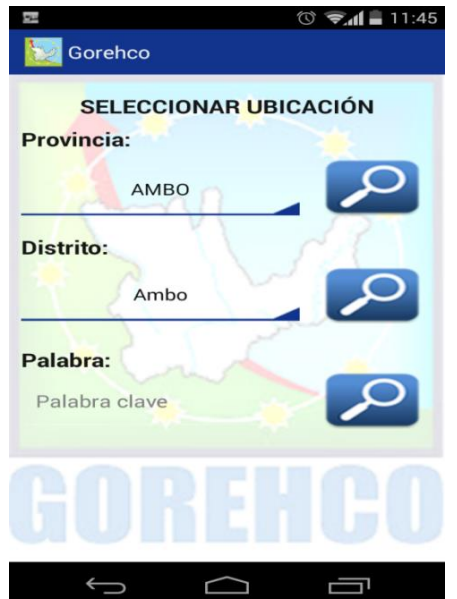

*Figura 4.22.* Consulta Obras Intranet (búsqueda) *Fuente:* Elaboración propia

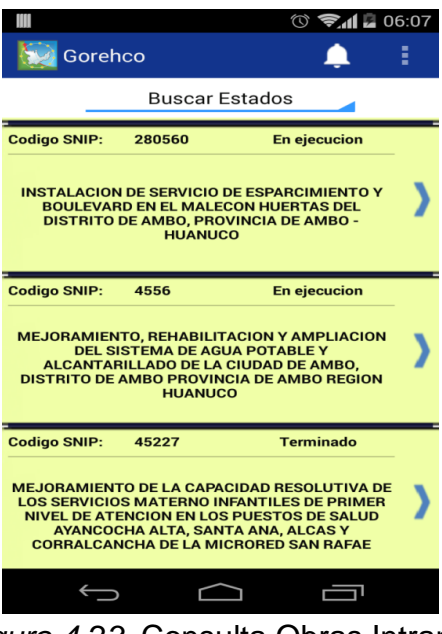

*Figura 4.23.* Consulta Obras Intranet *Fuente:* Elaboración propia

Detalle Obra:

Se presenta la información al detalle de una obra como monto contrato, fecha inicio de ejecución, plazo de ejecución, contratos, etc.

En la parte inferior de la pantalla se visualiza botones, que al presionarlo nos llevaran a otras pantallas para ver los reportes de la obra.

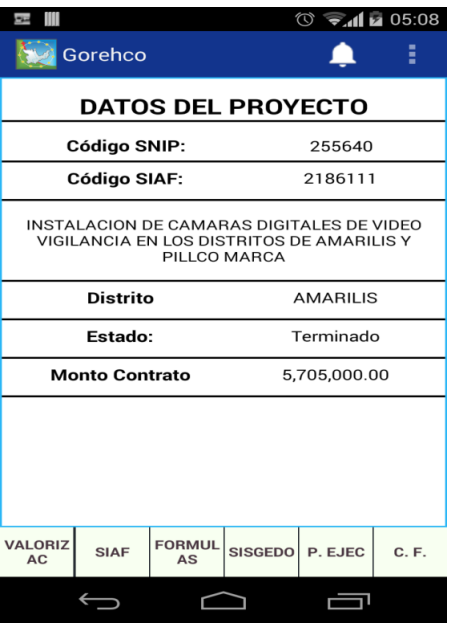

*Figura 4.24. Detalle Obra (paso1) Fuente:* Elaboración propia

| $\sim$                        | $\circledcirc$ $\bullet$ $\bullet$ 05:09                                                       |  |  |  |
|-------------------------------|------------------------------------------------------------------------------------------------|--|--|--|
| Gorehco                       | ÷                                                                                              |  |  |  |
|                               | <b>DATOS DE EJECUCIÓN DE</b><br><b>PROYECTO</b>                                                |  |  |  |
| Función:                      | Seleccione                                                                                     |  |  |  |
| Empresa ejecutora:            | <b>CONSORCIO STI EIRL.</b><br><b>ASIVTEL SRL, VIAS DE</b><br><b>TELECOMUNICACIONES</b><br>EIRL |  |  |  |
| <b>Fuente financiamiento:</b> | <b>RECURSOS ORDINARIOS</b>                                                                     |  |  |  |
| Nro contrato ejecucion:       | 574-2014-GRH/PR                                                                                |  |  |  |
| Fecha de contrato:            | 2014-08-06                                                                                     |  |  |  |
| Inicio ejecución:             | 2014-09-04                                                                                     |  |  |  |
| Plazo ejecución:              | 180                                                                                            |  |  |  |
|                               |                                                                                                |  |  |  |

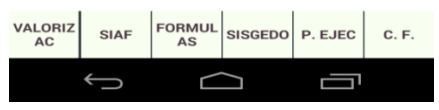

*Figura 4.25. Detalle Obra (paso2) Fuente:* Elaboración propia

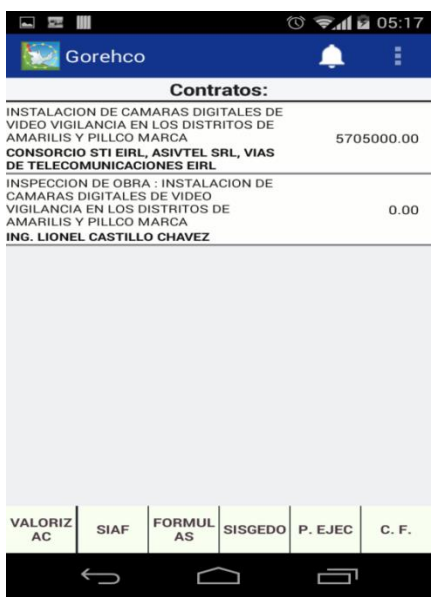

*Figura 4.26. Detalle Obra (paso3) Fuente:* Elaboración propia

Ejecución SIAF:

Se presenta la información económica de la ejecución de la obra según SIAF separado por años. Al seleccionar uno de estos años nos llevara a otra pantalla donde se visualizara con más detalle la información económica del año elegido.

| B                     | $\circledcirc$ $\bullet$ $\bullet$ $\bullet$ $\bullet$ 08:40 |
|-----------------------|--------------------------------------------------------------|
| Gorehco               |                                                              |
| AÑO DE EJECUCIÓN SIAF |                                                              |
| 2009                  |                                                              |
| 2010                  | ⋗                                                            |
| 2011                  | ⋗                                                            |
| 2012                  | ⋗                                                            |
| 2013                  | ⋗                                                            |
| 2014                  |                                                              |
| 2015                  |                                                              |
|                       |                                                              |
|                       |                                                              |
|                       |                                                              |
|                       |                                                              |

*Figura 4.27. Ejecución SIAF (año) Fuente:* Elaboración propia

|                |                      |                                                                                                    |              |           | $\circledcirc$ $\bullet$ $\bullet$ $\bullet$ 08:40 |         |
|----------------|----------------------|----------------------------------------------------------------------------------------------------|--------------|-----------|----------------------------------------------------|---------|
|                | Gorehco              |                                                                                                    |              |           |                                                    |         |
| Fecha          | <b>Registro Siaf</b> | <b>Descripción</b>                                                                                                    | Comprometido | Devengado | Girado                                             | Pagado  |
| 2.6.2.2.3.3    |                      | <b>COSTO DE CONSTRUCCION POR</b><br>ADMINISTRACION DIRECTA - PERSONAL                                                                          |              |           |                                                    |         |
| $\overline{0}$ |                      |                                                                                                    |              |           |                                                    |         |
| 2015-03-02     | 466                  | COMPROMISO PARA EL PAGO AL<br>PERSONAL EVENTUAL CONTRATADO A<br>CA COMPROMISO PARA EL PAGO AL<br>PERSONAL EVENTUAL CONTRATADO A<br>CA RGO DE P | 6742.74      | 6742.74   | 6742.74                                            | 6742.74 |
| 2.6.2.3.5.5    |                      | <b>COSTO DE CONSTRUCCION POR</b><br>ADMINISTRACION DIRECTA - SERVICIOS                                                                         |              |           |                                                    |         |
| 2.6.2.3.5.2    |                      | COSTO DE CONSTRUCCION POR CONTRATA                                                                                                    |              |           |                                                    |         |
|                |                      |                                                                                                    |              |           |                                                    |         |

*Figura 4.28.* Ejecución SIAF (todo) *Fuente:* Elaboración propia

Trámite SISGEDO:

Se presenta la información de los documentos ingresados al SISGEDO por

el proveedor o los proveedores que están ejecutando una obra.

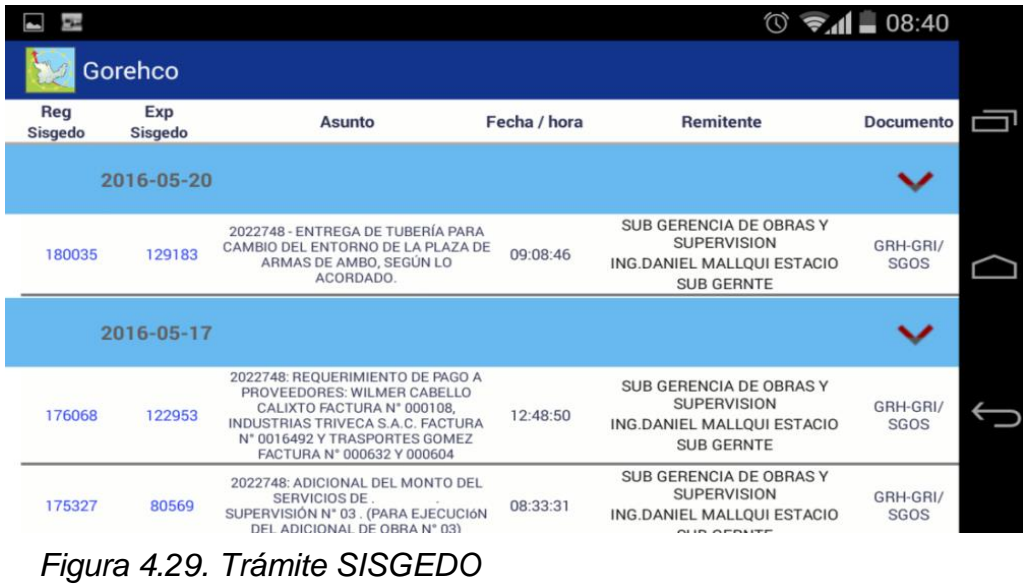

Cartas Fianza:

Se presenta la información de número de carta, código de contrato, monto, fecha de vencimiento, tipo, estado y entidad financiera de la carta fianza presentada por los proveedores que están ejecutando a obra.

|                             |                 |             |              |                           | ∞             | $-08:41$<br>$\mathcal{F}$                  |   |
|-----------------------------|-----------------|-------------|--------------|---------------------------|---------------|--------------------------------------------|---|
| Gorehco                     |                 |             |              |                           |               | i                                          |   |
| <b>Numero</b>               | Contrato        | Vencimiento | <b>Monto</b> | <b>Tipo</b><br>Observ.    | <b>Estado</b> | <b>Entidad Financ.</b>                     | m |
| 4410031148-08               | 581-2011-GRH/PR | 2016-08-13  | 1851000.00   | Fiel Cumplimiento         | Vigente       | <b>BANBIF</b>                              |   |
| 0011-0347-980013<br>4050-28 | 581-2011-GRH/PR | 2016-05-13  | 143316.32    | Fiel Cumplimiento         | Vencido       | <b>BANCO</b><br>CONTINENTAL<br><b>BBVA</b> |   |
| 0011-0347-980010<br>5646-28 | 581-2011-GRH/PR | 2016-03-24  | 993476.68    | Adelanto de<br>Materiales | Inejecutable  | <b>BANCO</b><br>CONTINENTAL<br><b>BBVA</b> |   |
| 4410031148-07               | 581-2011-GRH/PR | 2016-02-15  | 1851000.00   | Fiel Cumplimiento         | Renovado      | <b>BANBIF</b>                              |   |
| 0011-0347-980010<br>5646-28 | 581-2011-GRH/PR | 2015-12-25  | 1022091.88   | Adelanto de<br>Materiales | Renovado      | <b>BANCO</b><br>CONTINENTAL<br><b>BBVA</b> |   |
| 0011-0347-980013<br>4050-28 | 581-2011-GRH/PR | 2015-11-15  | 143316.32    | Fiel Cumplimiento         | Renovado      | <b>BANCO</b><br>CONTINENTAL<br><b>BBVA</b> |   |
| 0011-0347-980010<br>5646-28 | 581-2011-GRH/PR | 2015-08-27  | 1046478.74   | Adelanto de<br>Materiales | Renovado      | <b>BANCO</b><br>CONTINENTAL                |   |

*Figura 4.30.* Cartas Fianza *Fuente:* Elaboración propia

Notificaciones:

Se presenta una lista con los mensajes que tienen los usuarios con acceso a la Intranet, pueden ser mensajes de información o mensajes de tareas pendientes.

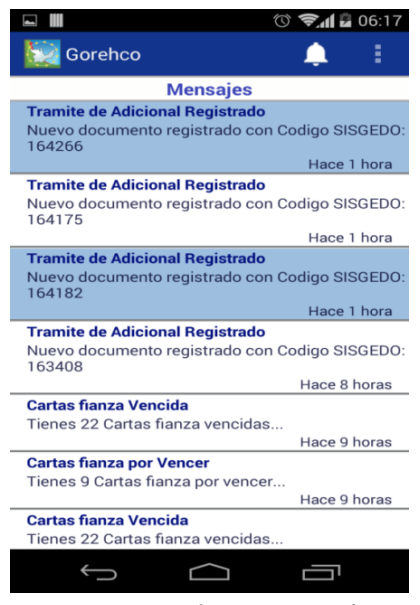

*Figura 4.31.* Notificaciones (paso 1) *Fuente:* Elaboración propia

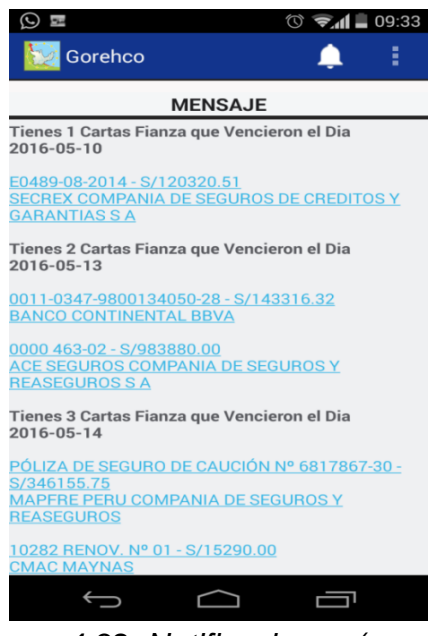

*Figura 4.32. Notificaciones (paso 2) Fuente:* Elaboración propia

Búsqueda carta fianza:

Se presenta dos opciones de búsqueda para cartas fianzas, la primera es

por estado, la segunda por número de carta, banco o nombre de obra.

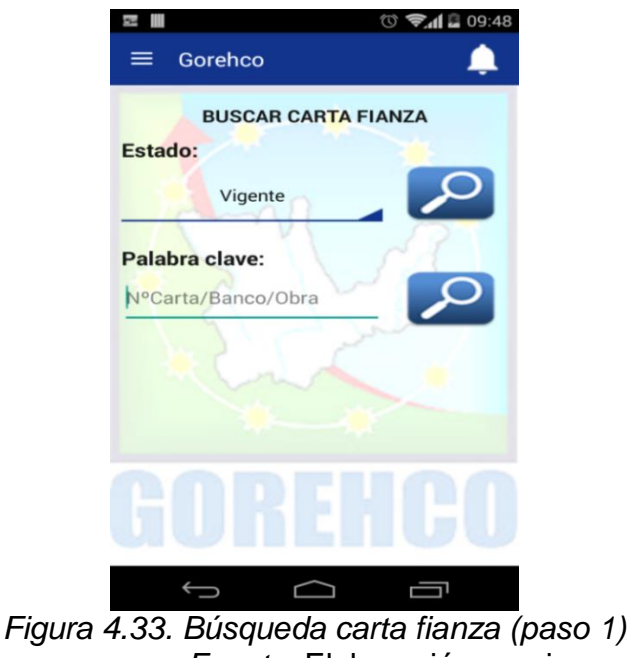

*Fuente:* Elaboración propia

|                                    | $\circledcirc$ $\bullet$ $\bullet$ $\bullet$ $\circ$ $\circ$ |  |  |  |  |
|------------------------------------|--------------------------------------------------------------|--|--|--|--|
| Gorehco                            |                                                              |  |  |  |  |
| <b>CONTROL DE CARTAS FIANZA</b>    |                                                              |  |  |  |  |
| <b>Buscar Tipos</b>                |                                                              |  |  |  |  |
| Nro Carta Fianza                   | Fecha/Estado                                                 |  |  |  |  |
| No. Carta: 0011-0586-9800262326-56 |                                                              |  |  |  |  |
| <b>CONSTRUCCION Y</b>              | 2016-07-15                                                   |  |  |  |  |
| <b>ADMINISTRACION S.A</b>          | <b>Vigente</b>                                               |  |  |  |  |
| 651-2013-GRH/PR.                   |                                                              |  |  |  |  |
| No. Carta: D000-1881918            |                                                              |  |  |  |  |
| <b>CONSTRUCCION Y</b>              | 2016-07-15                                                   |  |  |  |  |
| <b>ADMINISTRACION S.A</b>          | Vigente                                                      |  |  |  |  |
| 587-2013-GRH/PR.                   |                                                              |  |  |  |  |
| No. Carta: E0160-01-2016           |                                                              |  |  |  |  |
| <b>CONSORCIO LEONCIO PRADO</b>     | 2016-07-15                                                   |  |  |  |  |
| <b>.MINEDU 2014</b>                | Vigente                                                      |  |  |  |  |
| No. Carta: E0936-07-2014           |                                                              |  |  |  |  |
| <b>CONSORCIO SUPTE</b>             | 2016-07-13                                                   |  |  |  |  |
| 546-2014-GRH/PR                    | <b>Vigente</b>                                               |  |  |  |  |
| No. Carta: E0936-07-2014           |                                                              |  |  |  |  |
| <b>CONSORCIO SUPTE</b>             | 2016-07-13                                                   |  |  |  |  |
| 546-2014-GRH/PR                    | <b>Vigente</b>                                               |  |  |  |  |
| No. Carta: 000 622504142           |                                                              |  |  |  |  |
| CONSORCIO COSAFRAM                 | 2016-07-12                                                   |  |  |  |  |
| 072-2014-GRH/PR                    | Vigente                                                      |  |  |  |  |
| No. Carta: 4410023627.1            |                                                              |  |  |  |  |
| <b>CONSORCIO POMARES</b>           | 2016-07-11                                                   |  |  |  |  |
|                                    | Vigente                                                      |  |  |  |  |
|                                    |                                                              |  |  |  |  |

*Figura 4.34. Búsqueda carta fianza (paso 2) Fuente:* Elaboración propia

Reporte de Estado de Obras:

Se presenta un reporte gráfico con el número de obras por tipo de estado, los cuales son: En ejecución, Paralizado, Por liquidar, Liquidado, Terminado, etc.

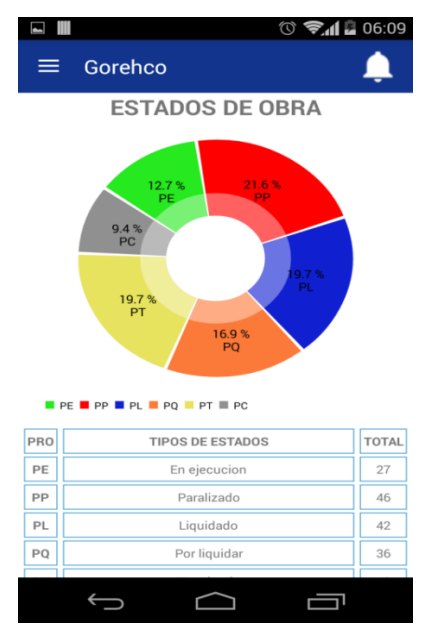

*Figura 4.35. Reporte de Estado de Obras Fuente:* Elaboración propia

#### 4.4. Validación del aplicativo móvil

La validación del aplicativo móvil se realizó mediante la conformidad del

Product Owner de cada requerimiento cumplido.

#### Cuadro 4.27. Validación Autentificación del Usuario

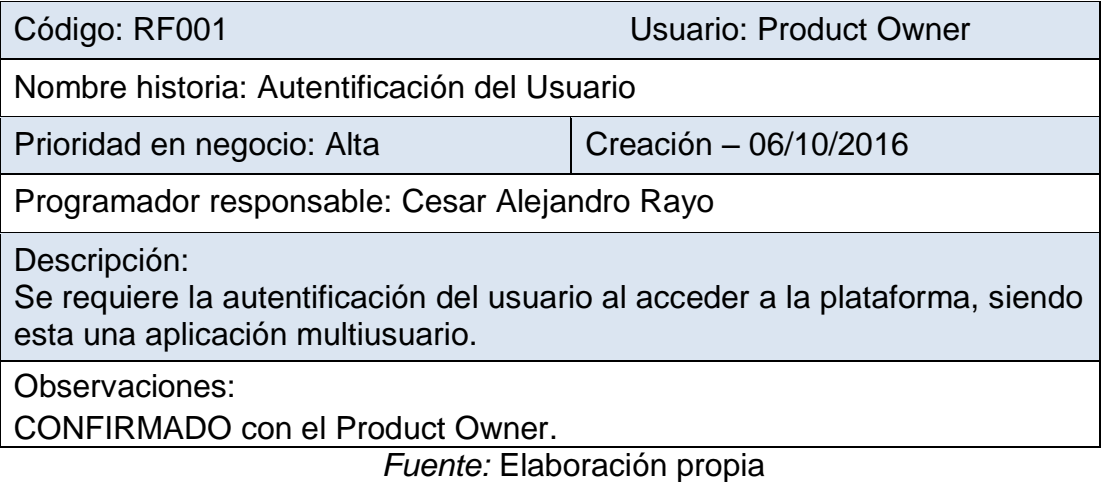

Cuadro 4.28. Validación Mensaje de Error

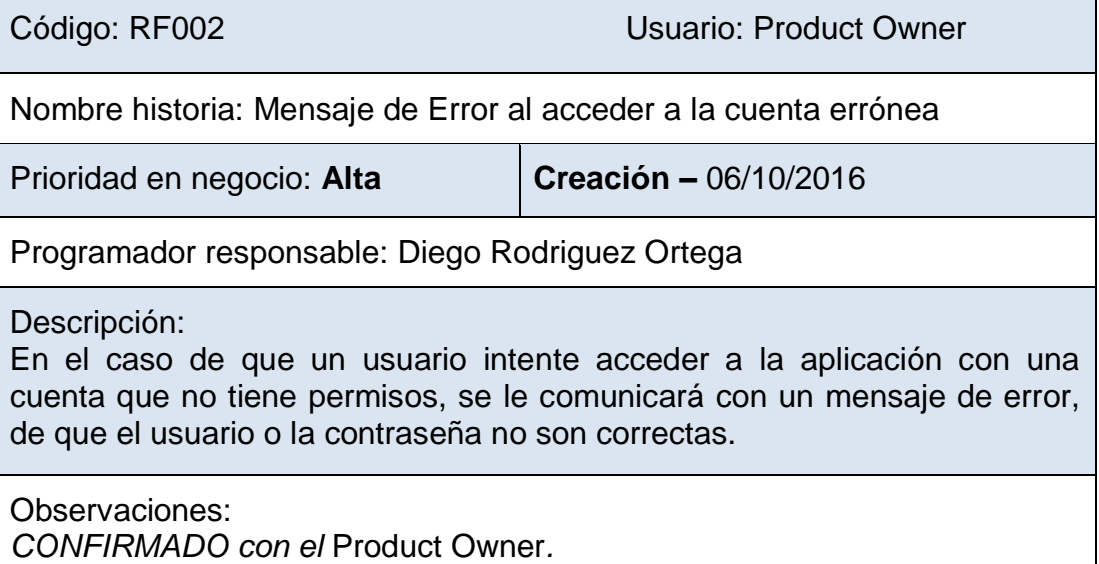

*Fuente:* Elaboración propia

Cuadro 4.29. Validación Pantalla principal

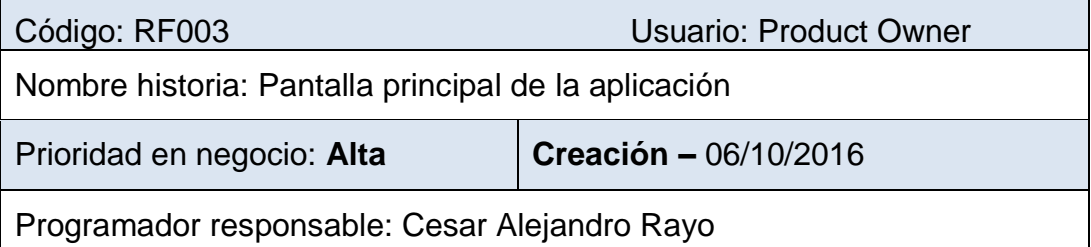

Descripción:

La pantalla principal de la aplicación se mostrara al usuario, según el tipo de permiso, las opciones de búsqueda de una obra y/o la lista de notificaciones. Las opciones de búsqueda que puede realizar el usuario es por provincia, distrito o por nombre de la obra. En la lista de notificaciones el usuario podrá visualizar las tareas y/o alertas pendientes según su cuenta.

Observaciones:

*CONFIRMADO con el* Product Owner*.*

*Fuente:* Elaboración propia

Cuadro 4.30. Validación Lista de Obras

Código: RF004 Usuario: Product Owner Nombre historia: Lista de Obras Prioridad en negocio: **Alta Creación –** 06/10/2016 Programador responsable: Cesar Alejandro Rayo Descripción: Obtener la lista de obras según el tipo de búsqueda que realizo el usuario, en el listado se podrá visualizar el código SNIP, estado y nombre de la obra. También se puede hacer un filtro por estado de obra seleccionando un tipo de estado por el Spinner. Observaciones: *CONFIRMADO con el* Product Owner*.*

*Fuente:* Elaboración propia

Cuadro 4.31. Validación Detalle de obra

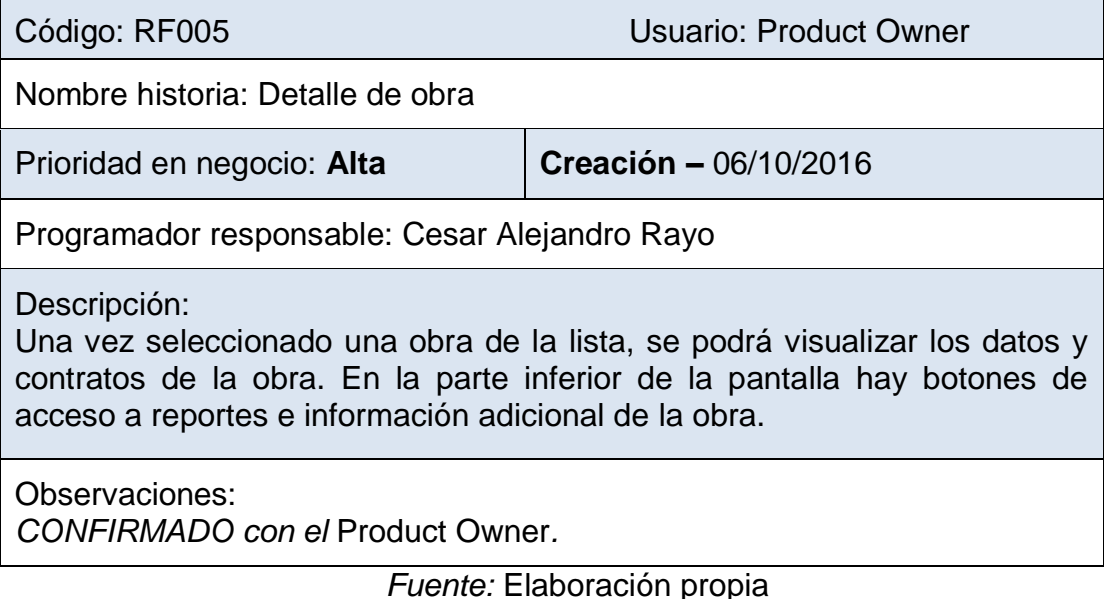

## Cuadro 4.32. Validación Reporte actividades de obra

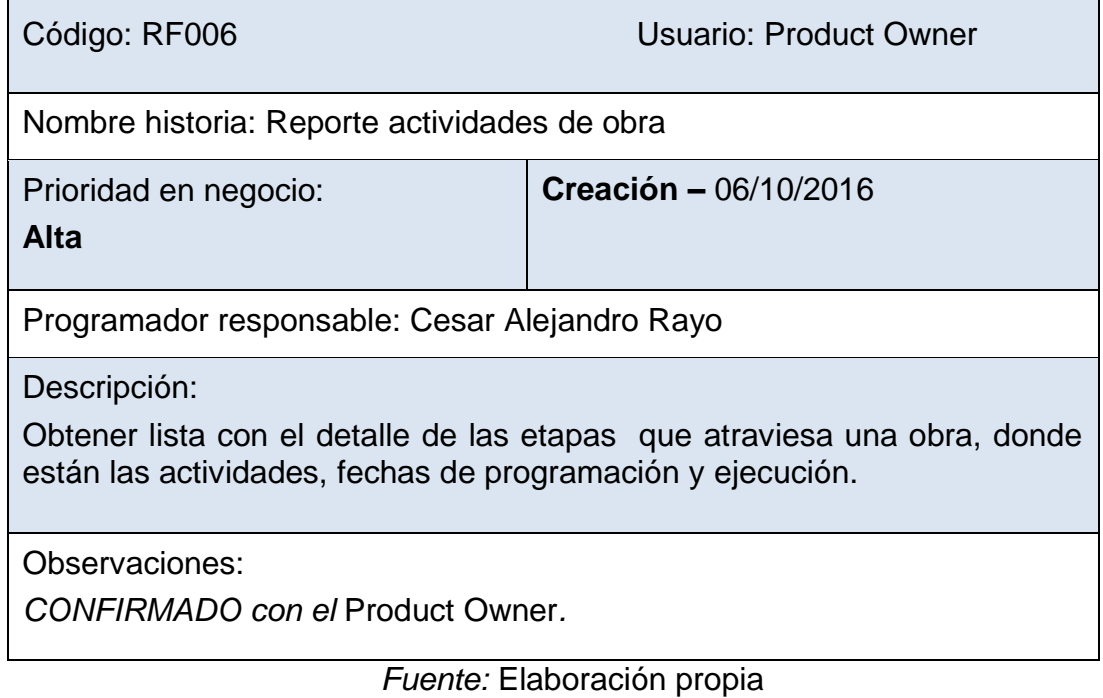

## Cuadro 4.33. Validación Reporte ejecución SIAF

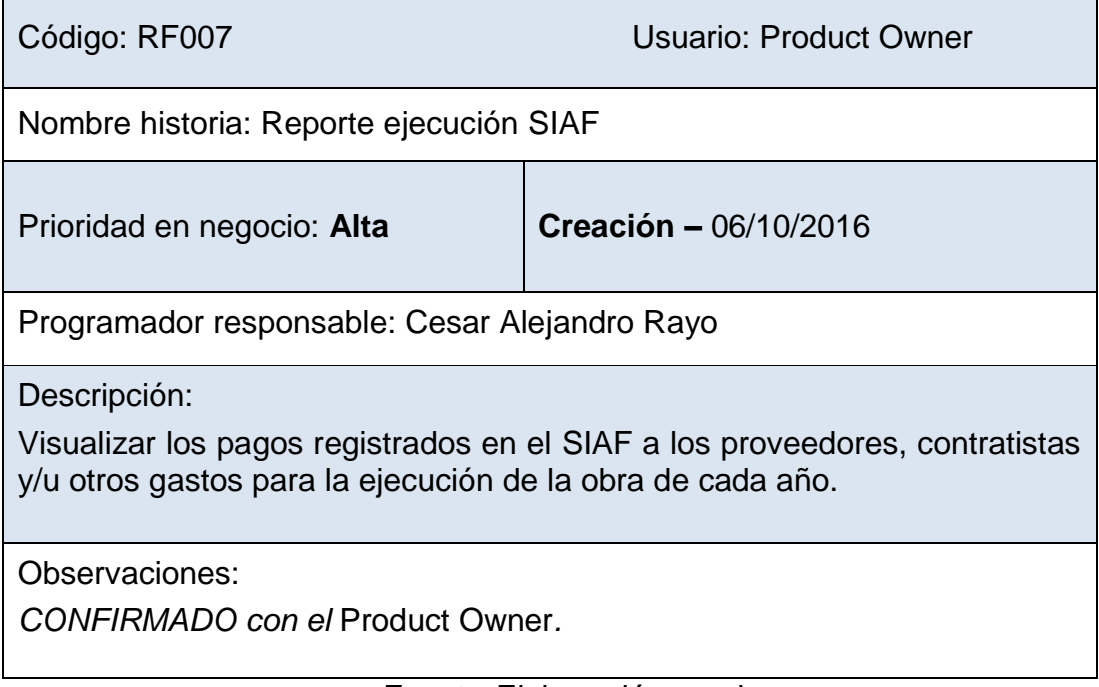

## Cuadro 4.34. Validación Reporte de Formulas

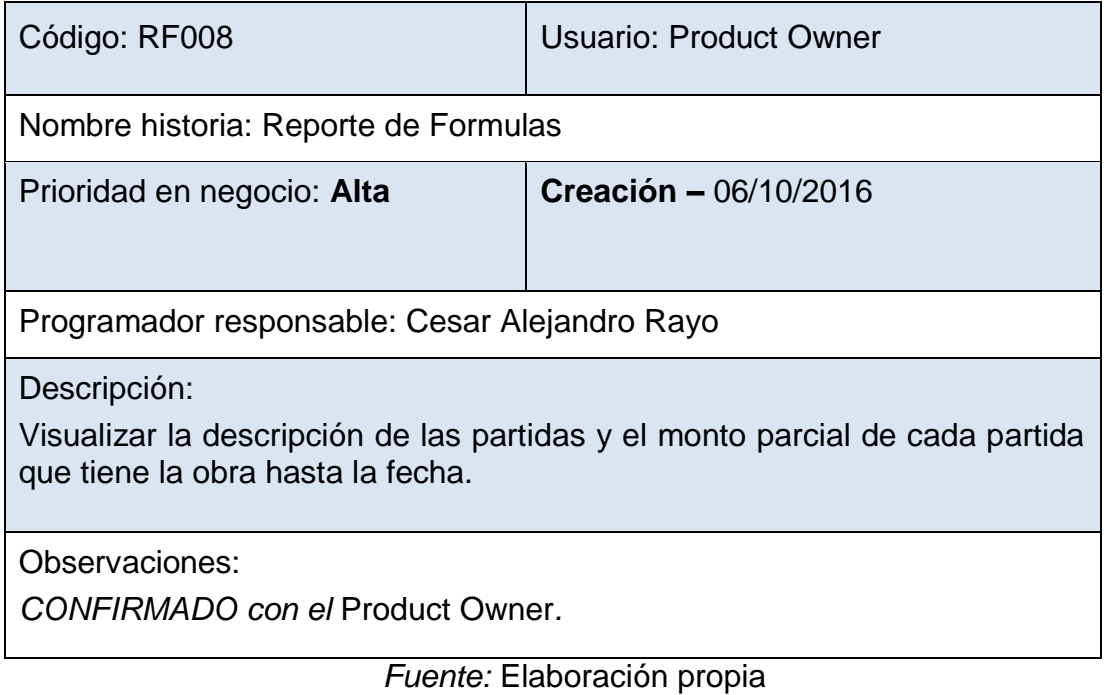

# Cuadro 4.35. Validación Lista tramite documentario

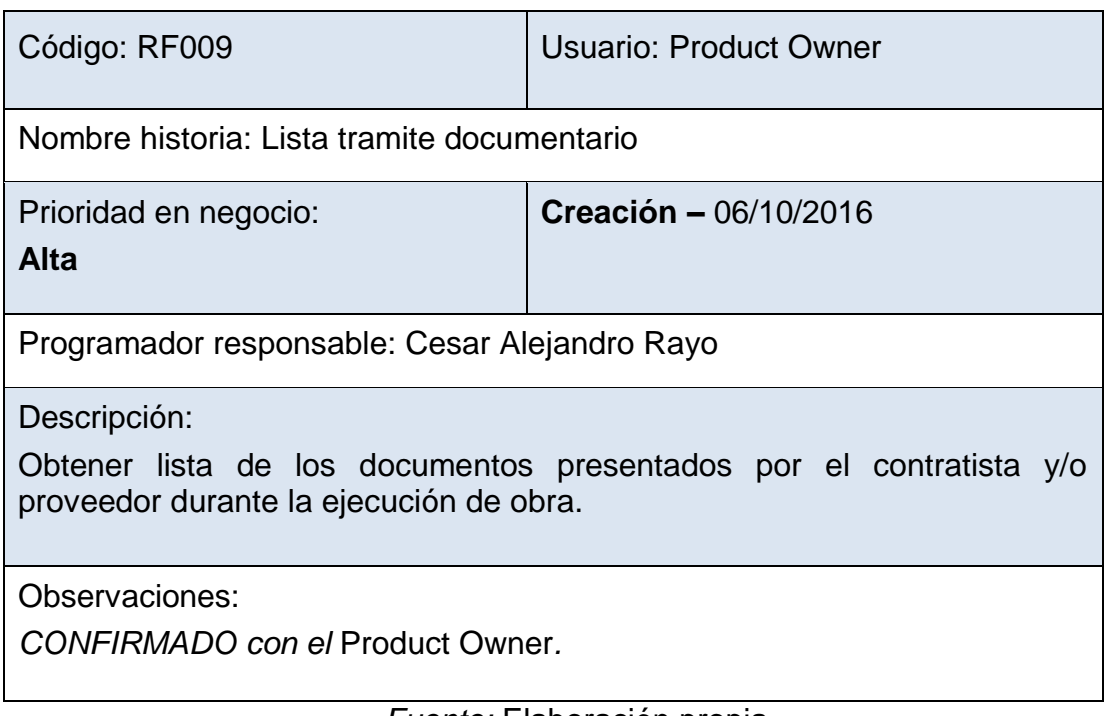

Cuadro 4.36. Validación Lista carta fianza

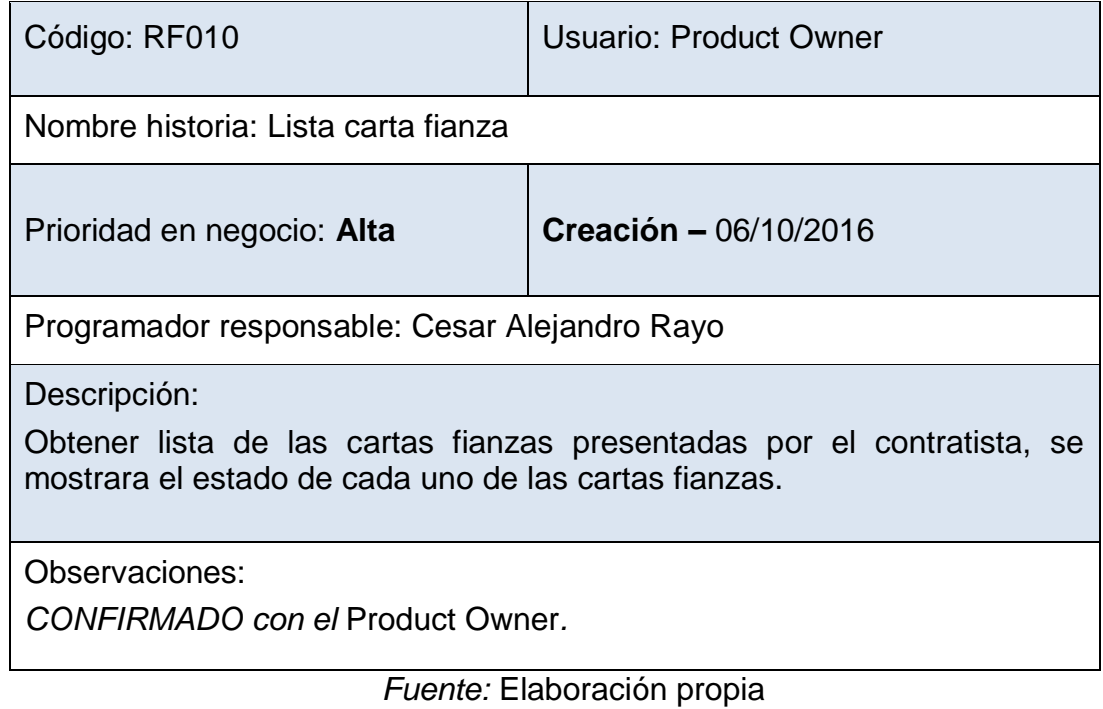

## Cuadro 4.37. Validación Reporte general

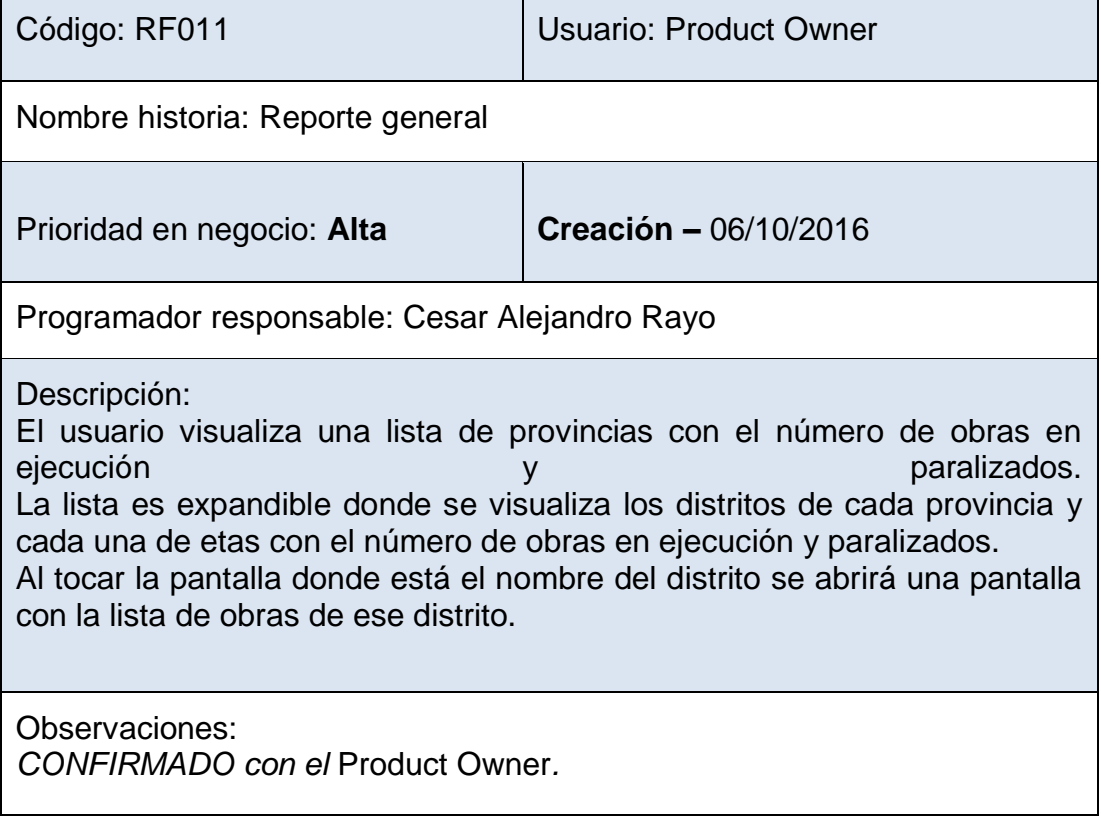

Cuadro 4.38. Validación Autentificado

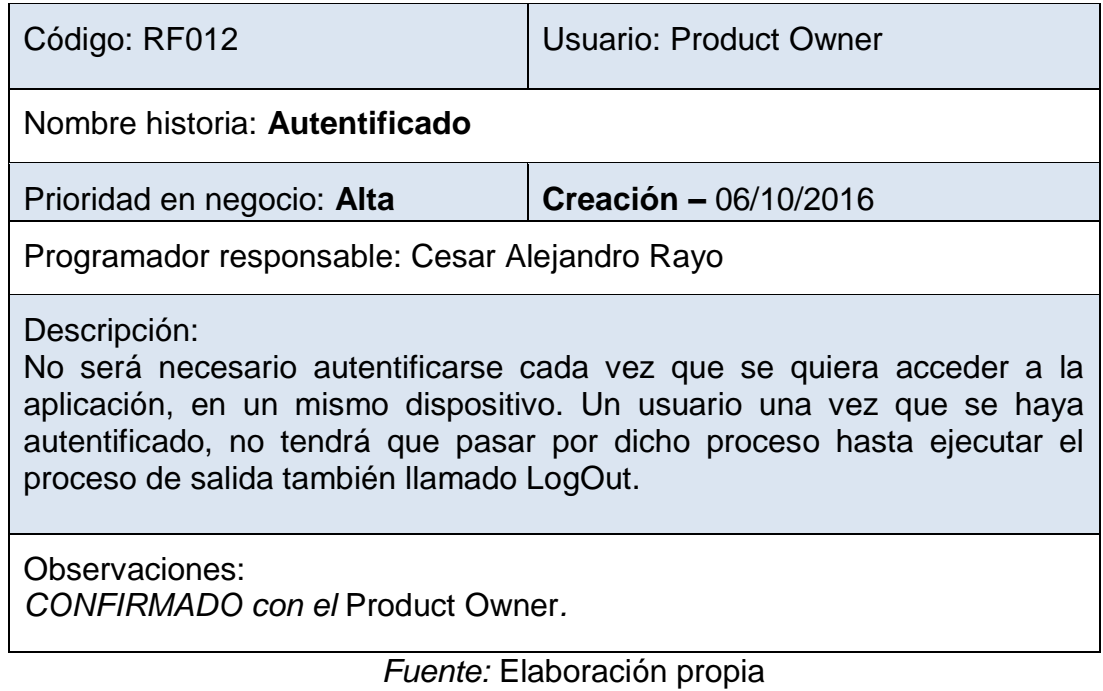

Cuadro 4.39. Validación Salir de la Aplicación

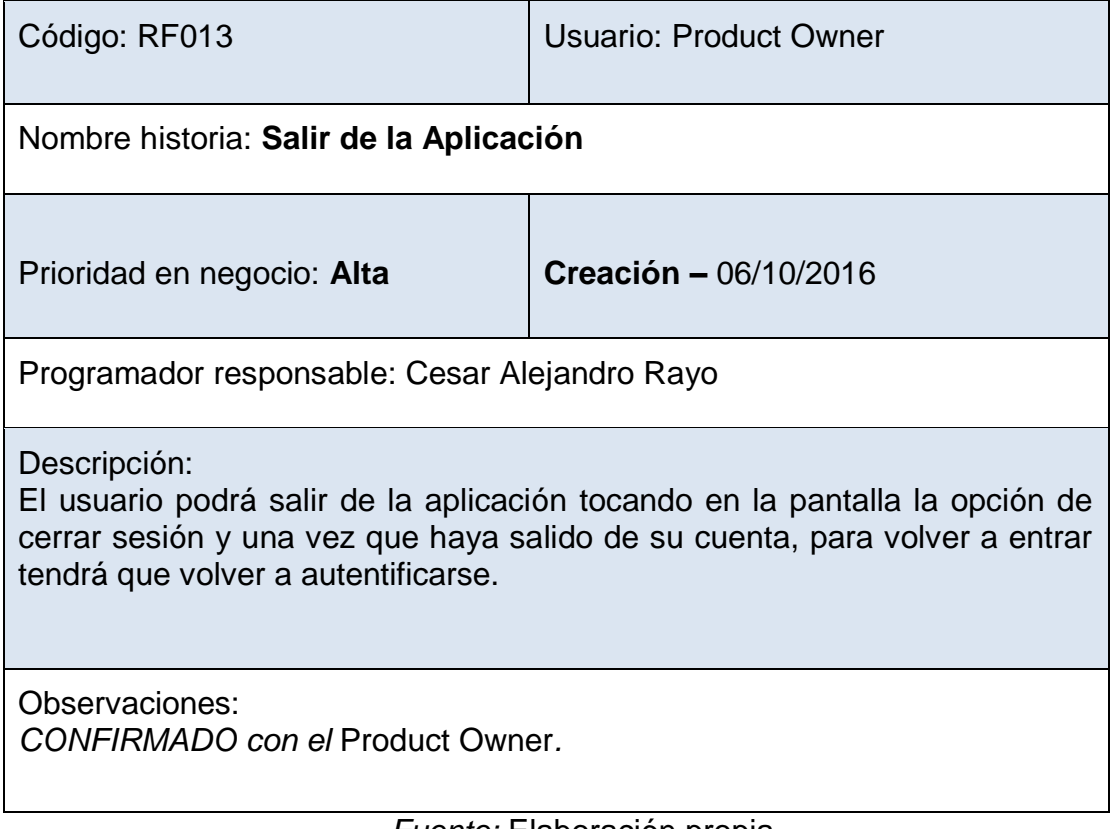
Cuadro 4.40. Validación Control de cartas fianza

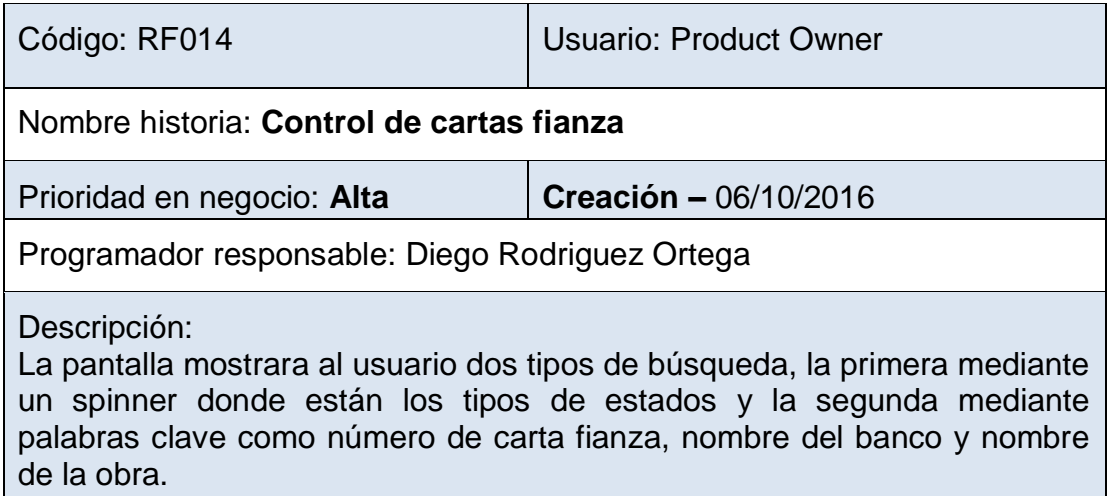

Observaciones: *CONFIRMADO con el* Product Owner*.*

*Fuente:* Elaboración propia

Cuadro 4.41. Validación Lista control de cartas fianza

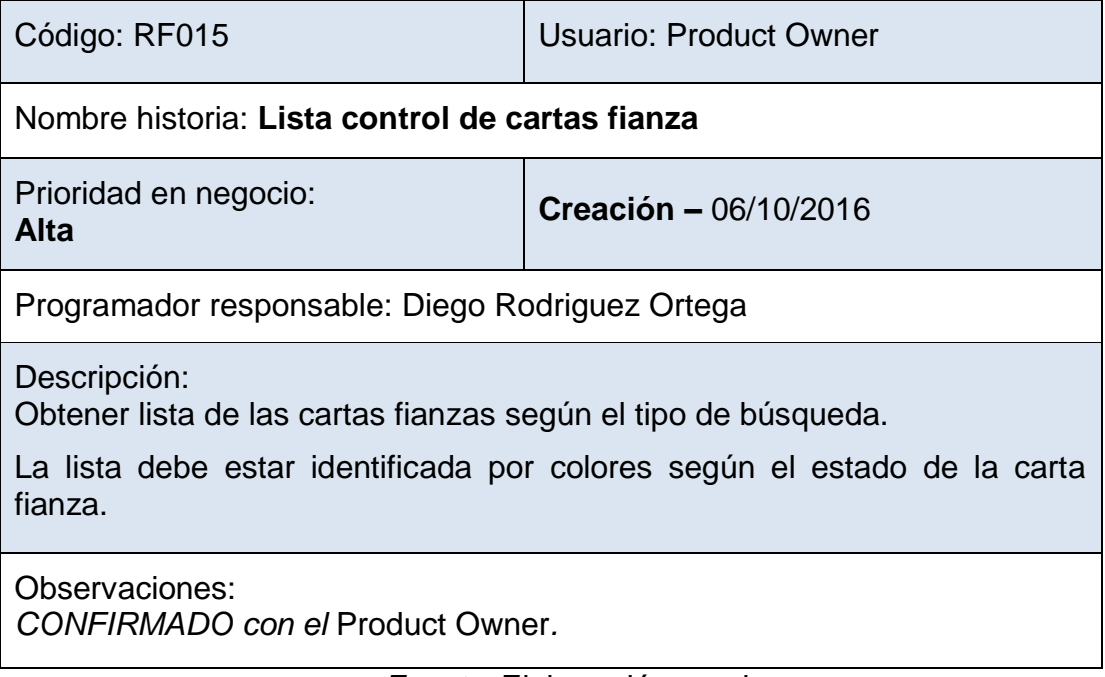

*Fuente:* Elaboración propia

Cuadro 4.42. Validación Lista notificaciones

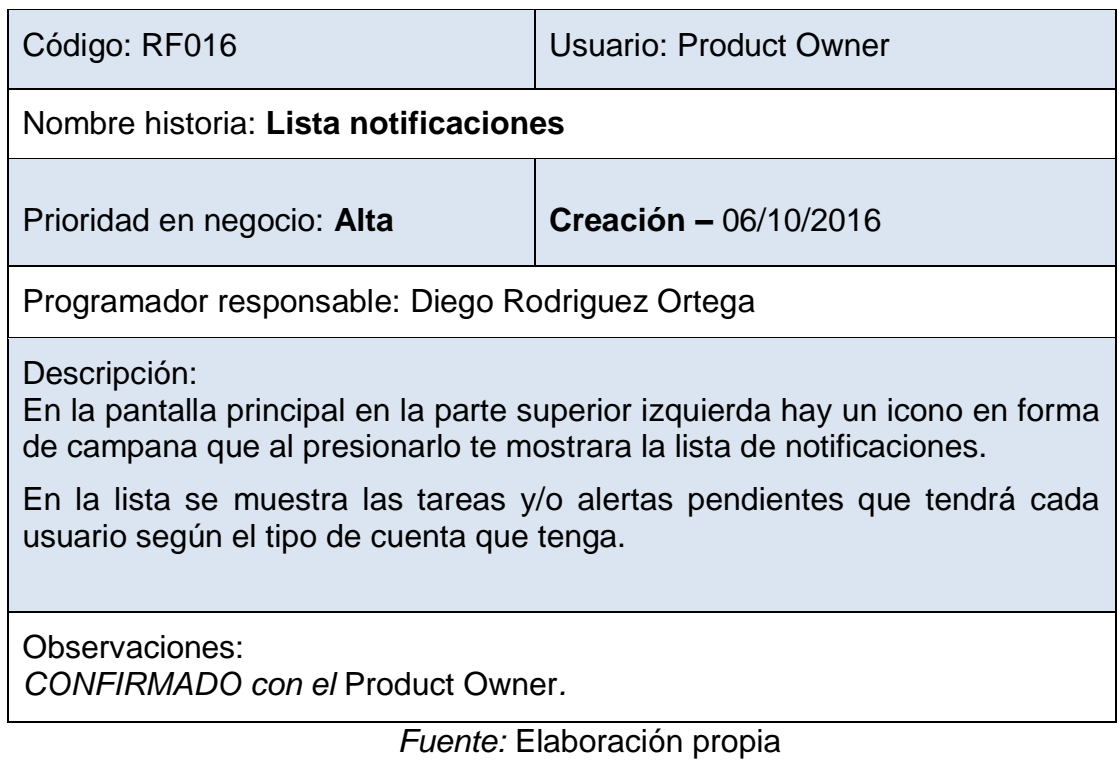

### **4.5. Prueba de hipótesis**

Se definieron el nivel de confianza, la hipótesis nula y la hipótesis alternativa, y se hicieron las mediciones necesarias para realizar la prueba de hipótesis.

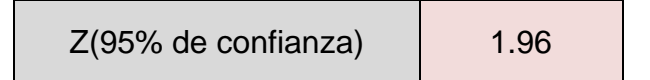

### **4.5.1. Hipótesis**

Hipótesis Nula

H<sub>o</sub>: La implementación de un aplicativo móvil no mejorará el acceso a la información de obras del gobierno regional Huánuco.

Hipótesis Alternativa

H<sub>1</sub>: La implementación de un aplicativo móvil mejora el acceso a la información de obras del gobierno regional Huánuco.

### **4.5.2. Procesamiento y presentación de datos**

Se realizaron las mediciones de obtención de información de la ficha técnica, carta fianza, valorización y tramite sisgedo, mediante los archivos digitales y mediante el aplicativo móvil, arrojando los siguientes datos

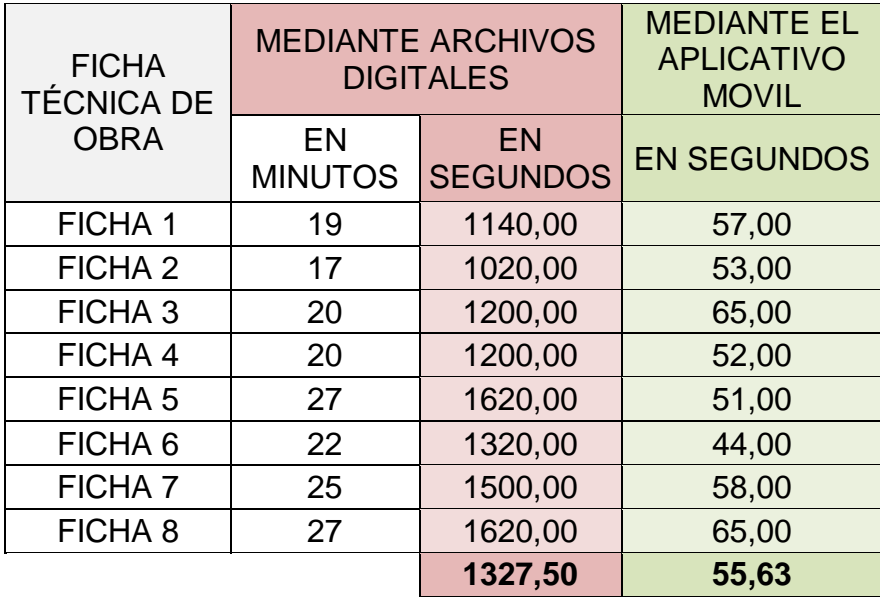

*Tabla 4.1.* Toma de tiempos de la ficha técnica de obra *Fuente:* Elaboración propia

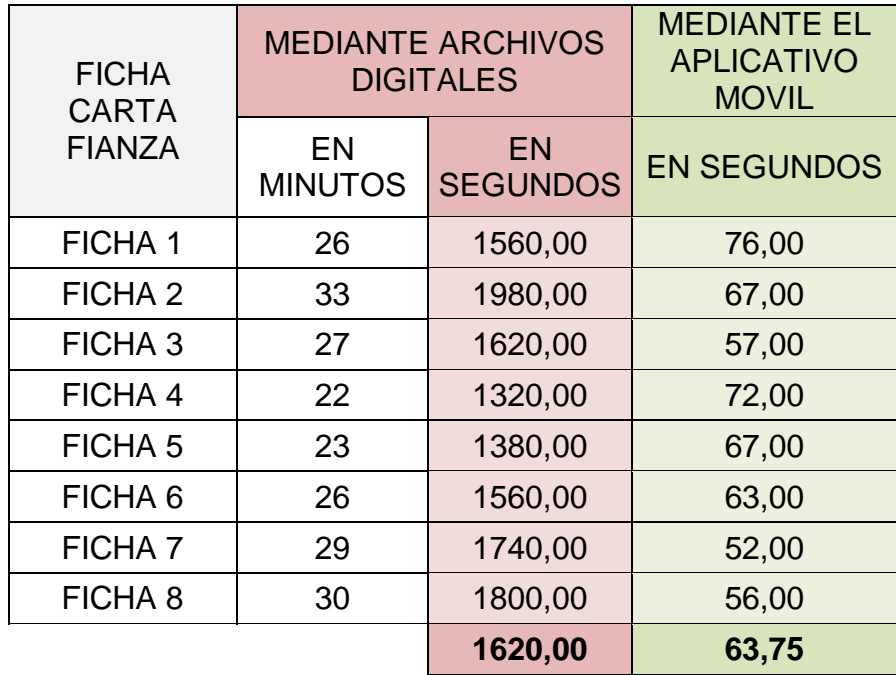

*Tabla 4.2.* Toma de tiempos de la ficha carta fianza *Fuente:* Elaboración propia

| <b>FICHA</b><br><b>VALORIZA-</b><br><b>CIÓN</b> | <b>MEDIANTE ARCHIVOS</b><br><b>DIGITALES</b> |                              | <b>MEDIANTE EL</b><br><b>APLICATIVO</b><br><b>MOVIL</b> |
|-------------------------------------------------|----------------------------------------------|------------------------------|---------------------------------------------------------|
|                                                 | EN<br><b>MINUTOS</b>                         | <b>EN</b><br><b>SEGUNDOS</b> | <b>EN SEGUNDOS</b>                                      |
| <b>FICHA 1</b>                                  | 32                                           | 1920,00                      | 51,00                                                   |
| FICHA <sub>2</sub>                              | 25                                           | 1500,00                      | 44,00                                                   |
| FICHA <sub>3</sub>                              | 29                                           | 1740,00                      | 65,00                                                   |
| FICHA 4                                         | 27                                           | 1620,00                      | 51,00                                                   |
| FICHA <sub>5</sub>                              | 30                                           | 1800,00                      | 60,00                                                   |
| FICHA <sub>6</sub>                              | 31                                           | 1860,00                      | 49,00                                                   |
| <b>FICHA 7</b>                                  | 35                                           | 2100,00                      | 58,00                                                   |
| FICHA <sub>8</sub>                              | 29                                           | 1740,00                      | 65,00                                                   |
|                                                 |                                              | 1785,00                      | 55,38                                                   |

*Tabla 4.3.* Toma de tiempos de la ficha valorización *Fuente:* Elaboración propia

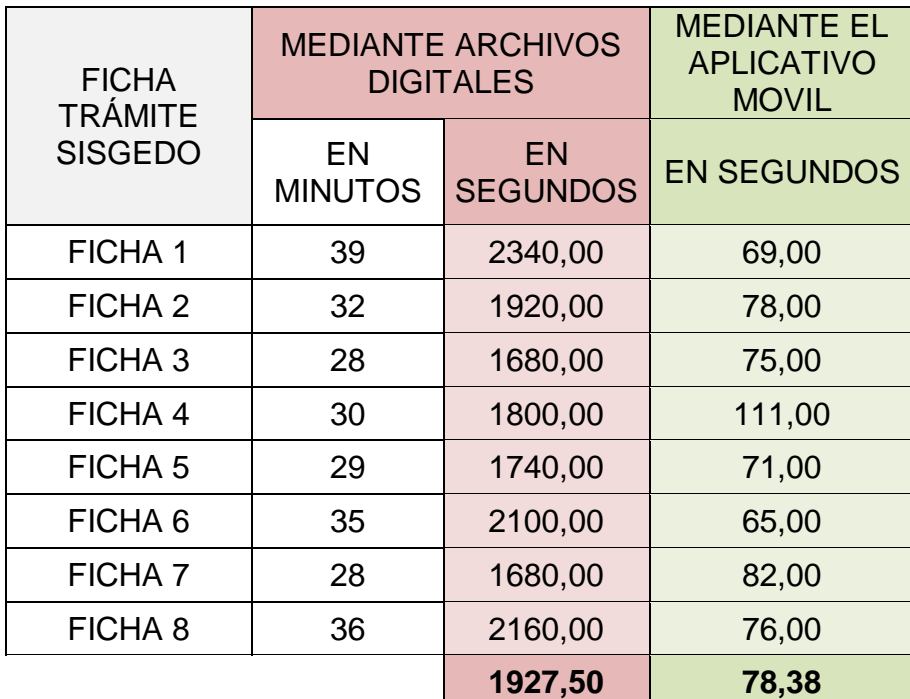

*Tabla 4.4.* Toma de tiempos de la ficha trámite SISGEDO *Fuente:* Elaboración propia

Se obtuvo el promedio general de las 4 tablas anteriores.

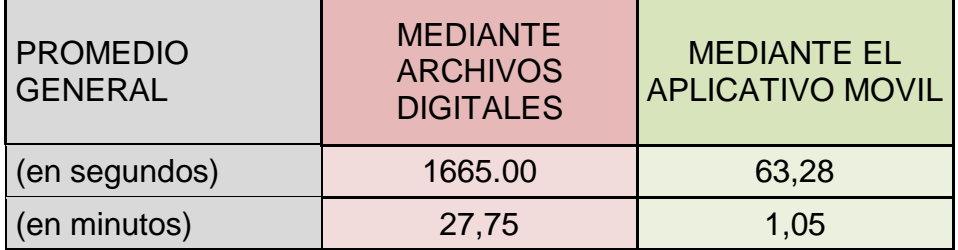

*Tabla 4.5.* Promedio general de las 4 tablas anteriores

Se obtuvo la desviación estándar.

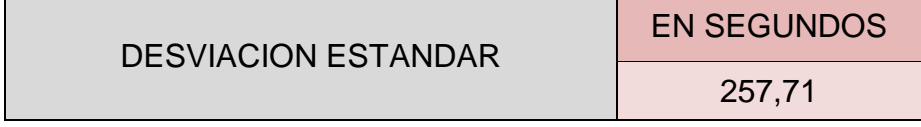

Se obtuvo el valor de z.

 $\overline{ }$ 

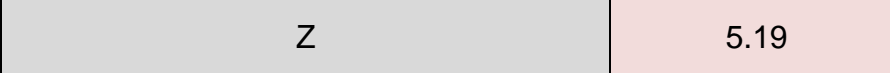

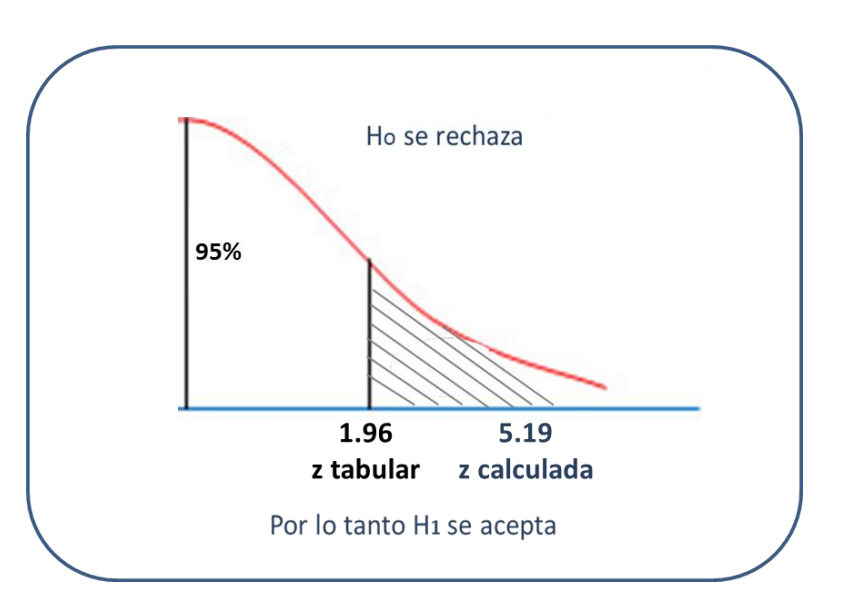

*Figura 4.36.* Prueba de hipótesis

El valor de  $Z$  se ubica en la zona de rechazo, por lo que  $H_0$  se rechaza y por lo tanto  $H_1$  se acepta.

#### 4.6. Discusión de resultados

Después del análisis teórico desarrollado, de la revisión de las tesis mencionadas, dedicamos este capítulo a la discusión de resultados en lo referente a la usabilidad de las aplicaciones móviles en los diferentes áreas de la vida.

Aguirre y Sinche (2013), en su trabajo "Diseño de una aplicación móvil para la consulta académica de la FIIS-UTP", llegan a la conclusión de que el aplicativo móvil es capaz de realizar las mismas funciones que el portal web e incluso la información podría ser revisada mucho más rápido y en cualquier momento, en esto coincidimos con los autores.

Asi mismo Cornejo y Aramayo (2013), en la tesis titulada "Análisis, Diseño E Implementación De Una Aplicación Para Administrar Y Consultar Avisos Clasificados Para Tabletas Android", llegaron a la conclusión que el aplicativo cumple con los requisitos definidos, no solo eso sino que es una mejor alternativa que muchas de las herramientas de comercio electrónico. En esta alternativa también concordamos.

También Vara y Ponciano (2015), en la tesis titulada "Diseño e Implementación de una Aplicación Móvil de Consultas Académicas para Estudiantes de la Unheval", llegaron a la conclusión que el aplicativo ofrece un óptimo servicio a la comunidad Valdizana. En esto también coincidimos con los autores.

### **Conclusiones**

- El acceso a la información, es uno de los avances considerables del aplicativo porque ahora toda la información la podemos tener en tiempo real, esto ayuda bastante porque en base a la información se puede tomar decisiones.
- Estas decisiones son cruciales ya que detiene o ayuda al avance de la obra y no solo es beneficio para la empresa que realiza la obra sino también para el gobierno regional y por ende para la sociedad involucrada.
- Al tener un aplicativo móvil, el gobierno regional entra a una nueva etapa de adelanto tecnológico, esto ayuda mucho porque se hace competitivo en relación con las demás instituciones.
- Que el haber desarrollado el aplicativo móvil para dispositivos android, facilita su uso, ya que la mayor parte de la población cuenta con un teléfono o tableta android.

### Recomendaciones

- Mantener una buena comunicación con los principales usuarios del aplicativo móvil, para poder conocer sus inquietudes y necesidades, para que en un futuro cercano se puedan realizar mejoras a la aplicación.
- Mantener actualizada la base de datos desde donde se obtiene la información, ya que sin esta información, el aplicativo móvil perdería relevancia.
- Que en un futuro se desarrolle el aplicativo móvil también para dispositivos móviles de la marca Apple (IOS), para llegar a la pequeña parte de la población que cuenta con uno de estos dispositivos.

### Bibliografía

- Ing. Jorge Nolasco Valenzuela. (2010). Desarrollo de aplicaciones móviles Android y J2ME. Lima- Perú: Macro E.I.R.L
- Aranaz, T. J. (2009) Desarrollo de aplicaciones para dispositivos móviles sobre la plataforma Android de Google. España: Universidad Carlos III de Madrid. Departamento de Ingeniería Telemática. [http://e](http://e-archivo.uc3m.es/handle/10016/6506)[archivo.uc3m.es/handle/10016/6506](http://e-archivo.uc3m.es/handle/10016/6506)
- Organista-Sandoval, McAnally, Lavigne (2013). El teléfono inteligente (smartphone) como herramienta pedagógica. EEUU: Universidad Autónoma de Baja California.

#### <http://www.udgvirtual.udg.mx/apertura/index.php/apertura/article/view/372/311>

- Fombona, Pascual, Madeira (2012). Realidad aumentada, una evolución de las aplicaciones de los dispositivos móviles. España: Pixel-Bit. Revista de Medios y Educación, 2012, (41): 197-210. <https://idus.us.es/xmlui/handle/11441/22659>
- Manuel, C. J (2016). ¿Cuán rentable es hacer un app en el Perú?. Perú: Diario Gestión. [http://gestion.pe/tecnologia/cuan-rentable-hacer-app-peru-](http://gestion.pe/tecnologia/cuan-rentable-hacer-app-peru-2169317)[2169317](http://gestion.pe/tecnologia/cuan-rentable-hacer-app-peru-2169317)
- Burnette, E. (2009). Hola, Android: Presentación de la plataforma de desarrollo móvil de Google. EEUU: Association for Computing Machinery. <http://dl.acm.org/citation.cfm?id=1816808>
- José Enrique Amaro Soriano. (2011). Android-programacion de dispositivos móviles a través de ejemplos. México D.F: AlfaOmega S.A de CV.
- Tomas Girones, Jesús. (2012). El gran libro de Android. España: MARCOMBO, S.A. 2° Edición.
- Tomas Girones, Jesús. (2012). El gran libro de Android. España: Editorial: MARCOMBO, S.A. 2° Edición.
- Cauldwell, P. (2002). Servicios Web XML. España: ANAYA MULTIMEDIA. <https://dialnet.unirioja.es/servlet/libro?codigo=318884>
- Cauldwell, P. (2002). Servicios Web XML. España: ANAYA MULTIMEDIA. <https://dialnet.unirioja.es/servlet/libro?codigo=318884>
- Alex Díaz (2016). Metodología Scrum para desarrollo de software aplicaciones complejas. 2016, de softeng Sitio web: [https://www.softeng.es/es-es/empresa/metodologias-de-trabajo/metodologia](https://www.softeng.es/es-es/empresa/metodologias-de-trabajo/metodologia-scrum.html)[scrum.html](https://www.softeng.es/es-es/empresa/metodologias-de-trabajo/metodologia-scrum.html)
- Martina Seidl (2015), UML @ Classroom: An Introduction to Object-Oriented Modeling (Undergraduate Topics in Computer Science)
- Jeff Sutherland (2012), Software in 30 Days: How Agile Managers Beat the Odds, Delight Their Customers, And Leave Competitors In the Dust.

**Anexos**

### **Anexo Nº 1: Formato de Entrevista**

**Parte I: Identificando perfil de usuario/cliente**

Nombre del entrevistado

Rol en organización

Responsabilidades del entrevistado

**Parte II: Evaluación del problema** Qué problemas debe solucionar el Sistema? (Para cada problema)

Cómo se resuelven ahora

(Para cada problema)

Cómo los resolvería

**Parte III: Entendiendo el Entorno**

¿Quiénes serán los usuarios del Sistema?

Cuál será su nivel de control de PC, dispositivos?

Tienen los usuarios experiencia en este tipo de aplicaciones Hay aplicaciones/sistemas relevantes a tener en cuenta en nuestro **Sistema** 

Cuáles son las expectativas de usabilidad del Producto

Cuáles son las expectativas de formación a usuarios para el uso del Sistema?

Qué tipo de ayuda requerirá el usuario (ayuda online,…)?

**Parte IV: Evaluando la oportunidad**

¿Quién en la organización necesita la aplicación?

¿Cuántos tipos de usuarios usarán la aplicación?

¿Cómo valoraría que la solución ha sido un éxito?

**Parte V: Evaluando la solución**

Resumen de las capacidades clave de la solución propuesta:

¿Añadiría alguna?

¿En qué posición de un ranking pondría cada una de estas capacidades?

**Parte VI: Evaluando las necesidades de fiabilidad, rendimiento y soporte**

¿Cuáles son tus expectativas en cuanto a fiabilidad del sistema?

¿Cuáles son tus expectativas en cuanto a rendimiento del sistema?

¿Dará soporte el ayuntamiento al producto? ¿O lo hará otro equipo?

¿Existen necesidades especiales para dar el soporte?

¿Qué pasa con el mantenimiento y acceso a los servicios?

¿Cuáles son los requisitos de seguridad?

¿Cuáles son los requisitos de instalación y configuración?

¿Existen requisitos especiales sobre licenciamiento?

¿Cómo se distribuirá el software?

¿Existen requisitos de empaquetado?

**Parte VII: Otros requisitos**

¿Existen requisitos legales que deban soportarse?

¿Existen requisitos de entorno?

¿Existen otro tipo de requisitos?

**Parte VIII: Recapitulación**

Después de la entrevista y mientras los datos están frescos haz un resumen de las principales necesidades y problemas identificados por el usuario:

(lista de temas tratados)

¿Esto representa lo que debe hacer el Sistema?

### **Anexo Nº 2: Encuesta sobre satisfacción de Usuarios**

### SE VALORARÁ CON UN GRADIENTE DE 1 A 5 EN EL QUE 1 CORRESPONDERÍA A "TOTALMENTE DESACUERDO" Y 5 "TOTALMENTE DE ACUERDO".

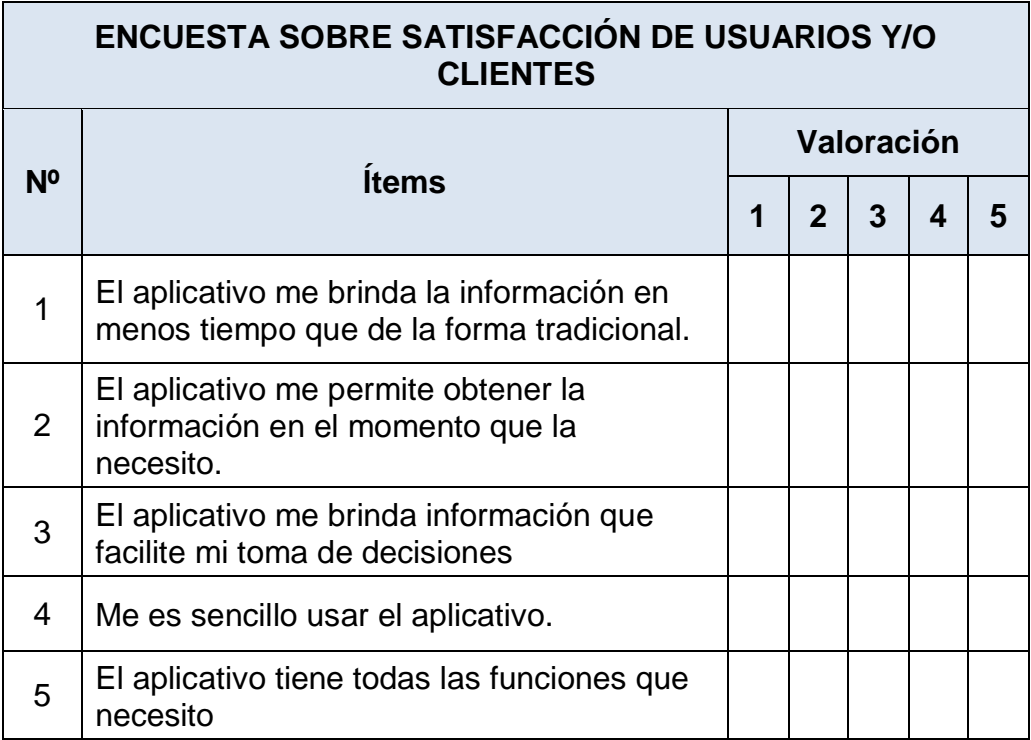

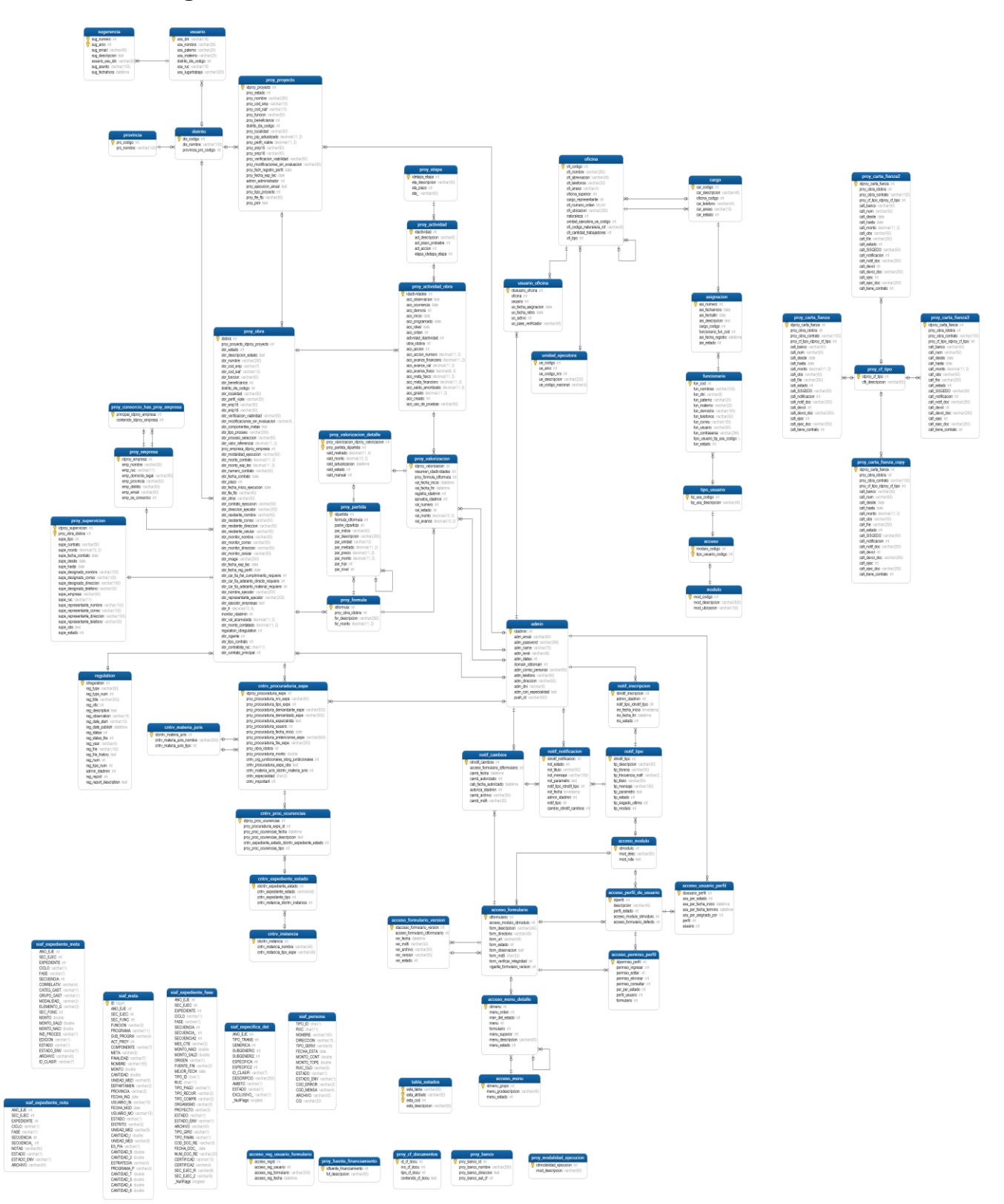

# **Anexo Nº 3: Diagrama de base de datos**

## **Anexo Nº 4: Servicios del Sistema Back-End**

## Servicio Login Intranet

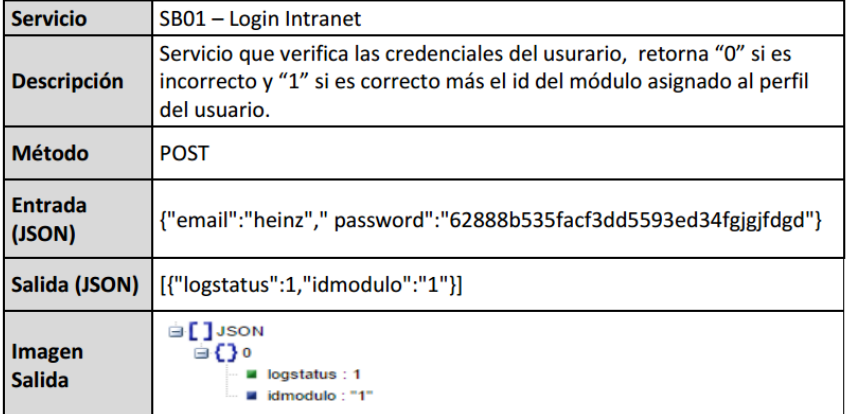

### Lista Obras

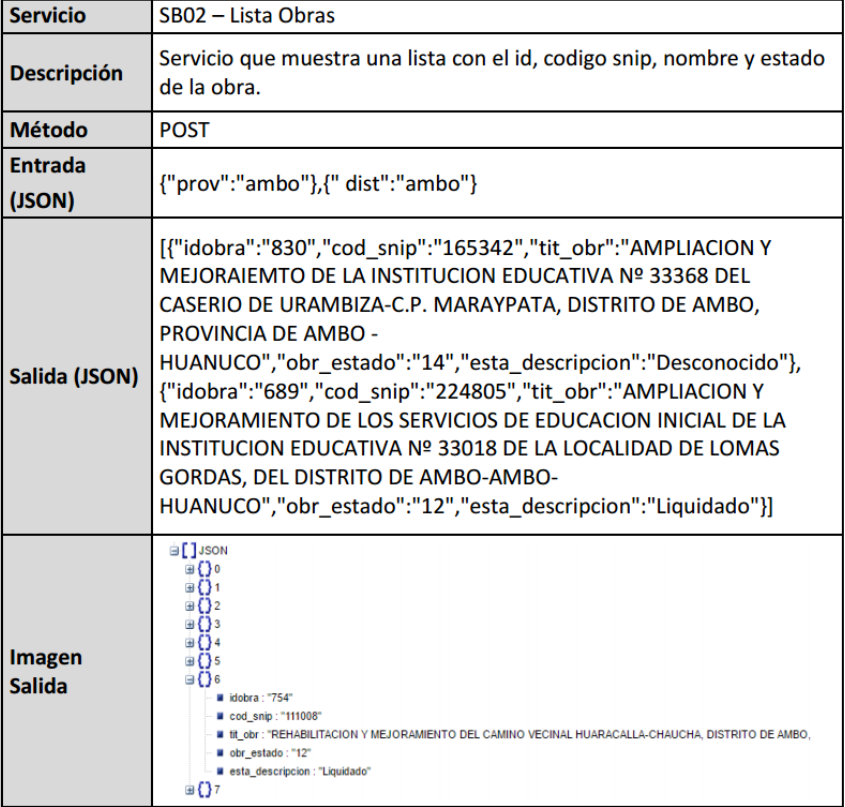

# Detalle ejecución Siaf por año

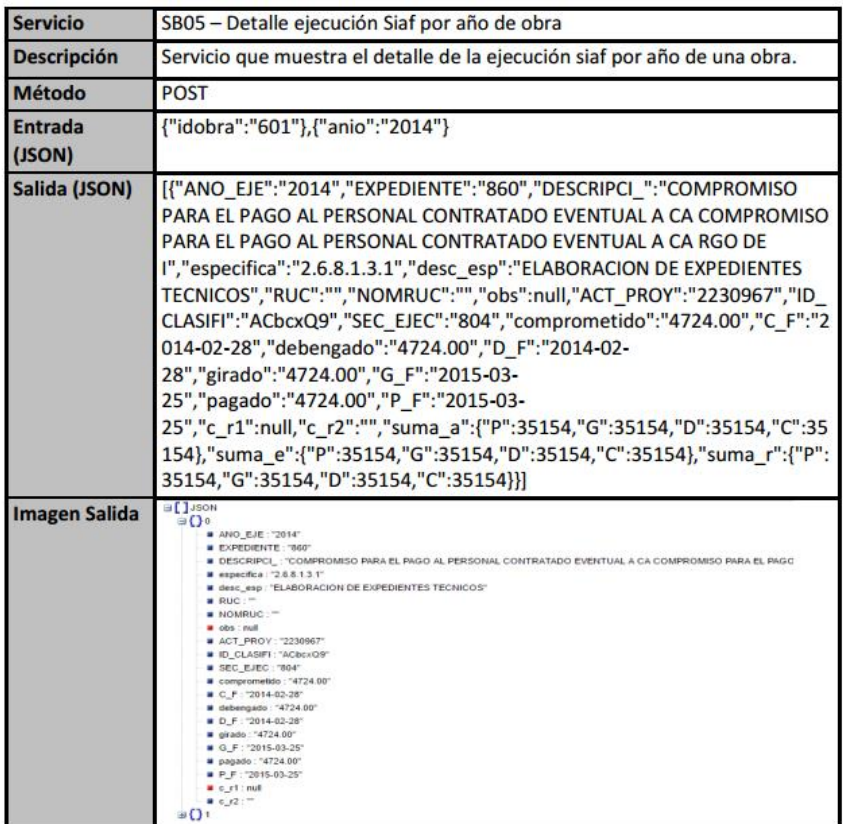

## Años ejecución Siaf de Obra

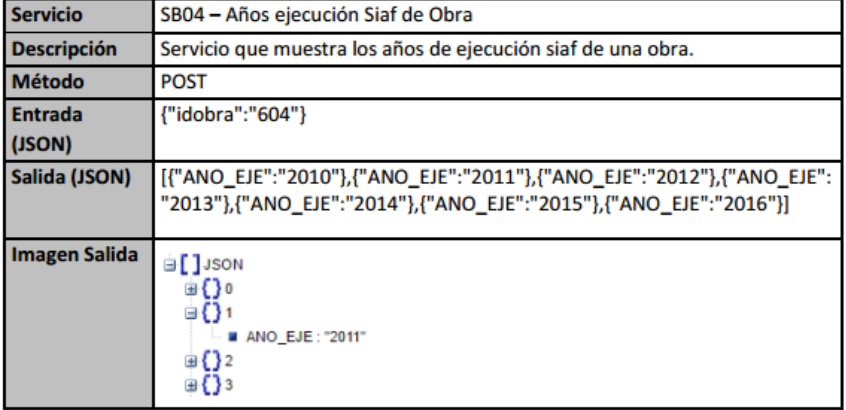

Detalle Obras

| <b>Servicio</b>          | SB03 - Detalle Obras                                                                                                    |  |  |
|--------------------------|----------------------------------------------------------------------------------------------------|--|--|
| <b>Descripción</b>       | Servicio que muestra la información detallada de una obra.                                                                                                    |  |  |
| Método                   | <b>POST</b>                                                                                                    |  |  |
| <b>Entrada</b><br>(JSON) | {"idobra":"604"}                                                                                                    |  |  |
| Salida (JSON)            | [{"idobra":"604","proy_proyecto_idproy_proyecto":"604","obr_estado":"5"<br>,"obr_nombre":"MEJORAMIENTO DE LA CAPACIDAD RESOLUTIVA DEL<br>HOSPITAL DE TINGO MARIA - PROVINCIA LEONCIO PRADO<br>',"obr_cod_snip":"51581","obr_cod_siaf":"2094811","obr_funcion":"SALU<br>DY.<br>SANEAMIENTO","obr beneficiarios":"42115","distrito dis codigo":"578","<br>obr_perfil_viale":"119733430.20","obr_snip15":"108287327.93","obr_snip<br>16":"108287328","obr_valor_referencial":"101151243.01","obr_monto_co<br>ntrato":"101149888.71","obr_fecha_contrato":"2013-04-<br>19","obr_plazo":"540","obr_fecha_inicio_ejecucion":"2013-11-<br>09","obr_fte_fto":"RECURSOS<br>ORDINARIOS","obr_nombre_ejecutor":"CONSORCIO EJECUTOR TINGO<br>MARIA","obr_vigente":"1","obr_tipo_contrato":"2","obr_contratista_ruc":n<br>ul |  |  |
| <b>Imagen Salida</b>     | G[]JSON<br>$\exists$ $\Omega$<br>dobra: "604"<br>proy_proyecto_idproy_proyecto: "604"<br>obr_estado:"5"<br>obr_nombre : "MEJORAMIENTO DE LA CAPACIDAD RESOLUTIVA DEL HOSPITAL DE TINGO MARI<br>obr cod snip:"51581"<br>obr_cod_siaf: "2094811"<br>obr_funcion : "SALUD Y SANEAMIENTO"<br>obr_beneficiarios: "42115"<br>distrito_dis_codigo:"578"<br>obr_perfil_viale: "119733430;20"<br>a obr_snip15: "108287327.93"<br>obr_snip16: "108287328"<br>obr_valor_referencial: "101151243.01"<br>■ obr_monto_contrato: "101149888.71"<br>obr_fecha_contrato: "2013-04-19"<br>obr_plazo:"540"<br>obr_fecha_inicio_ejecucion: "2013-11-09"<br>obr_fte_fto: "RECURSOS ORDINARIOS"<br>obr_nombre_ejecutor : "CONSORCIO EJECUTOR TINGO MARIA"<br>obr_vigente: "1"<br>obr_tipo_contrato:"2"<br>obr_contratista_ruc : null  |  |  |

# Detalle trámite Sisgedo de una obra

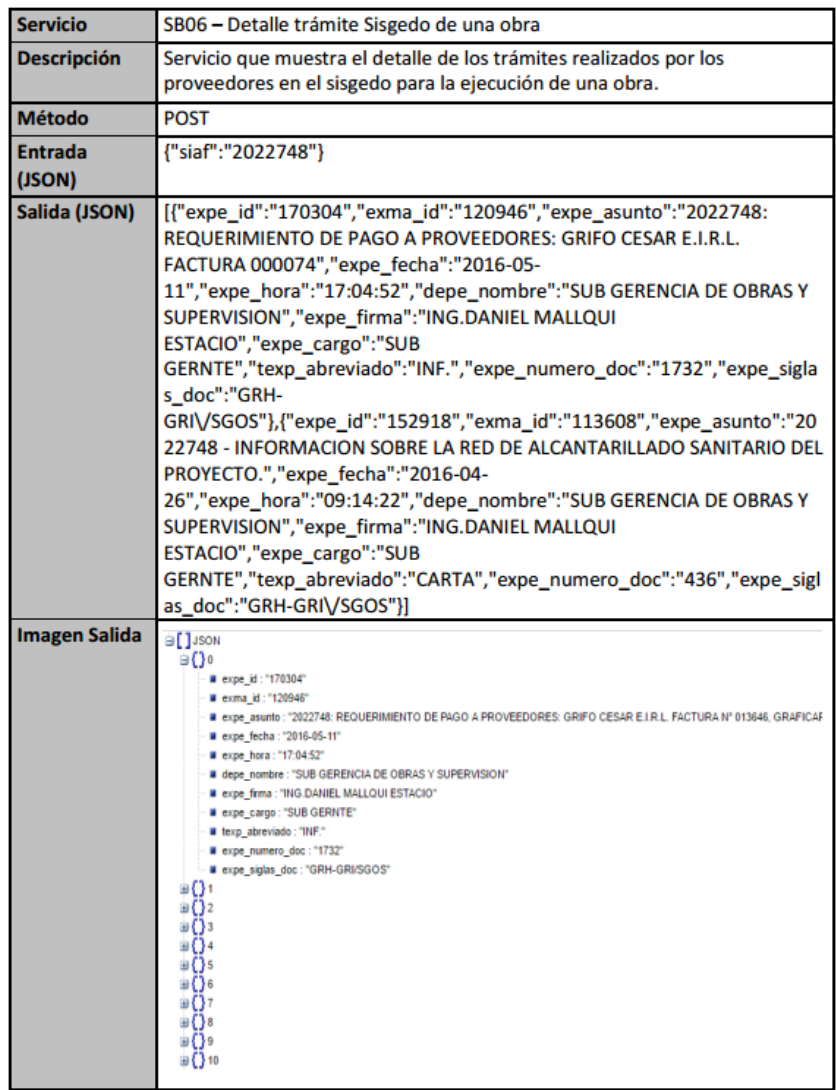

# Trámite Sisgedo de una obra

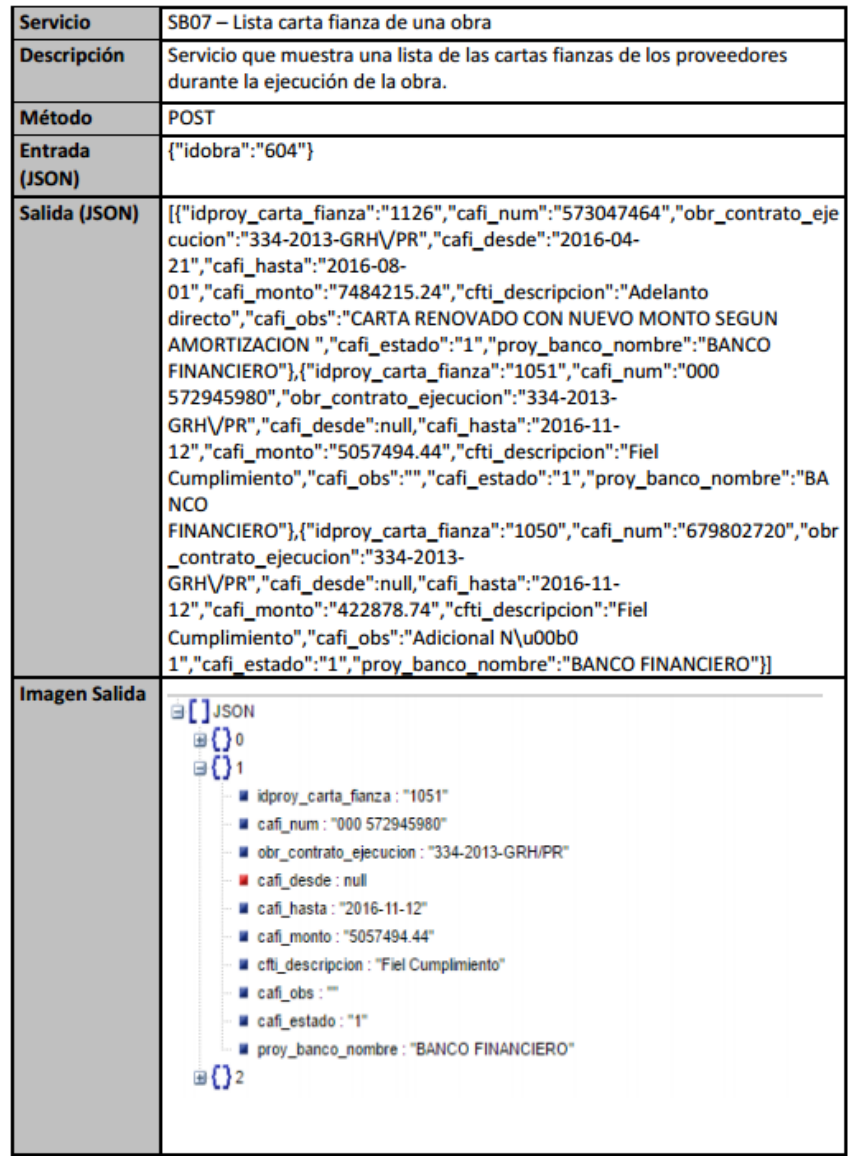

Lista mensajes

| <b>Servicio</b>          | SB08 - Lista mensajes                                                                                                    |
|--------------------------|----------------------------------------------------------------------------------------------------|
| <b>Descripción</b>       | Servicio que muestra la lista de mensajes y/o tareas pendientes que tiene<br>cada usuario según su perfil.                                                                                                    |
| <b>Método</b>            | <b>POST</b>                                                                                                    |
| <b>Entrada</b><br>(JSON) | {"email":"tesoreria"}                                                                                                    |
| Salida (JSON)            | [{"idnotif_notificacion":"3271","not_estado":"2","not_titulo":"Tramite de<br>Adicional Registrado","not_mensaje":"Nuevo documento registrado con<br>Codigo SISGEDO: 154133","not_parametro":"Nuevo documento registrado<br>con<br><strong>codigo<br/>SISGEDO:<strong><br/>&gt;<br/>&gt;154133<br/><strong>Asunto:<strong><br/>&gt;<br/>&gt;SOLICITA<br/>AMPLIACIÓN DE PLAZO PARA ENTREGA DE INFORMACIÓN REQUERIDA<br/>PROCESO DE ADS Nº 015-2014-DIRESA-HCO<br/><strong>Oficina:<br/><strong><br/>PERSONA NATURAL<br/><strong>Firma: <strong><br/>&gt;&gt;br&gt;DANY<br/><b>SHIRLEY ROJAS CERVANTES<br/><a< b=""><br/>href=\"http://sistemas.regionhuanuco.gob.pe\/sisgedonew\/reports\/tram<br/>itereporte.php?_expe_id=154133\"&gt;Ver<br/>Tramite&lt;\/a&gt;","notif_tipo_idnotif_tipo":"10","tip_libreria":"com.obras.gore<br/>hco.Mensaje_push","notif_tipo":"0","admin_idadmin":"31","fecha_comple<br/>ta":"27-04-2016 15:28:59","fecha":"Hace 2<br/>semanas"},{"idnotif_notificacion":"5","not_estado":"2","not_titulo":"Alerta<br/>","not_mensaje":"Obra<br/>vencida","not_parametro":"605","notif_tipo_idnotif_tipo":"2","tip_libreria<br/>":"com.obras.gorehco.DetalleObras","notif_tipo":"0","admin_idadmin":"31<br/>","fecha_completa":"14-04-2016<br/>10:43:15"},{"idnotif_notificacion":"2","not_estado":"2","not_titulo":"Alerta<br/>","not_mensaje":"Carta fianza<br/>vencida","not_parametro":"604","notif_tipo_idnotif_tipo":"1","tip_libreria<br/>":"com.obras.gorehco.Mensaje_push","notif_tipo":"0","admin_idadmin":"3<br/>1","fecha_completa":"10-04-2016 10:37:00","fecha":"Hace 1 mes"}]</a<></b></strong></strong></strong></strong></strong></strong></strong></strong> |
| Imagen Salida            | ⊜[]JSON<br>⊜Ω∘<br># idnotif notificacion: "3271"<br># not estado: "2"<br># not_titulo : "Tramite de Adicional Registrado"<br># not_mensaje : "Nuevo documento registrado con Codigo SISGEDO: 154133"<br># not_parametro : "Nuevo documento registrado con<br>codigo SISGEDO:<br>154133<br>Asunto<br>SOLICITA AMPLIACIÓN DE PLAZO PARA ENTREGA DE INFORMACIÓN REQUERIDA PROCESO DE ADS Nº 015-2014-DIRESA-HCO<br>Oficina:<br>PERSONA NATURAL<br><b>Firma</b><br>DANY SHIRLEY ROJAS CERVANTES<br><b>Mar Tramite"</b><br># notif_tipo_idnotif_tipo : "10"<br># tip_libreria : "com obras gorehco Mensaje_push"<br>a notif_tipo: "0"<br># admin_idadmin: "31"<br># fecha_completa: "27-04-2016 15:28:59"<br># fecha : "Hace 2 semanas"<br>⊕ () 1<br>⊕Ü≥                                                                                                    |

### **Anexo Nº 5: Publicación en Play Store**

LINK de búsqueda del aplicativo móvil.

### <https://play.google.com/store/search?q=GOREHCO&c=apps>

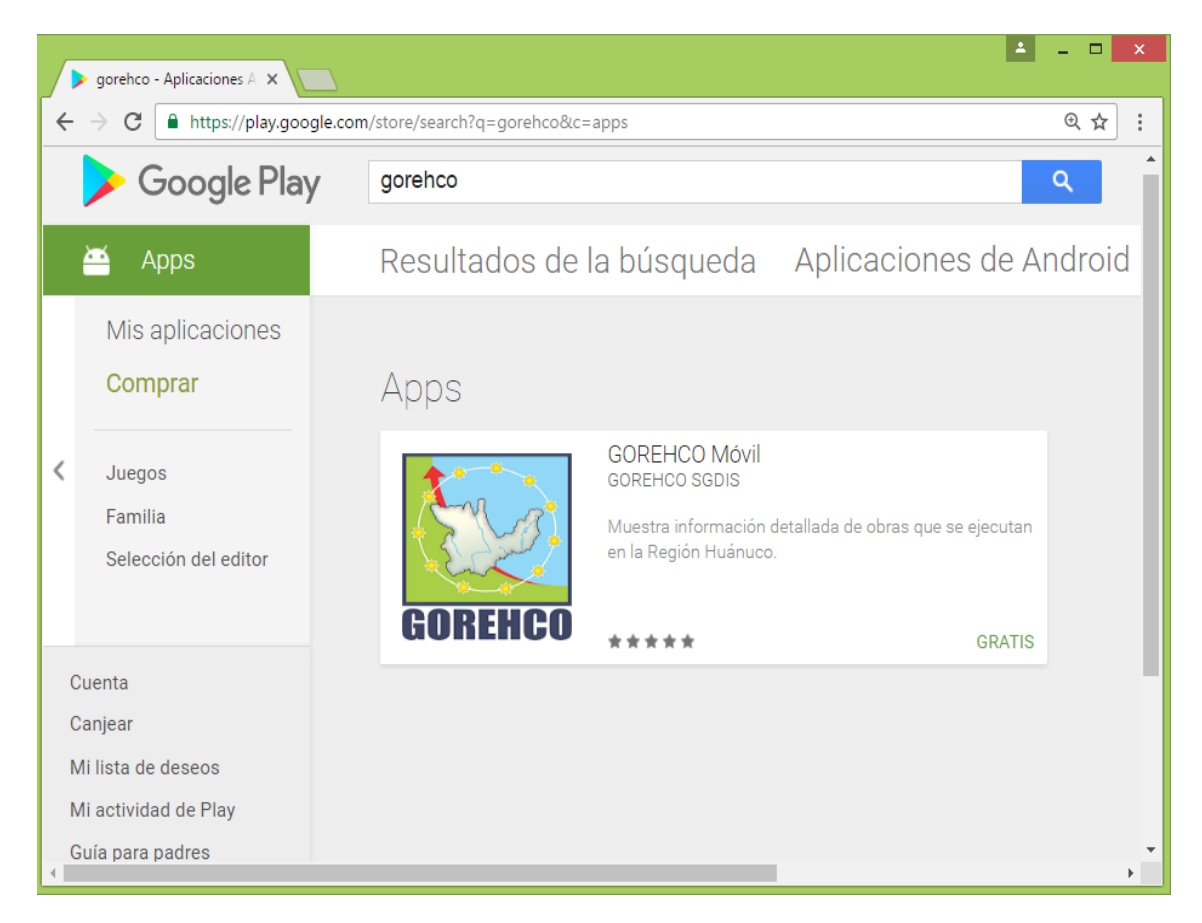

LINK de descargar del aplicativo móvil.

 $\begin{array}{|c|c|c|c|c|}\hline \texttt{A} & \texttt{B} & \texttt{X} \\\hline \end{array}$ GOREHCO Móvil - Aplica X ← → C | https://play.google.com/store/apps/details?id=com.obras.gorehco  $\mathbb{Q}[\frac{1}{N}]\quad \ \ \, \vdots$  $\triangleq$  Apps Categorías  $\sqrt{}$ Página principal Listas de éxitos Estrenos Ø  $\ddot{\mathbf{c}}$ Mis aplicaciones **GOREHCO Móvil** Comprar GOREHCO SGDIS Productividad \*\*\*\*\*\*\*  $E$  Todos  $\langle$ Juegos Familia Agregar a la lista de deseos Selección del editor F © ♥40 06:07 в II Cuenta HUANUCO 圖  $\equiv$  G ۵ Canjear **GOBIERNO REGIONAL** SELECCIONAR URICACIÓN Codigo **HUÁNUCO** Mi lista de deseos incia: Ingrese sus datos HUANUCO INST<br>BK<br>DI Mi actividad de Play  $\overline{\phantom{a}}$ **Consulta obras** Guía para padres Distrito traseña Intranet Codigo<br>MEJC<br>DISTI Seguir trámi  $\overline{a}$ LOGIN Palabra: Palabla clay Codigo MEJO B La aplicación GOREHCO Móvil, le brinda toda la información desde el inicio hasta el final de la ejecución de una obra en la Región Huánuco y sus provincias: Ambo, Dos de Mayo, Huacaybamba,

<https://play.google.com/store/apps/details?id=com.obras.gorehco>